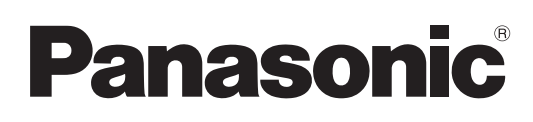

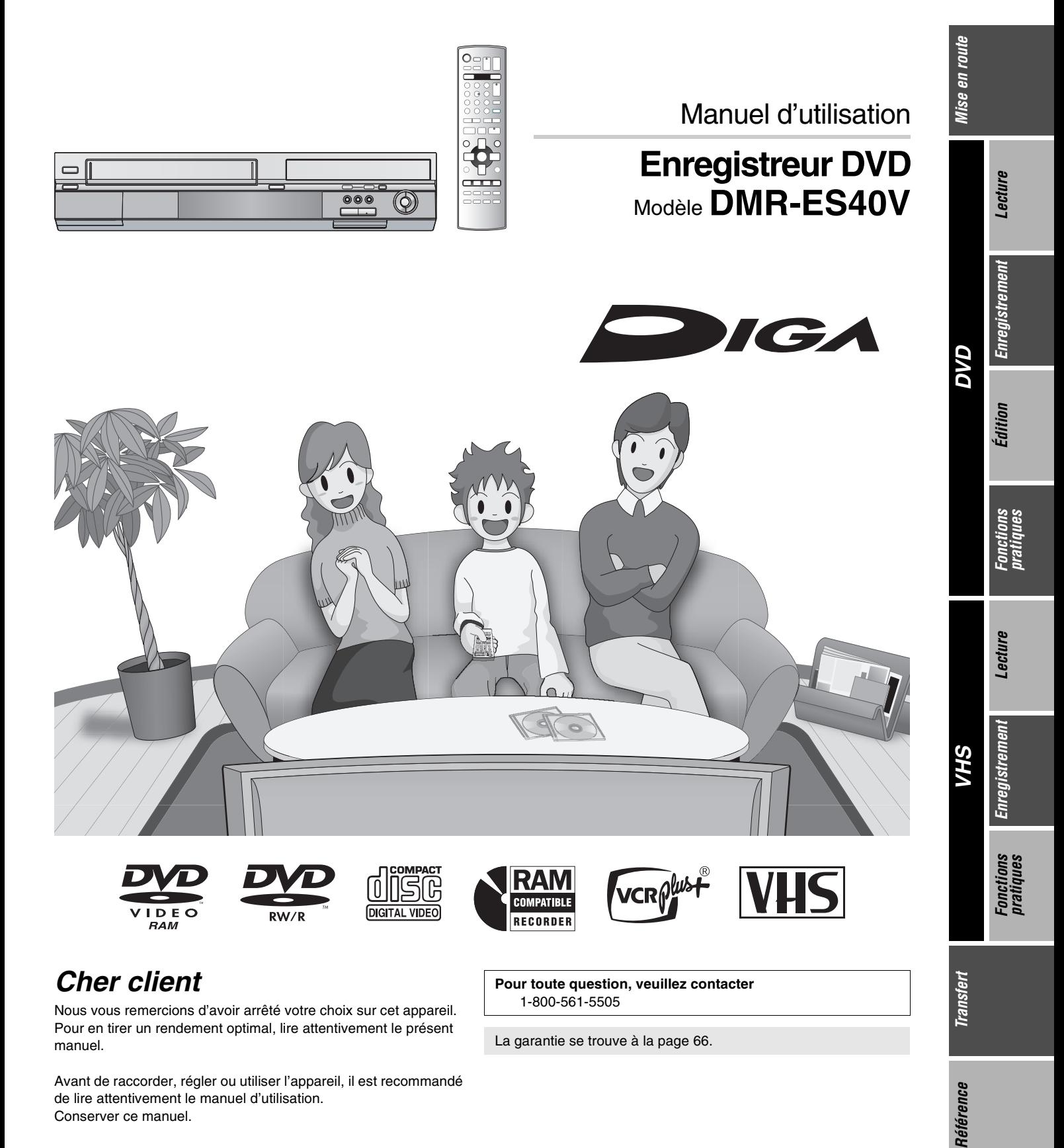

## *Cher client*

Nous vous remercions d'avoir arrêté votre choix sur cet appareil. Pour en tirer un rendement optimal, lire attentivement le présent manuel.

Avant de raccorder, régler ou utiliser l'appareil, il est recommandé de lire attentivement le manuel d'utilisation. Conserver ce manuel.

**Pour toute question, veuillez contacter** 1-800-561-5505

La garantie se trouve à la page [66](#page--1-0).

<span id="page-0-1"></span><span id="page-0-0"></span>*Transfert*

## <span id="page-1-1"></span><span id="page-1-0"></span>**Mise en garde et renseignements importants**

### **ATTENTION!**

**CET APPAREIL EST DOTÉ D'UN LECTEUR AU LASER. L'UTILISATION DE COMMANDES OU LE RECOURS À DES RÉGLAGES AUTRES QUE CEUX INDIQUÉS DANS CE MANUEL PEUVENT PRÉSENTER DES RISQUES D'EXPOSITION À DES RADIATIONS. NE PAS OUVRIR LE BOÎTIER. TOUTE RÉPARATION DOIT ÊTRE FAITE PAR UN PERSONNEL QUALIFIÉ ET NON PAR L'USAGER.**

## **MISE EN GARDE:**

**AFIN DE PRÉVENIR TOUT RISQUE D'INCENDIE OU DE CHOCS ÉLECTRIQUES, AINSI QUE TOUT DOMMAGE À L'APPAREIL, NE PAS L'EXPOSER À LA PLUIE, À DES ÉCLABOUSSURES OU À UNE HUMIDITÉ EXCESSIVE. ÉVITER ÉGALEMENT DE PLACER DES CONTENANTS AVEC DU LIQUIDE, TEL UN VASE, SUR L'APPAREIL.**

## **ATTENTION!**

**NE PAS INSTALLER CET APPAREIL DANS UNE BIBLIOTHÈQUE, UNE ARMOIRE OU TOUT AUTRE ESPACE CONFINÉ. S'ASSURER QUE LA VENTILATION DE L'APPAREIL EST ADÉQUATE. AFIN D'ÉVITER TOUT RISQUE DE CHOC ÉLECTRIQUE OU D'INCENDIE DÛ À UN SURCHAUFFEMENT, S'ASSURER QUE RIDEAUX OU TOUT OBJET QUELCONQUE NE BOUCHENT LES ÉVENTS D'AÉRATION DE L'APPAREIL.**

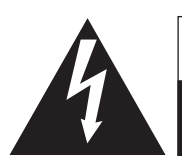

**ATTENTION RISQUE DE CHOC ELECTRIQUE NE PAS OUVRIR**

ATTENTION: AFIN DE PRÉVENIR LE RISQUE DE CHOCS ÉLECTRIQUES, NE PAS RETIRER LES VIS. TOUTE RÉPARATION DEVRAIT ÊTRE

CONFIÉE À UN PERSONNEL QUALIFIÉ.

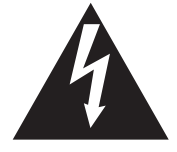

Le symbole de l'éclair dans un triangle équilatéral indique la présence d'une tension suffisamment élevée pour engendrer un risque de chocs électriques.

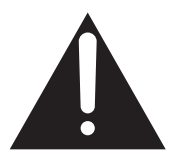

Le point d'exclamation dans un triangle équilatéral indique que le manuel d'utilisation inclus avec l'appareil contient d'importantes recommandations quant au fonctionnement et à l'entretien de ce dernier.

#### **-Si ce symbole apparaît-**

**Information sur la mise au rebut dans les pays n'appartenant pas à l'Union Européenne**

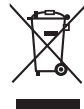

Ce symbole est uniquement valide dans l'Union Européenne. Si vous désirez mettre ce produit au rebut, contactez l'administration locale ou le revendeur et informez-vous

de la bonne façon de procéder.

S'assurer que la prise secteur est située près de l'appareil dans un endroit facile d'accès. La fiche du cordon d'alimentation doit également être facile d'accès.

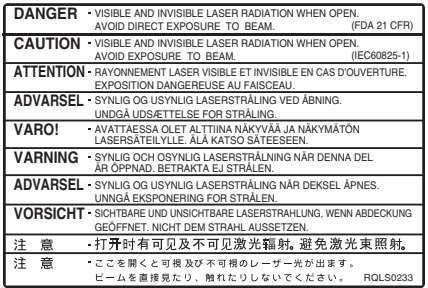

(Intérieur de l'appareil)

# <span id="page-2-0"></span>**NTES MISES EN GARDE**

Avant d'utiliser l'appareil, lire attentivement les instructions qui suivent. Se conformer tout particulièrement aux avertissements inscrits sur l'appareil et aux consignes de sécurité indiquées ci-dessous. Conserver le présent manuel pour consultation ultérieure.

- (1) Lire attentivement ces instructions.
- (2) Conserver ces instructions.<br>(3) Lire toutes les mises en gai
- Lire toutes les mises en garde.
- (4) Suivre toutes les instructions.
- (5) Ne pas utiliser cet appareil près d'une source d'eau.
- (6) Nettoyer qu'avec un chiffon sec.
- (7) Ne pas bloquer les évents d'aération. Installer l'appareil selon les instructions du fabricant.
- (8) Ne pas installer l'appareil près d'un appareil de chauffage tel qu'un radiateur, une cuisinière, un registre de chaleur ou tout dispositif émettant de la chaleur (y compris un amplificateur).
- (9) Pour des raisons de sécurité, ne pas modifier la fiche polarisée ou celle de mise à la terre. Une fiche polarisée est une fiche à deux lames, dont une plus large. Une fiche de mise à la terre est une fiche à deux lames avec une broche de masse. La lame plus large ou la broche de masse procure une protection accrue. Si ce genre de fiche ne peut être inséré dans une prise de courant, communiquer avec un électricien pour remplacer la prise.

## <span id="page-2-4"></span><span id="page-2-1"></span>**Précautions à prendre à l'installation**

### **Ne pas mettre l'appareil sur un amplificateur ni sur tout autre appareil qui risque de chauffer.**

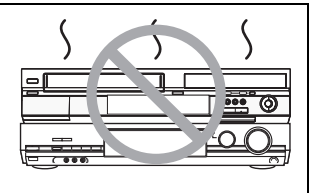

La chaleur peut endommager irrémédiablement l'appareil.

**Avant de déplacer l'appareil s'assurer que le plateau du disque est vide.**

**Autrement, l'appareil et le disque pourraient être endommagés.**

#### ∫**Précautions à prendre concernant la condensation**

La condensation peut provoquer une lecture inadéquate des enregistrements sur vidéocassette.

- De la condensation peut se former dans les cas suivants :
- ≥L'appareil est amené d'un endroit froid à un endroit chaud.
- ≥L'appareil est soudainement amené d'un endroit froid, tel qu'une
- salle ou une voiture climatisée, à un endroit chaud et humide. ● En période de pluie.

Cet appareil n'étant pas équipé d'un détecteur de condensation, il est nécessaire, dans une telle éventualité, d'attendre au moins 2 heures avant de l'utiliser.

#### ∫**Autres précautions à prendre**

- ≥L'appareil ne doit pas être installé ni utilisé à proximité de puissants aimants ou d'appareils générant un champ électromagnétique. De tels appareils peuvent endommager les enregistrements sur bande VHS.
- ≥Ne placer aucun objet lourd sur l'appareil et ne pas l'installer dans un espace fermé. Il est important d'assurer une aération adéquate de l'appareil.
- ≥Ne pas placer l'appareil à la verticale. Il est conçu pour fonctionner en position horizontale.

## <span id="page-2-2"></span>**À propos des descriptions du présent manuel**

- $\bullet$ Les renvois de pages sont indiqués ainsi ( $\bullet$  00).
- ≥Les explications portant sur les disques sont identifiées [DVD], celles portant sur le magnétoscope sont identifiées [VHS].
- ≥Les opérations décrites dans ce manuel d'utilisation s'effectuent principalement au moyen de la télécommande.
- ≥Les images d'écran utilisées dans ce manuel peuvent ne pas correspondre aux écrans réels.
- ≥Les affichages indiqués dans ce manuel sont données à titre d'exemples. Les affichages réels dépendent des disques.
- (10) S'assurer que le cordon est placé dans un endroit où il ne risque pas d'être écrasé, piétiné ou coincé. Faire particulièrement attention à ses extrémités de branchement, y compris sa fiche.
- (11) N'utiliser que les accessoires ou périphériques recommandés par le fabricant.
- (12) N'utiliser l'appareil qu'avec un chariot, meuble, trépied, support ou table recommandé par le fabricant ou vendu avec l'appareil. Lors de l'utilisation d'un chariot, le déplacer avec le plus grand soin afin d'éviter tout dommage.

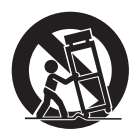

- (13) Débrancher cet appareil lors d'un orage ou en cas de non-utilisation prolongée.
- (14) Confier l'appareil à un technicien qualifié pour toute réparation: cordon d'alimentation ou fiche endommagé, liquide renversé ou objet tombé dans l'appareil, exposition à la pluie ou à une humidité excessive, mauvais fonctionnement ou échappement de l'appareil.

## <span id="page-2-3"></span>**Caractéristiques utiles**

Cet appareil vous permet d'utiliser à la fois des fonctions VHS et DVD.

Cet enregistreur DVD avec magnétoscope enregistre des images de haute qualité sur un médium DVD à accès direct rapide. Il en résulte plusieurs caractéristiques nouvelles qui surpassent les formats sur bande plus anciens. Les renseignements suivants résument quelques-unes de ces caractéristiques.

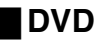

### Sortie progressive (→ [14,](#page-13-0) [19\)](#page-18-0)

Si l'appareil est connecté à un téléviseur compatible avec la sortie progressive, les images seront de meilleure qualité et présenteront moins de papillotement que les téléviseurs avec sortie entrelacée.

#### **Finalisation (** $\rightarrow$  **[31\)](#page-30-0)**

Cette fonction permet la lecture sur d'autres appareils de disques DVD-R, DVD-RW (format DVD-Vidéo) et +R enregistrés.

#### Lecture instantanée (→ [33\)](#page-32-0)

Cette fonction permet le repérage rapide et le lancement instantané de l'enregistrement vidéo désiré. Le navigateur direct vous guide immédiatement vers le début de l'enregistrement vidéo.

#### Lecture rapide (→ [20\)](#page-19-0)

Cette fonction permet le visionnement des nouvelles, de l'information et d'autres programmes dans une période abrégée.

#### Suivi en lecture (→ [26](#page-25-0))

Il n'est pas nécessaire d'attendre la fin de l'enregistrement. Sans interrompre l'enregistrement, il est possible de faire la lecture de l'émission qui s'enregistre à partir du début.

#### Enregistrement instantané ( $\rightarrow$  [24](#page-23-0))

Il n'est plus nécessaire de chercher l'espace disponible sur le disque. Sur pression de la touche d'enregistrement, l'appareil trouve l'espace disponible et démarre l'enregistrement aussitôt.

#### **Enregistrement et lecture simultanés (→ [26\)](#page-25-1)**

Avec cette fonction, il est possible de faire la lecture d'un programme déjà enregistré pendant l'enregistrement d'un autre programme.

#### Glissement temporel  $($   $\rightarrow$  [21,](#page-20-0) [26\)](#page-25-2)

Cette fonction permet de sauter directement à la scène spécifiée pendant la lecture ainsi que pendant l'enregistrement.

#### **Transfert express (repiquage) (→ [55,](#page-54-0) [56\)](#page-55-0)**

Cette fonction permet la copie d'enregistrements vidéo sur DVD à partir de vidéocassette et vice versa.

## ª **VHS**

#### **Enregistrement longue durée (→ [49\)](#page-48-0)**

Avec cette fonction, il est possible d'enregistrer environ pendant 10 heures sur une cassette T-120, par exemple.

## <span id="page-3-0"></span>**Table des matières**

### **[Mise en route](#page-1-0)**

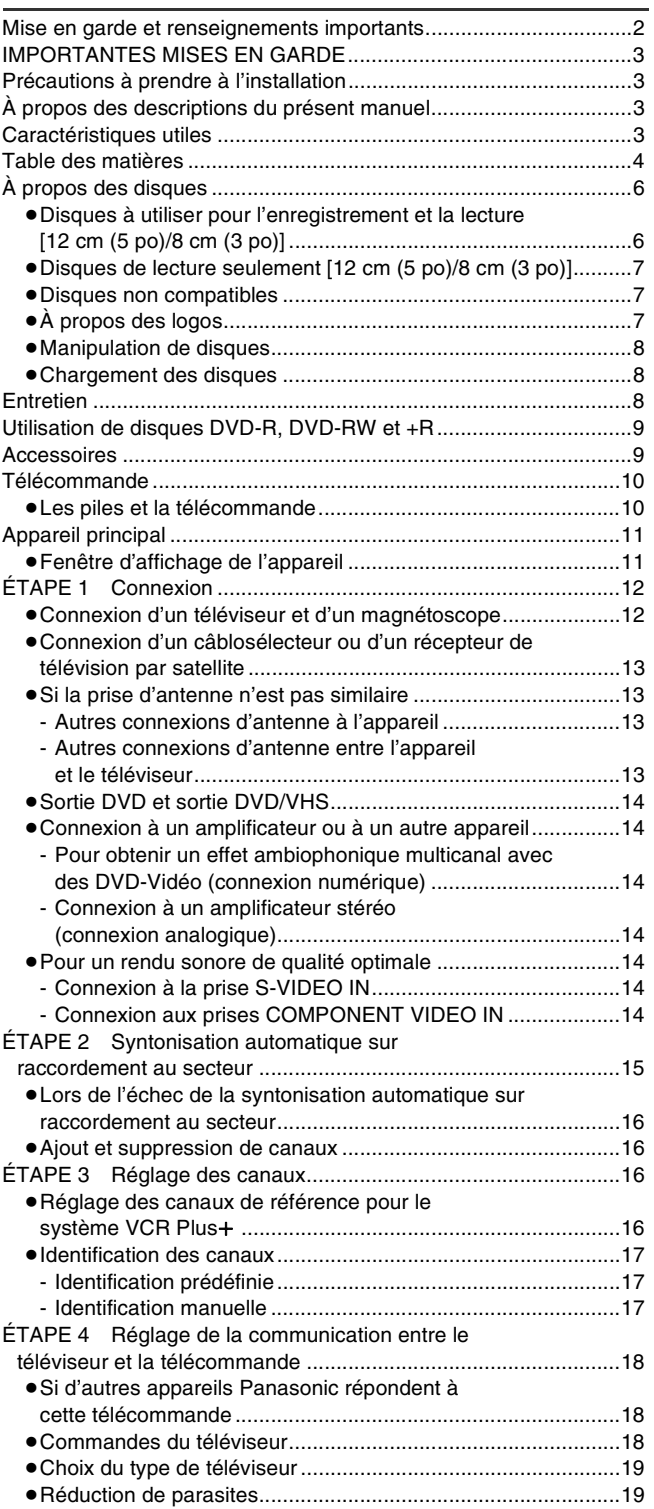

**[DVD](#page-19-1)**

#### **[Lecture](#page-19-2)**

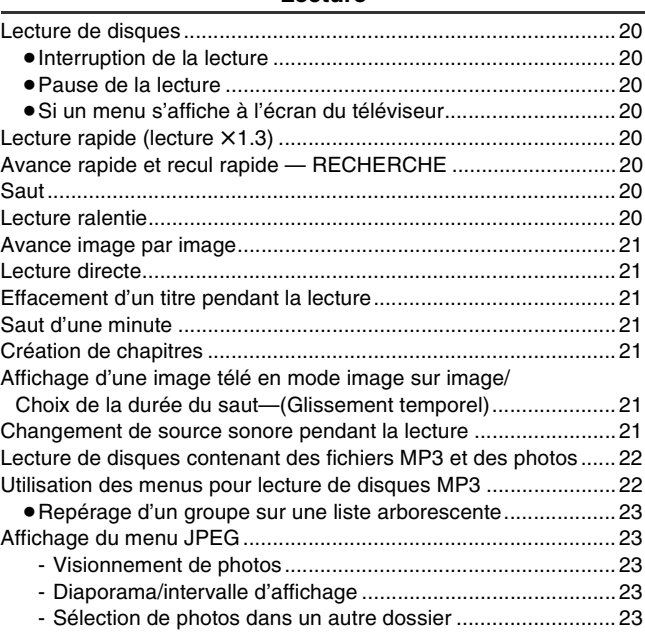

#### **[Enregistrement](#page-23-1)**

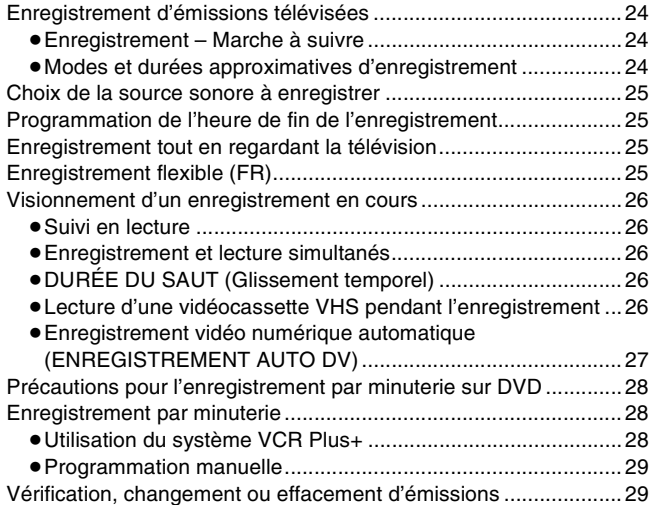

### Édition

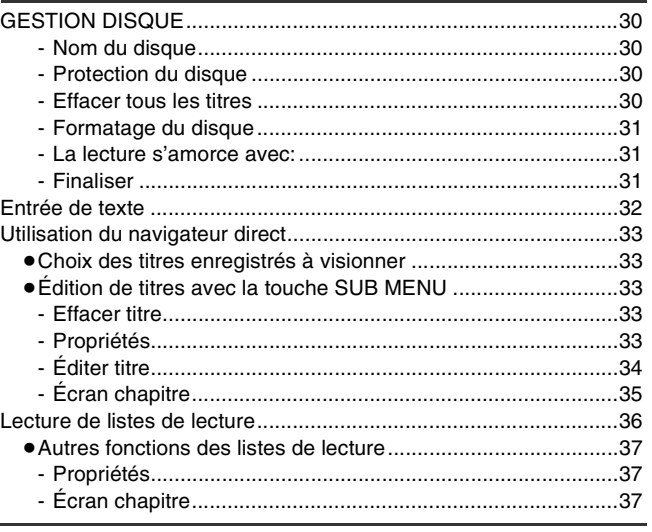

#### **Fonctions pratiques**

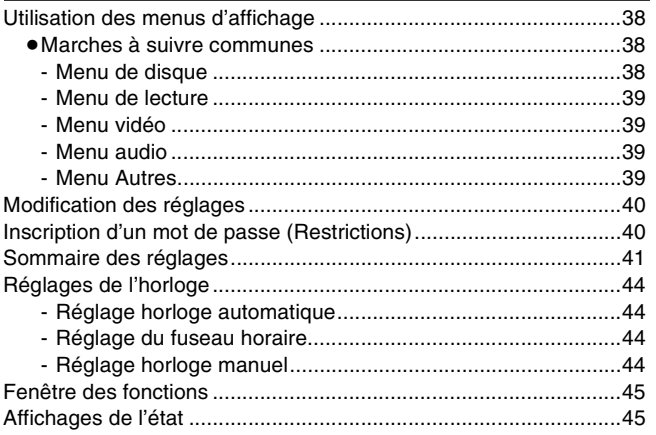

### **VHS**

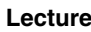

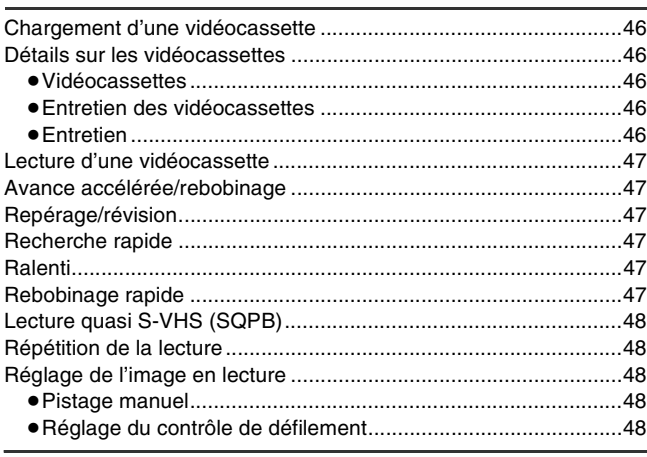

### Enregistrement

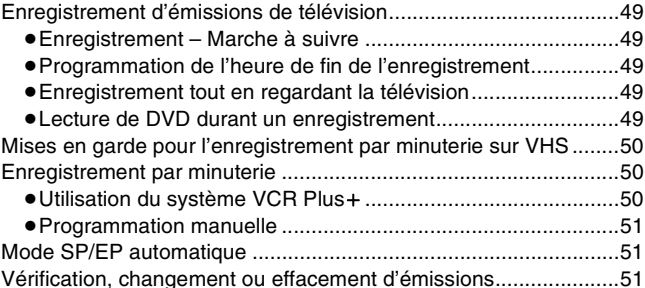

## **Fonctions pratiques**

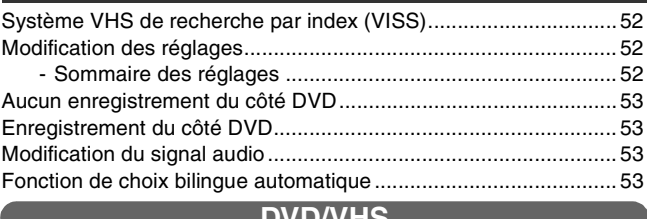

## **Transfert**

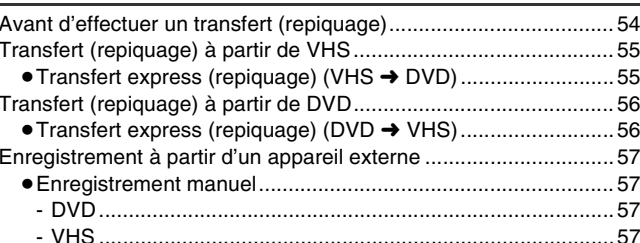

## Référence

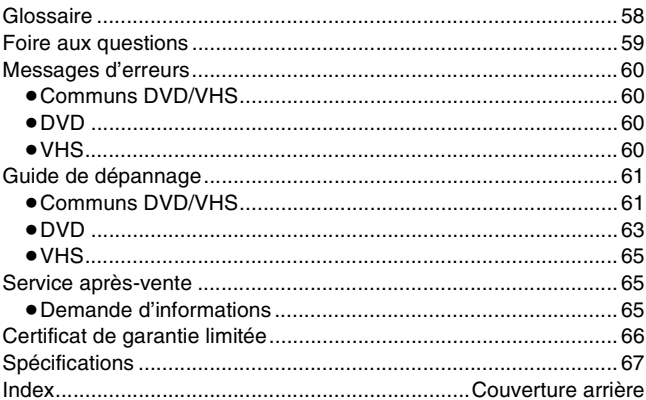

## <span id="page-5-0"></span>**À propos des disques**

## <span id="page-5-2"></span><span id="page-5-1"></span>∫ **Disques à utiliser pour l'enregistrement et la lecture [12 cm (5 po)/8 cm (3 po)]**

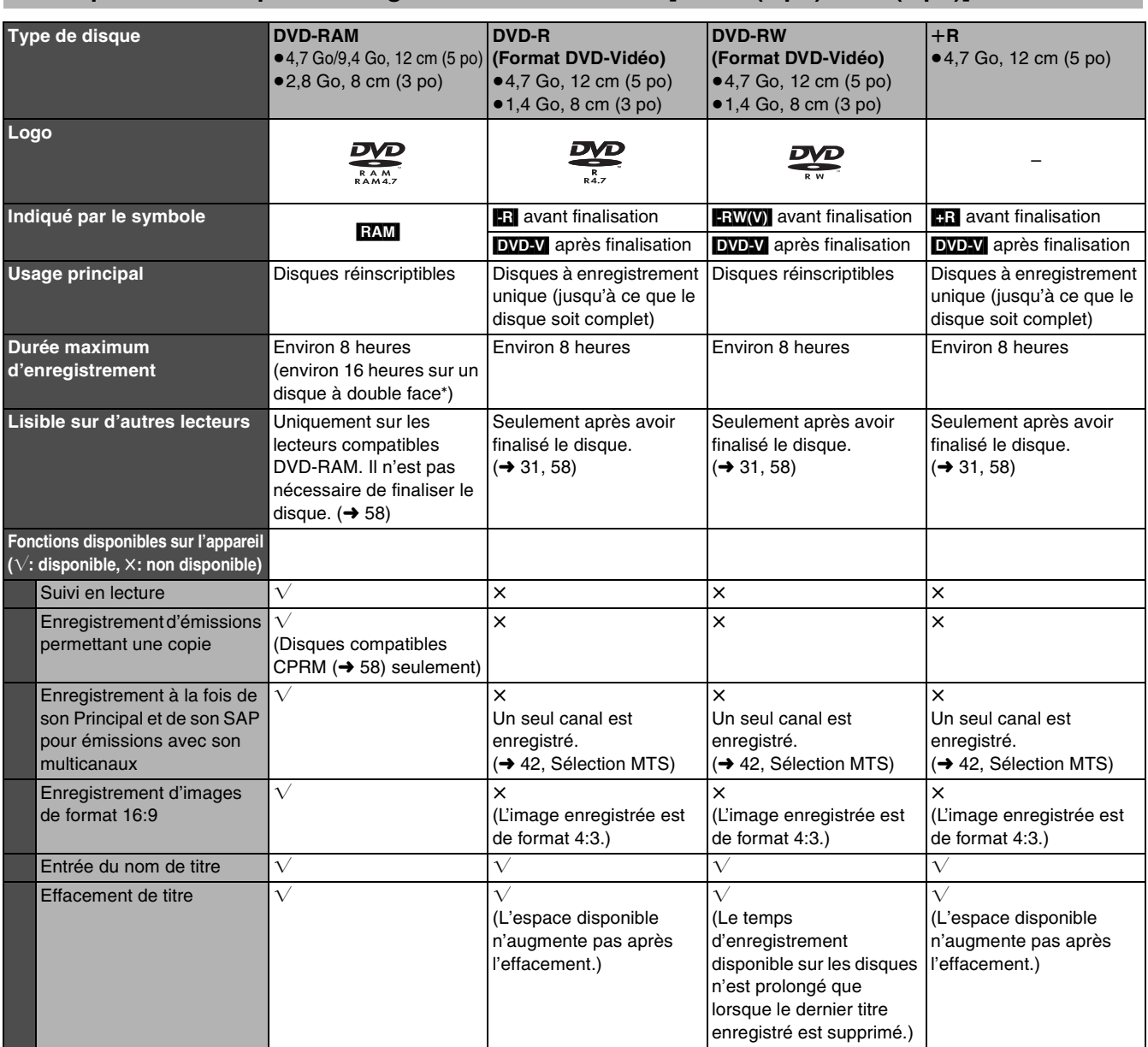

° Il n'est pas possible de faire une lecture ou un enregistrement sans interruption sur les deux faces d'un disque.

≥Il est recommandé d'utiliser des disques Panasonic. Il est également recommandé d'utiliser des disques DVD-RAM avec cartouche afin de les protéger contre les rayures et la saleté.

≥Cet appareil pourrait ne pas être en mesure de prendre en charge des disques d'autres marques en raison de l'état de l'enregistrement.

≥Il pourrait ne pas être possible d'enregistrer sur certains disques DVD-R, DVD-RW et +R ou de les lire en raison de l'état de

l'enregistrement.

≥Il n'est pas possible d'enregistrer des émissions protégées (Un seul enregistrement) sur des disques DVD-R et DVD-RW compatibles avec la protection CPRM. Il est possible d'enregister d'autres émissions au format DVD-Vidéo.

≥Vous pouvez utiliser les disques compatibles avec l'enregistrement haute vitesse sur cet appareil.

#### ∫**Format d'enregistrement DVD-Vidéo**

Il s'agit d'une méthode d'enregistrement permettant, entre autres, l'enregistrement et l'édition d'émissions de télévision.

≥Les émissions numériques qui ne permettent qu'un seul enregistrement peuvent être enregistrées sur des disques conformes aux normes CPRM. Avec cet appareil, il est possible d'enregistrer sur disques DVD-RAM CPRM compatibles.

≥La lecture de tels enregistrements n'est possible que sur un lecteur DVD compatible.

#### **Utiliser un disque DVD-RAM pour enregistrer en format d'enregistrement DVD-Vidéo.**

#### ∫**Format DVD-Vidéo**

Cette méthode est identique à celle utilisée pour les disques DVD-Vidéo disponibles dans le commerce.

- ≥Les émissions numériques qui ne permettent qu'un seul enregistrement ne peuvent être enregistrées.
- ≥Il est toutefois possible de les lire sur un lecteur DVD. La lecture de tels enregistrements n'est possible sur un autre lecteur DVD que s'ils ont été finalisés.

**Utiliser un disque DVD-R ou DVD-RW pour enregistrer en format DVD-Vidéo.**

## *7* VOT0R74

## <span id="page-6-5"></span><span id="page-6-0"></span>∫ **Disques de lecture seulement [12 cm (5 po)/8 cm (3 po)]**

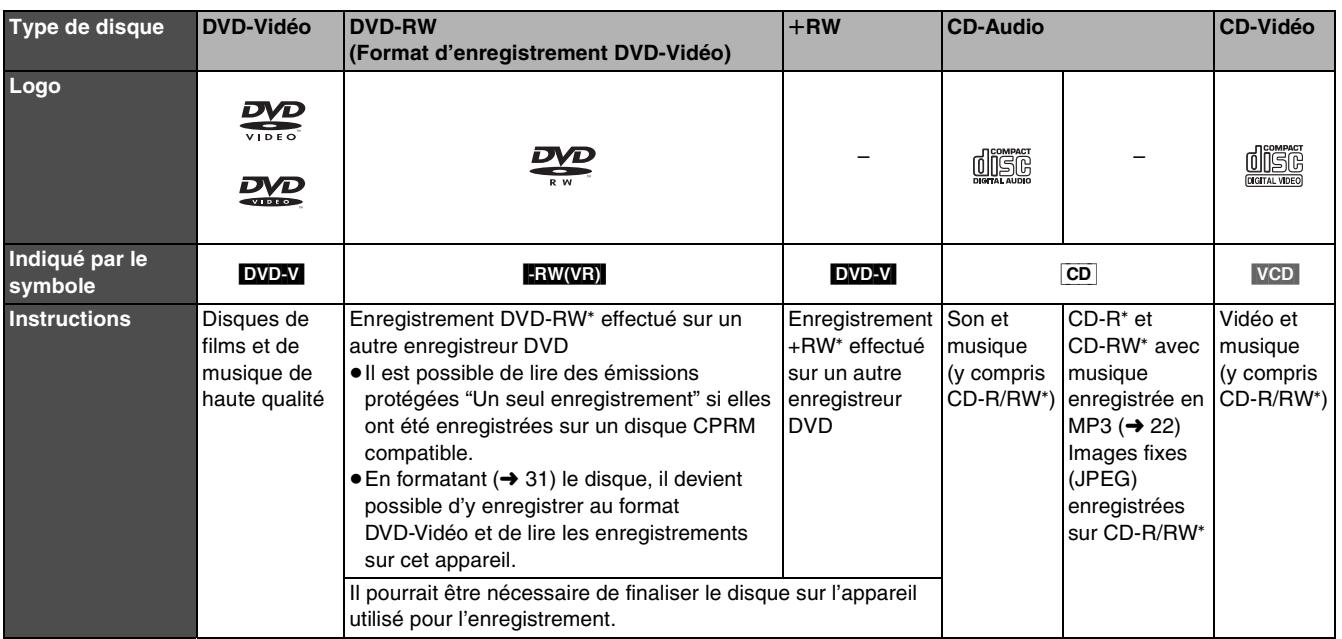

L'appareil peut refuser de faire la lecture de certains DVD-RW (Format d'enregistrement DVD-Vidéo), +RW, CD-R ou CD-RW selon les conditions de l'enregistrement.

≥Il est possible de lire des photos (JPEG) et des données au format CD-DA, CD-Vidéo et MP3 enregistrés sur CD-R/RW. L'enregistrement terminé, s'assurer de fermer la session ou de finaliser le disque.

≥Le producteur du disque peut déterminer le mode de lecture. Il s'ensuit qu'il pourrait ne pas être possible de piloter toutes les fonctions décrites dans le présent manuel. Lire attentivement la notice d'emploi du disque.

## **À propos de l'utilisation d'un disque hybride "DualDisc"**

La piste son d'un disque hybride n'est pas conforme aux spécifications techniques du format CD-DA (Compact Disc Digital Audio). Par conséquent, sa lecture pourrait être impossible.

## <span id="page-6-4"></span>**Code régional pris en charge par l'appareil**

Les codes régionaux sont attribués aux lecteurs DVD et aux enregistrements en fonction des régions où ils sont distribués.

- ≥Le code régional de ce lecteur est "**1**".
- ≥Cet appareil accepte tous les disques auxquels est attribué le code régional "**1**" ou "**ALL**" (tous).

## <span id="page-6-6"></span><span id="page-6-1"></span>∫ **Disques non compatibles** ∫ **À propos des logos**

- ≥DVD-RAM de 12 cm (5 po), 2,6 et 5,2 Go
- ≥Disques DVD-R de création (Authoring) de 3,95 et 4,7 Go
- ≥Disques DVD-R enregistrés selon le format d'enregistrement DVD-Vidéo
- ≥Disques DVD-R (format DVD-Vidéo), DVD-RW (format DVD-Vidéo), +R enregistrés sur un autre appareil et qui n'ont pas été finalisés  $\leftrightarrow$  58. Finalisation)
- ≥Disques PAL (il est possible de faire la lecture audio de DVD-Audio)
- ≥Disque DVD-Vidéo dont le code régional est autre que "1" ou "ALL" ≥DVD-Audio
- ≥Blu-ray
- $\bullet$  DVD-ROM, DVD-R DL,  $+$ R DL,  $+$ R 8 cm (3 po), CD-ROM, CDV, CD-G, Photo CD, CVD, SVCD, SACD, MV-Disc, PD, Disque vidéo DivX, etc.

<span id="page-6-3"></span><span id="page-6-2"></span>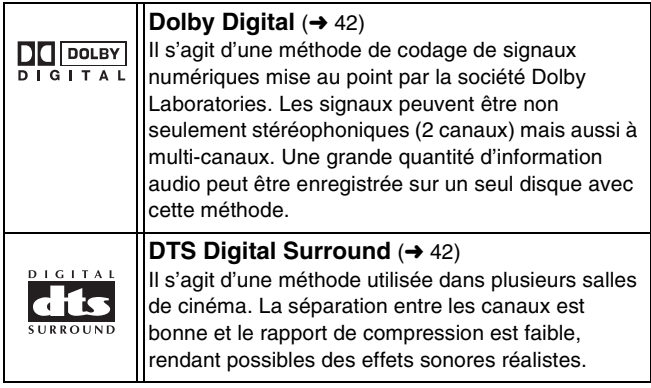

**Le fabricant n'assume aucune responsabilité et ne saurait être tenu de verser des dédommagements quels qu'ils soient en cas d'une anomalie de l'enregistreur entraînant une perte d'enregistrements ou de données d'édition ou causant ultérieurement des dommages. Exemples des causes de telles pertes :**

- ≥Un disque qui a été enregistré ou édité sur cet appareil est utilisé dans un enregistreur DVD ou dans le lecteur DVD d'un ordinateur personnel d'un autre fabricant.
- ≥Un disque qui a été utilisé comme indiqué ci-dessus est de nouveau utilisé sur cet appareil.
- ≥Un disque qui a été enregistré ou édité sur un enregistreur DVD ou un lecteur DVD d'un ordinateur personnel d'un autre fabricant est utilisé sur cet appareil.

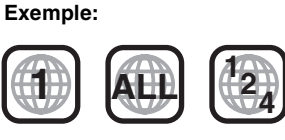

#### ∫**Comment tenir un disque**

Ne jamais toucher la surface enregistrée.

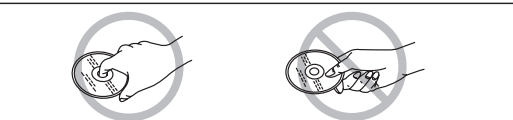

#### ∫**Note sur les disques sans cartouche**

Prendre garde de rayer ou salir le disque.

#### ∫**S'il y a de la saleté ou de la condensation sur le disque** Nettoyer avec un linge humide, puis essuyer.

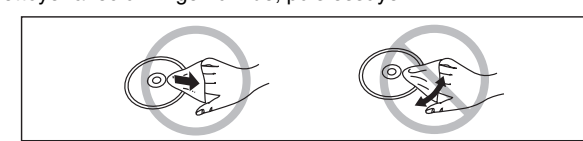

#### ∫**Précautions de manipulation**

- ≥Ne pas apposer d'étiquettes ni de collants sur les disques. (Cela pourrait faire gondoler les disques et déséquilibrer leur rotation, les rendant inutilisables.)
- ≥Écrire sur la surface imprimée du disque avec un crayon feutre à base d'huile. Ne pas utiliser de stylo à bille ou tout autre instrument d'écriture à pointe dure.
- ≥Ne pas utiliser de nettoyeur en vaporisateur, de benzène, de diluant pour peinture, de liquide de prévention d'électricité statique ni aucun autre solvant.
- ≥Ne pas utiliser de protecteur ni de couvercle anti-éraflure.
- ≥Ne pas échapper, empiler ni heurter les disques. Ne pas déposer d'objets sur les disques.
- ≥Ne pas utiliser les disques suivants :
- *-* Disques avec des parties exposées restantes d'autocollants ou d'étiquettes (disques en location, etc.).
- *-* Disques gondolés ou fissurés.
- *-* Disques de forme irrégulière (en forme de cœur par exemple).

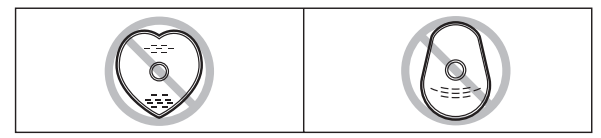

- ≥Ne pas placer les disques dans les endroits suivants :
	- *-* Sous les rayons directs du soleil.
	- *-* Dans des lieux très poussiéreux ou humides.
	- *-* Près d'une source de chaleur.
	- *-* Endroits où peuvent survenir de brusques changements de
- température (ce qui peut entraîner la formation de condensation). *-* En présence d'électricité statique ou d'ondes
- électromagnétiques.
- ≥Pour protéger les disques contre les rayures et la saleté, toujours les ranger dans leur cartouche ou leur étui après usage.

#### <span id="page-7-4"></span><span id="page-7-0"></span>∫ **Manipulation de disques** ∫ **Chargement des disques**

- <span id="page-7-3"></span><span id="page-7-1"></span>[1] **Appuyer sur [**<**, OPEN/CLOSE] de l'appareil principal pour ouvrir le plateau.**
- ≥Il est possible de charger un disque avec ou sans cartouche. [2] **Appuyer sur [**<**, OPEN/CLOSE] de l'appareil principal pour fermer le plateau.**

#### **Nota**

- ≥Les disques à double face doivent être mis en place avec la surface à lire ou à enregistrer face vers le bas.
- ≥Sur un disque à deux faces, il n'est pas possible de passer sans interruption d'une face à l'autre. Il est en effet nécessaire de retirer le disque et de le retourner.
- ≥Lors de l'utilisation d'un DVD-RAM de 8 cm (3 po) ou d'un DVD-R de 8 cm (3 po), retirer le disque de sa cartouche.

**Disque sans cartouche Disque avec cartouche**

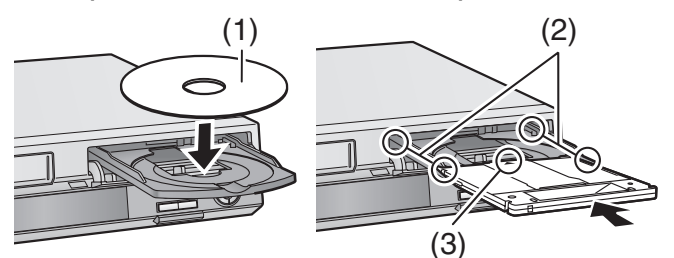

- (1) L'étiquette doit être dirigée vers le haut.
- (2) Insérer à fond jusqu'à enclenchement en position.
- (3) Charger le disque, l'étiquette vers le haut et la flèche pointant vers l'appareil.

## <span id="page-7-6"></span><span id="page-7-2"></span>**Entretien**

**Les pièces de précision de cet appareil sont aisément affectées par l'environnement, particulièrement la température, l'humidité et la poussière. La fumée de cigarette peut également entraîner un mauvais fonctionnement ou une panne.**

#### **Pour nettoyer l'appareil, l'essuyer avec un tissu doux et sec.**

- ≥Ne jamais utiliser de benzène, de solvant ou d'alcool pour nettoyer l'appareil.
- ≥Avant d'utiliser des linges imprégnés de produits chimiques, en lire attentivement le mode d'emploi.

#### **Observer les mesures suivantes pour apprécier longuement cet appareil.**

La poussière et la saleté peuvent coller aux lentilles de l'appareil à la longue, rendant impossibles l'enregistrement et la lecture des disques. Utiliser le nettoyeur pour lentille DVD environ une fois l'an, selon la fréquence et l'environnement de l'utilisation.

Lire attentivement les directives qui accompagnent le nettoyeur de lentille avant de l'utiliser.

Nettoyeur pour lentille DVD: RP-CL720PP

#### ∫**Lorsque l'appareil ne doit pas être utilisé pendant longtemps**

Pour économiser l'énergie, débrancher l'appareil de l'alimentation secteur. Cet appareil consomme une petite quantité d'énergie même lorsqu'il est hors marche.

#### **Consommation d'énergie dans le mode attente**

<span id="page-7-5"></span>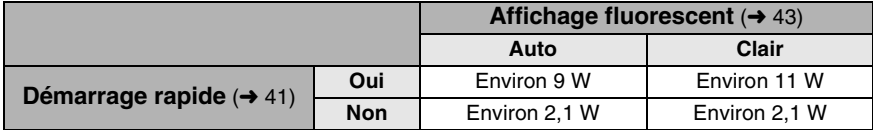

#### ■ [Démarrage rapide](#page-40-1) (→ [41\)](#page-40-1)

Démarrage rapide en 1 seconde pour enregistrement sur DVD-RAM°

Lorsque l'appareil est hors marche, appuyer sur [ $\Phi$ , DVD/VHS POWER] puis sur [●, REC] (mode de démarrage rapide). L'enregistrement sur DVD-RAM s'amorce à peine 1 seconde après avoir pressé sur ces touches.

## *Mise en route* Mise en route

## **Mise en route**

## <span id="page-8-0"></span>**Utilisation de disques DVD-R, DVD-RW et +R**

### **Restrictions à l'utilisation de DVD-R, etc.**°

- ≥Les émissions au format 16:9 sont enregistrées au format 4:3.
- ≥Soit le canal principal ou la seconde voie audio (SAP) des émissions en multiplex stéréo peut être enregistré.
- ≥Pour être pris en charge par d'autres lecteurs DVD, les disques doivent avoir été finalisés.
- ° Les disques DVD-R, DVD-RW et +R sont désignés collectivement ci-après par l'expression "DVD-R, etc." .

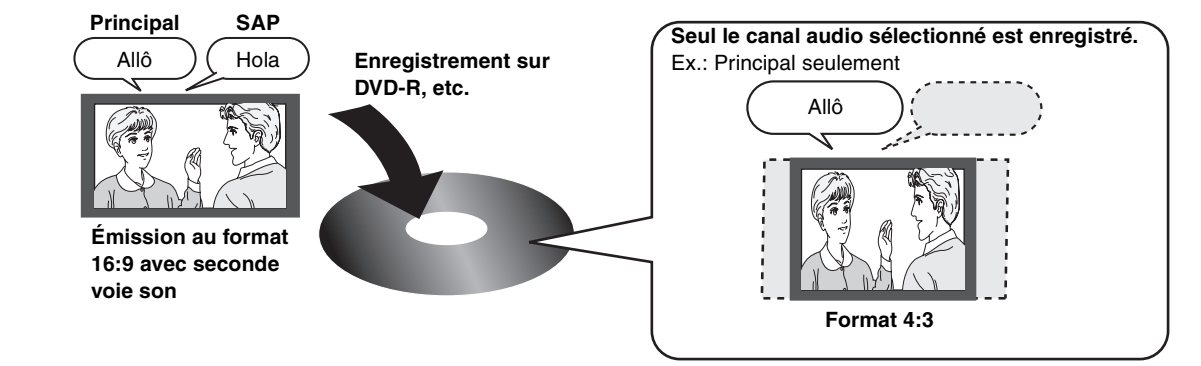

**Suivre les étapes décrites ci-dessous pour un enregistrement sur DVD-R, etc.**

### ∫**Enregistrement d'une émission avec seconde voie son sur DVD-R, etc.**

**Sélectionner le canal audio avant d'effectuer un enregistrement ou un transfert (repiquage).** Certaines émissions de télévision sont diffusées avec une seconde voie son (SAP). Il est donc nécessaire de sélectionner le canal audio avant d'en faire l'enregistrement ou le transfert (repiquage) sur un DVD-R, etc.

**Compression dynamique Non SETUP Sélectionner "Principal" ou "SAP (seconde piste son)" dans "[Sélection MTS](#page-41-0)" dans le menu de configuration**  $(\rightarrow 42)$  $(\rightarrow 42)$ . **Principal SAP Principal Principal Principal** 

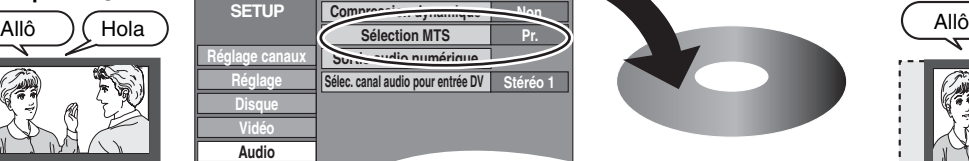

**Affichage**

**Enregistrement sur DVD-R, etc.**

**Seul le canal audio sélectionné est enregistré.**

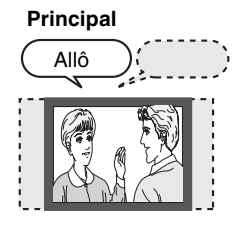

### ∫**Lecture du disque sur d'autres lecteurs DVD**

≥À n'utiliser qu'avec cet appareil. Ne pas l'utiliser avec un autre appareil. Ne pas utiliser les cordons fournis avec aucun autre appareil.

Le disque doit avoir été finalisé après l'enregistrement ou le transfert (repiquage) (→ [31\)](#page-30-0).

∏ **1 disque DVD-RAM**

 $\circ$ 

- Il est nécessaire de finaliser les disques DVD-R, etc., sur cet appareil après y avoir enregistré ou transféré (repiquage) des titres. Il sera ensuite possible de les lire à la manière de tout DVD-Vidéo vendu dans le commerce.
- Toutefois, les disques sont alors pour lecture seulement ; il n'est donc plus possible d'y enregistrer ou d'y transférer (repiquer) des titres.° Pour continuer à enregistrer et transférer (repiquer) du contenu sur DVD-RW, il est nécessaire de le formater.

<span id="page-8-1"></span>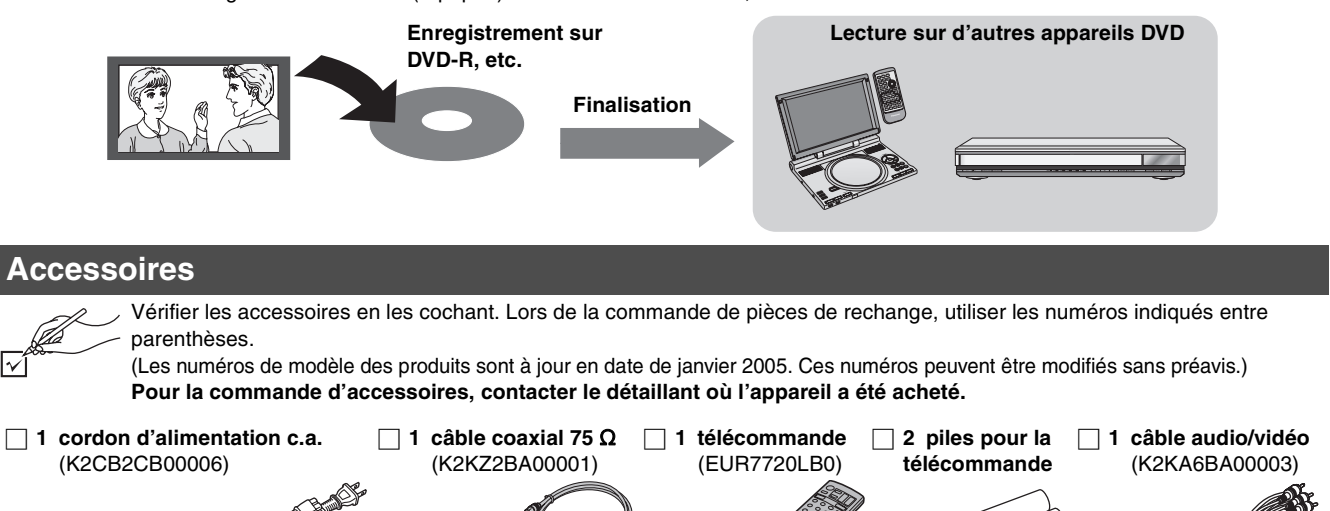

## <span id="page-9-0"></span>**Télécommande**

<span id="page-9-2"></span>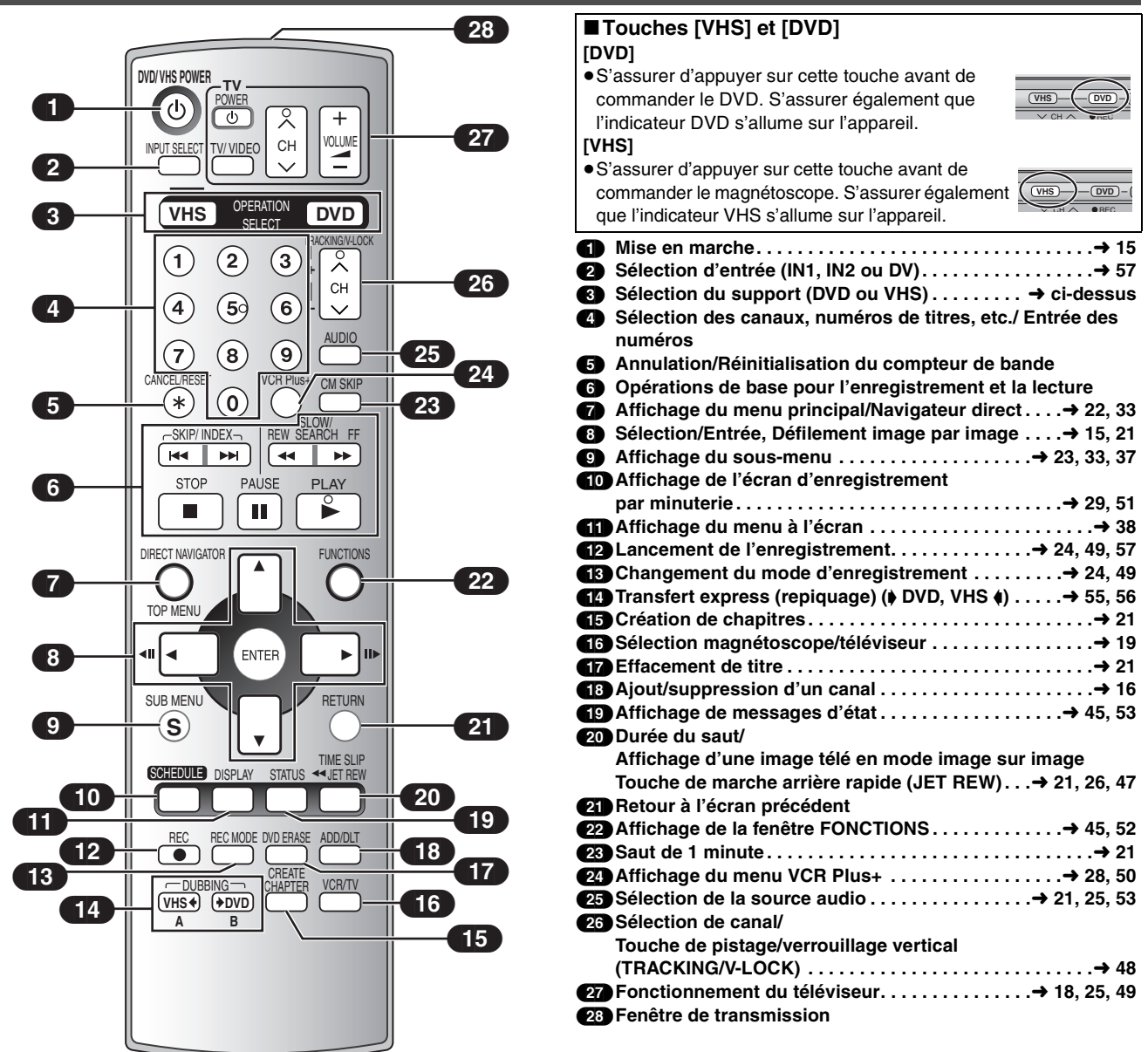

#### **Nota**

- ≥Certaines touches comme celle d'enregistrement [¥, REC] ne sont pas aussi saillantes que d'autres afin de prévenir qu'elles soient pressées par inadvertance.
- ≥Le mot "touche" est omis dans le présent manuel. Ainsi, "Appuyer sur la touche [ENTER]" est exprimé par "Appuyer sur [ENTER]".
- ≥Il est possible d'utiliser cette télécommande pour activer les fonctions d'un téléviseur; pour ce faire, il est nécessaire de programmer le code du téléviseur (→ [18\)](#page-17-3).

#### <span id="page-9-3"></span><span id="page-9-1"></span>∫ **Les piles et la télécommande**

#### ∫**À propos des piles**

 $\bullet$  Insérer les piles en respectant les polarités (+ et -). ≥Ne pas utiliser de piles rechargeables.

#### **Ne pas :**

- ≥Utiliser conjointement une pile usagée et une pile neuve.
- ≥Utiliser simultanément des piles de types différents.
- ≥Chauffer ni exposer les piles au feu.
- ≥Démonter les piles ou les court-circuiter.
- ≥Tenter de recharger une pile alcaline ou au manganèse.
- ≥Utiliser des piles dont l'enveloppe a été retirée.

Une mauvaise manipulation des piles peut causer une fuite de l'électrolyte, lequel peut endommager les pièces en contact et engendrer un incendie. Retirer les piles si la télécommande ne doit pas être utilisée pendant un long laps de temps. Ranger dans un lieu frais et obscur.

#### **Nota**

≥Si le fonctionnement du téléviseur ou de l'enregistreur ne peut pas être télécommandé après le remplacement des piles, reprogrammer les codes  $($   $\rightarrow$  [18\)](#page-17-4).

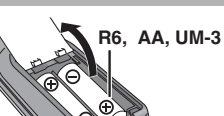

#### <span id="page-9-4"></span>∫**Utilisation de la télécommande**

Pointer la télécommande vers le capteur, en évitant les obstacles, à distance maximale de 7 m (23 pieds) en face de l'appareil.

Détecteur du signal de télécommande

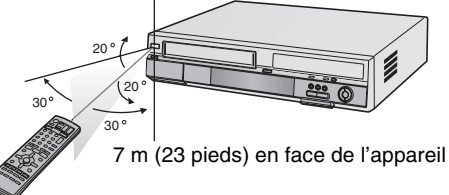

#### **Nota**

- ≥Garder propres la fenêtre de transmission de la télécommande et le capteur de l'appareil.
- ≥Le fonctionnement peut être affecté par des lumières fortes, comme les rayons du soleil, ampoules fluorescentes à changement de fréquence, et par les portes vitrées des armoires.

*10*

<span id="page-10-0"></span>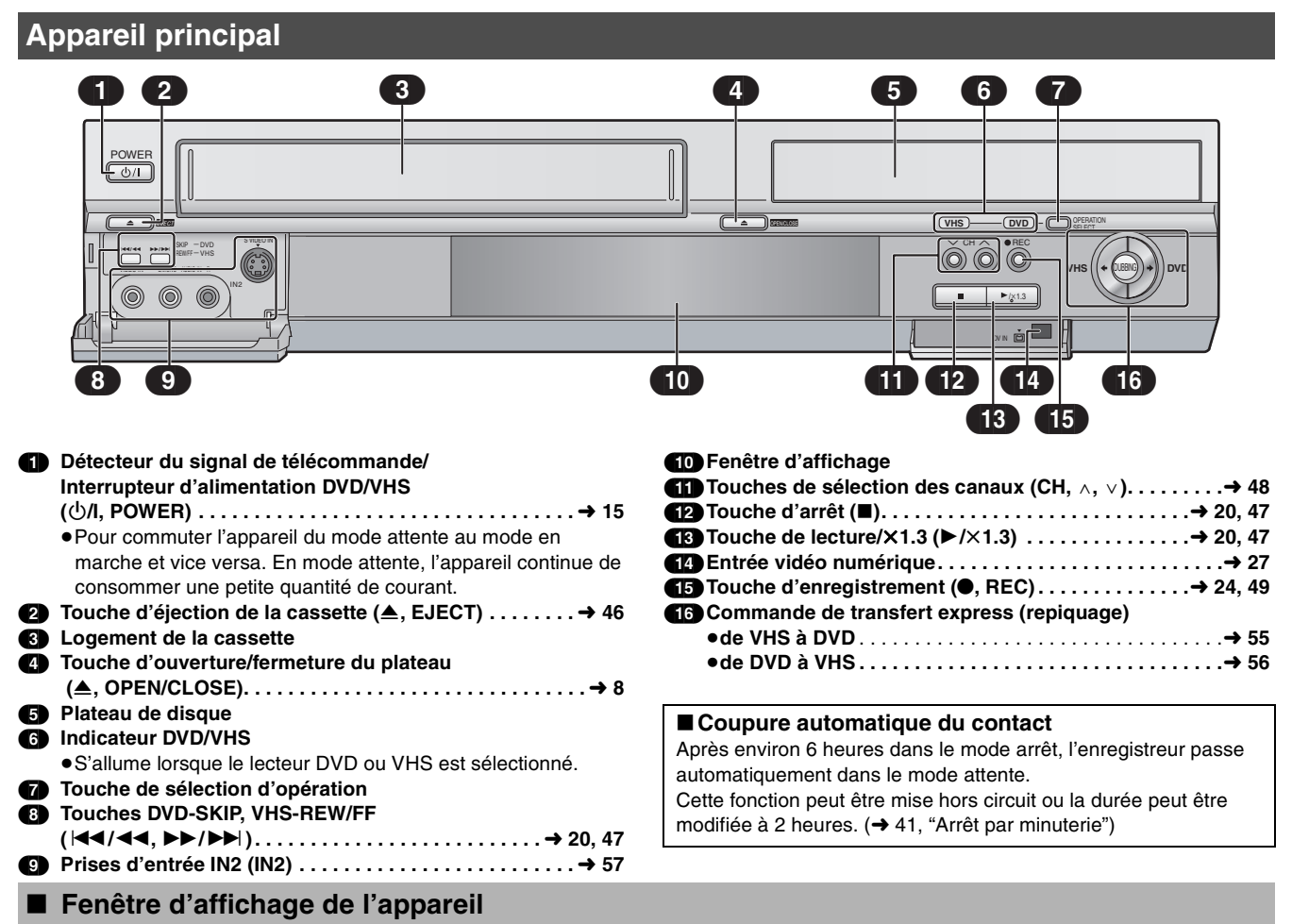

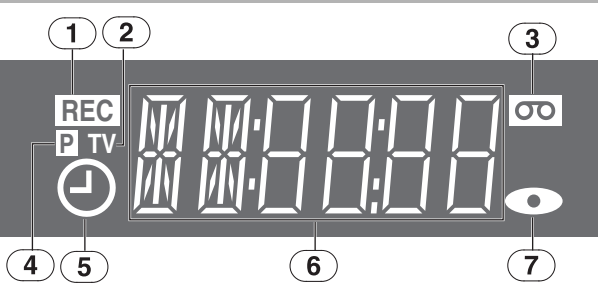

#### <span id="page-10-1"></span>(1) **Indicateur d'enregistrement**

≥L'indicateur d'enregistrement du lecteur sélectionné. Lorsque le courant est coupé, la sélection du lecteur est sans importance.

Allumé : Pendant l'enregistrement

Clignotant : Pendant une pause à l'enregistrement

#### (2) **Indicateur de mode téléviseur**

- ≥L'indicateur s'allume en mode téléviseur et s'éteint en mode magnétoscope. Il est possible de commuter le mode au moyen de la touche [VCR/TV].  $(\rightarrow 19)$  $(\rightarrow 19)$
- (3) **Indicateur de bande**
- (4) **Indicateur du mode progressif**
	- ≥L'indicateur du mode progressif s'allume pendant la sortie progressive.
- **(5) Indicateur d'enregistrement par minuterie (** $\textcircled{})$ **) (** $\rightarrow$  **[28](#page-27-3), [50\)](#page-49-3)** 
	- ≥L'indicateur d'enregistrement par minuterie ne s'allume que si l'appareil est hors marche.

#### **Allumé :**

Lorsqu'un enregistrement par minuterie est programmé et qu'un disque ou vidéocassette enregistrable est chargée.

#### **Clignotant :**

L'indicateur d'enregistrement par minuterie clignote lorsque l'appareil ne peut pas amorcer l'enregistrement par minuterie (s'il n'y a pas de disque, vidéocassette, etc.).

#### (6) **Affichage principal**

Horloge numérique, compteur, etc.

#### (7) **Indicateur de disque**

<span id="page-11-3"></span><span id="page-11-2"></span><span id="page-11-1"></span><span id="page-11-0"></span>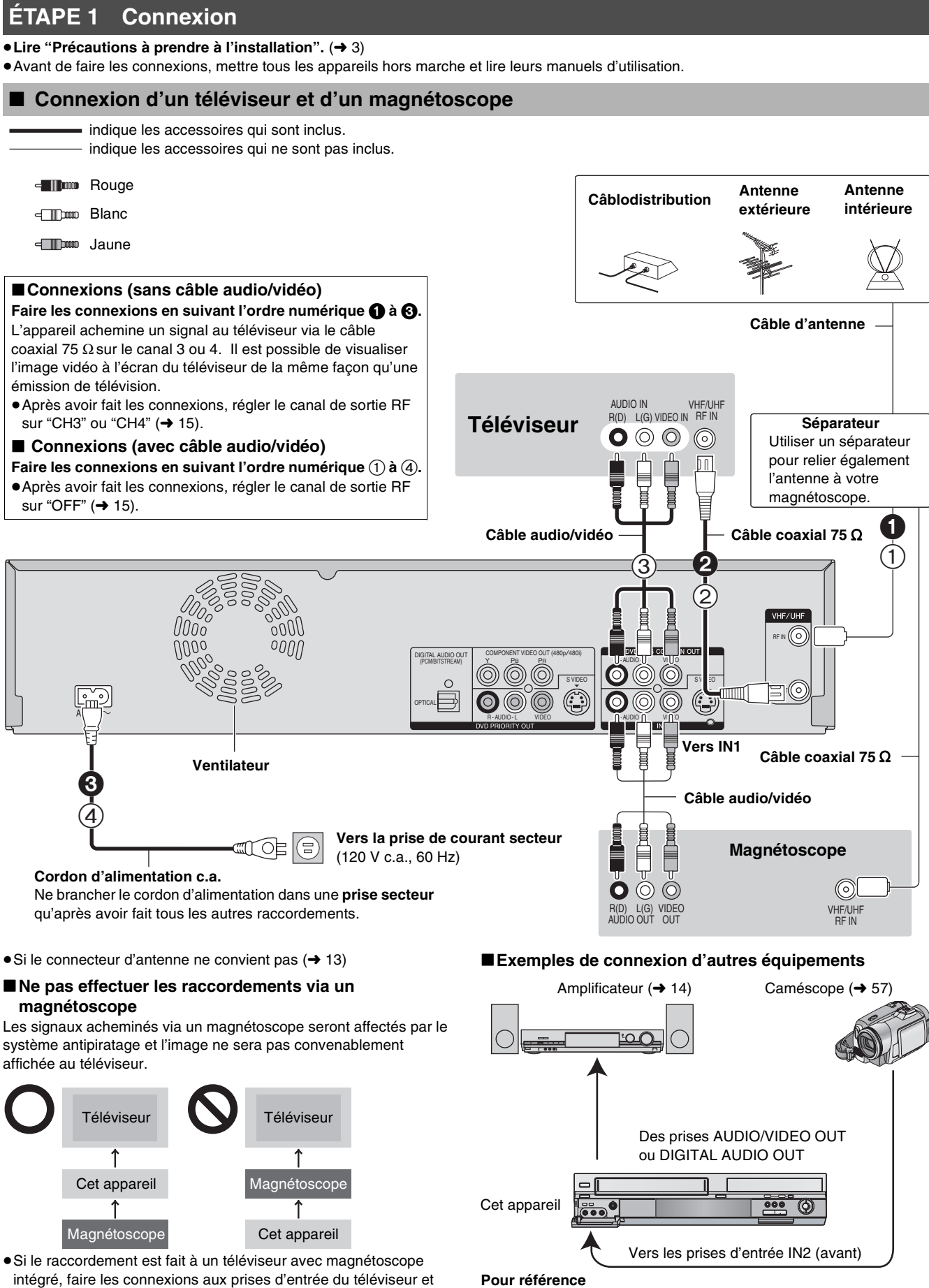

#### **Pour référence**

- ≥Les connexions d'appareils décrites ne sont données qu'à titre d'exemples.
- ≥Sauf indication contraire, tous les appareils périphériques et les câbles facultatifs sont vendus séparément.

non du magnétoscope.

*12*

# <span id="page-12-5"></span>*<u>Wise</u>* en route *Mise en route*

## **Mise en route**

## <span id="page-12-0"></span>■ Connexion d'un câblosélecteur ou d'un récepteur de télévision par satellite

≥Un abonnement auprès d'un câblodistributeur ou d'un fournisseur de télévision par satellite est requis pour recevoir leurs émissions. ≥Communiquer avec ce fournisseur pour obtenir le câblosélecteur ou le récepteur de télévision par satellite approprié.

- ≥Il est possible de visionner la diffusion par câblodistribution ou par satellite.
- ≥Il est possible d'enregistrer et de visionner simultanément des canaux brouillés et non brouillés avec les raccordements cidessous.

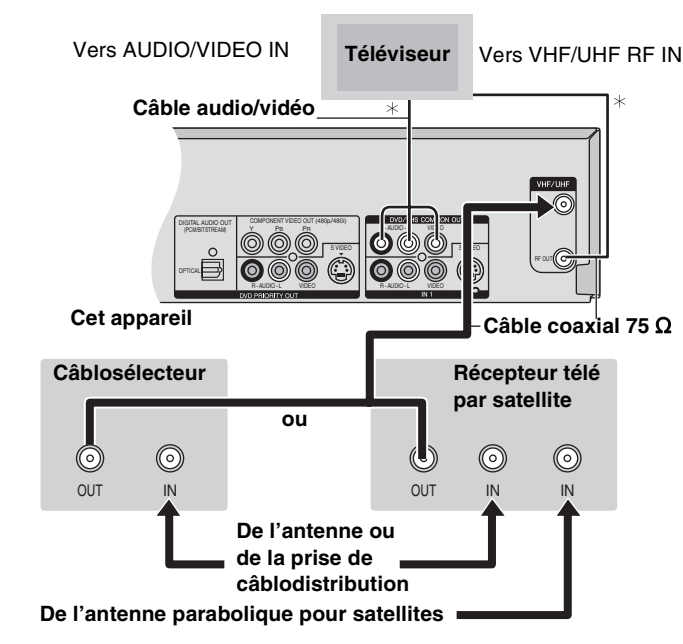

 $*$  Pour de plus amples renseignements sur les connexions ( $\rightarrow$  [12](#page-11-0))

## <span id="page-12-1"></span>∫ **Si la prise d'antenne n'est pas similaire**

### <span id="page-12-2"></span>1 **Autres connexions d'antenne à l'appareil**

Utiliser l'une des connexions ci-dessous selon le type de fil

- d'amenée de l'antenne.
- ≥Si le téléviseur est muni de prises bifilaires et d'une prise coaxiale VHF, utiliser la prise bifilaire pour réduire la perte de signal.

### ∫**Une seule prise bifilaire**

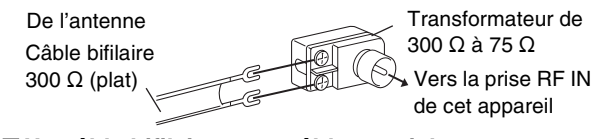

#### ∫**Un câble bifilaire et un câble coaxial**

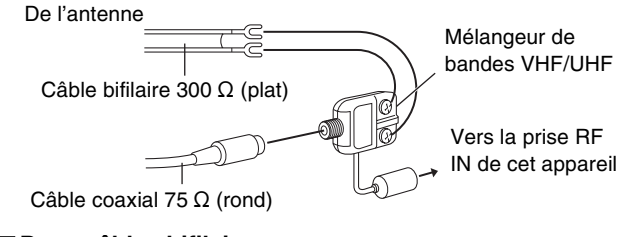

### ∫**Deux câbles bifilaires**

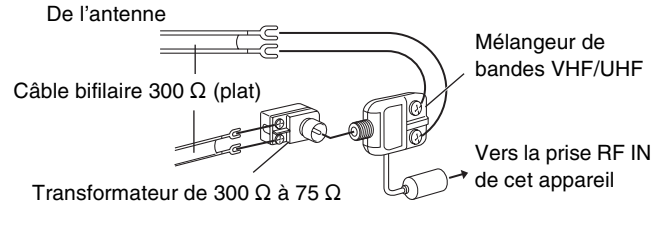

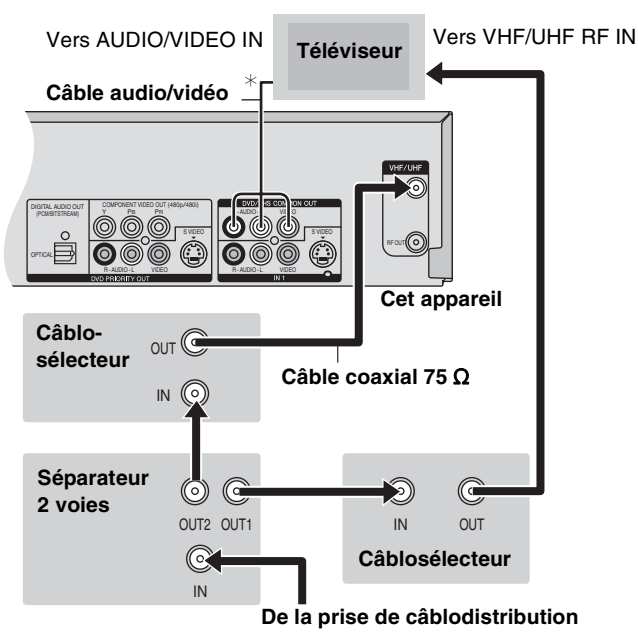

### <span id="page-12-4"></span><span id="page-12-3"></span>1 **Autres connexions d'antenne entre l'appareil et le téléviseur**

Utiliser l'une des connexions ci-dessous selon le type de prises d'antenne sur le téléviseur. Consulter le manuel d'utilisation du téléviseur.

#### ∫**Une prise bifilaire et une prise coaxiale**

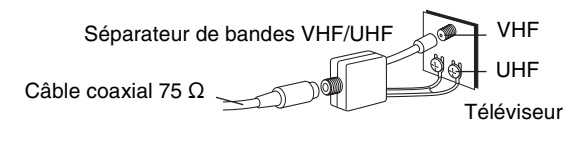

#### ∫**Une prise bifilaire**

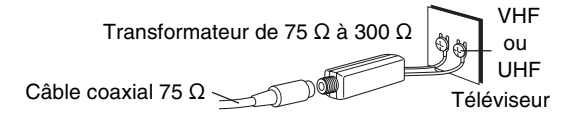

#### ∫**Deux prises bifilaires**

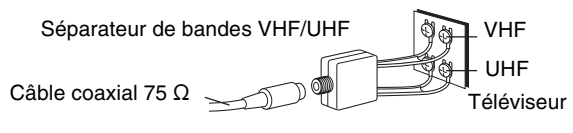

#### ∫**Prises d'antennes multiples**

≥Brancher le fil à l'une des prises ANT et modifier au besoin la configuration du téléviseur.

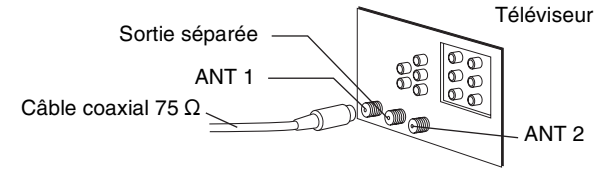

## <span id="page-13-11"></span><span id="page-13-1"></span>■ Sortie DVD et sortie DVD/VHS

Cet appareil est muni de prises de sortie communes DVD/VHS COMMON OUT et de prises de sortie DVD PRIORITY.

## **Sortie commune DVD/VHS COMMON OUT**

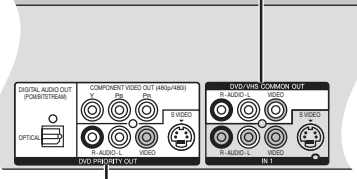

#### **Sortie DVD PRIORITY**

#### **Sortie commune DVD/VHS COMMON OUT**

≥Les signaux DVD et VHS peuvent tous deux être acheminés via les prises de sortie communes DVD/VHS.

#### **Sortie DVD PRIORITY**

≥Il est également possible de faire la lecture de bande au moyen de la prise de sortie DVD PRIORITY de l'enregistreur DVD sauf pendant un enregistrement ou un enregistrement par minuterie.

### <span id="page-13-12"></span><span id="page-13-9"></span><span id="page-13-2"></span>∫ **Connexion à un amplificateur ou à un autre appareil**

<span id="page-13-8"></span><span id="page-13-3"></span>**1 Pour obtenir un effet ambiophonique multicanal avec des DVD-Vidéo (connexion numérique)**

#### **DVD seulement**

- ≥Connecter un amplificateur muni d'un décodeur Dolby Digital ou DTS.  $(\rightarrow 7)$
- Changer les réglages dans "Sortie audio numérique". (→ [42](#page-41-3))
- ≥L'utilisation de décodeurs ambiophoniques DTS ne convenant pas au DVD n'est pas possible.
	- (1) (1) Panneau arrière de cet appareil
	- (2) Prise de sortie numérique optique
	- (3) **Câble audio numérique à fibres optiques** 
		- (vendu séparément)
		- A Insérer à fond avec ce côté vers le haut. (Ne pas trop plier le câble lors du raccordement.)

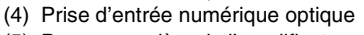

(5) Panneau arrière de l'amplificateur

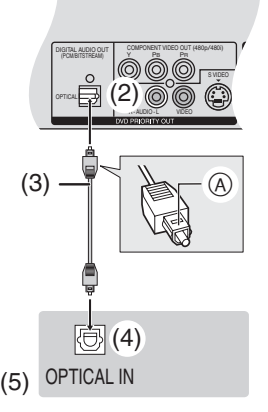

### <span id="page-13-4"></span>1 **Connexion à un amplificateur stéréo (connexion analogique)**

- (1) Panneau arrière de cet appareil
- (2) Prises de sortie audio (G/D) (3) Câble audio (vendu séparément)
	- A Rouge (D) Blanc (G)
- (4) Prises d'entrée audio (G/D)
- (5) Panneau arrière de
- l'amplificateur

## <span id="page-13-5"></span>■ Pour un rendu sonore de qualité optimale

## <span id="page-13-10"></span><span id="page-13-6"></span>1 **Connexion à la prise S-VIDEO IN**

#### **Prise de sortie S-VIDEO OUT**

La prise de sortie S-VIDEO OUT procure une image plus éclatante que la prise de sortie VIDEO OUT. (La qualité de l'image varie selon le type de téléviseur utilisé.)

- (1) Prises d'entrée audio (G/D)
- (2) Prise d'entrée S-Vidéo
- (3) Câble audio (vendu séparément) **A** Rouge (D)
- $\overline{\mathbf{B}}$  Blanc  $\overline{\mathbf{G}}$ (4) Câble S-Vidéo
- (vendu séparément) Panneau arrière de cet
- appareil
- (6) Prises de sortie audio (G/D)
- (7) Prise de sortie S-Vidéo

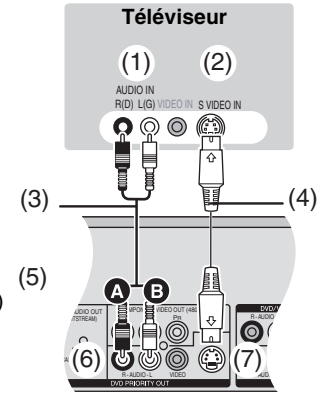

### <span id="page-13-7"></span><span id="page-13-0"></span>▶ Connexion aux prises COMPONENT VIDEO IN

#### **Prises de sortie COMPONENT VIDEO OUT**

Ces prises peuvent être utilisées pour la sortie entrelacée ou progressive ( $\rightarrow$  [58](#page-57-4)) et procurent une plus grande pureté d'image que la prise de sortie S-VIDEO OUT.

- Relier aux prises de même couleur.
	- (1) Prises d'entrée vidéo composante
	- (2) Prises d'entrée audio (G/D)
	- (3) Câble vidéo composante (vendu séparément)
	- (4) Câble audio (vendu séparément)
		- **A** Rouge (D)
		- B Blanc (G)
	- (5) Panneau arrière de cet appareil
	- (6) Prises de sortie vidéo
	- (5) (7) Prises de sortie audio (G/D) composante

<span id="page-13-13"></span>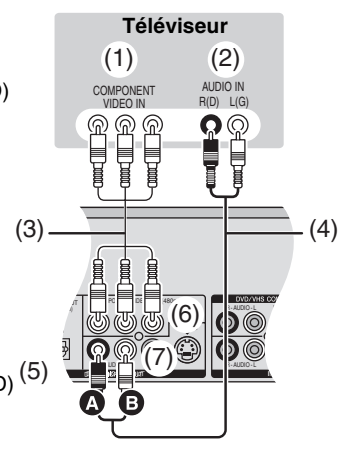

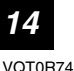

- 
- 

(1)

(5)

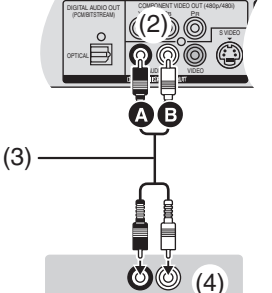

 $R(D) L(G)$ AUDIO IN

## <span id="page-14-1"></span><span id="page-14-0"></span>**ÉTAPE 2 Syntonisation automatique sur raccordement au secteur**

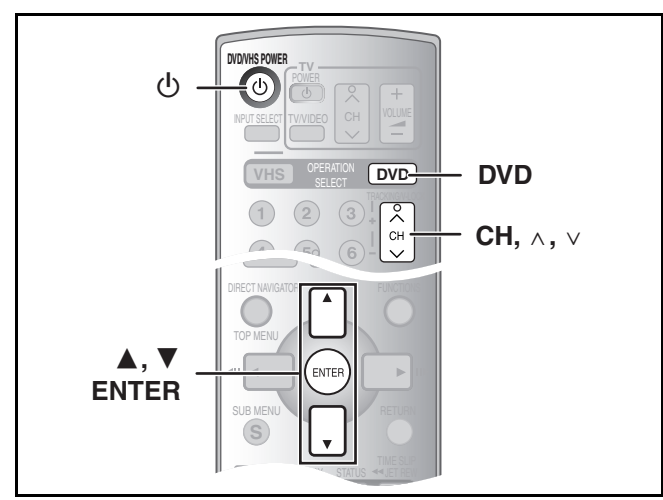

Une fois que l'appareil est branché à la prise secteur et qu'une pression a été exercée sur [ $\bigcirc$ , DVD/VHS POWER] pour établir le contact la première fois, l'appareil offre une sélection de langue d'affichage, capte automatiquement tous les canaux offerts et règle l'horloge.

L'appareil détermine automatiquement le type de transmission (télédiffusion ou câble) et règle les canaux comme suit.

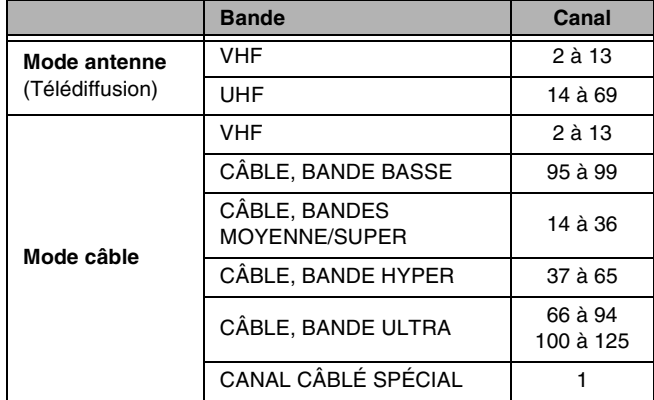

#### **Préparatifs**

- Appuyer sur [DVD].
- ≥Établir le contact sur le téléviseur et sélectionner l'entrée vidéo qui convient aux branchements de l'appareil. (ex. : entrée AV, CH3 ou CH4)
- ≥Si l'appareil est raccordé à un câblosélecteur ou à un récepteur de télévision par satellite  $(413)$  $(413)$ , syntoniser la chaîne PBS locale afin de permettre le réglage automatique de l'horloge.

S'il n'y a pas de chaîne PBS locale, régler l'horloge manuellement (→ [44,](#page-43-5) "[Réglage horloge manuel](#page-43-5)").

## [1] **Appuyer sur [**Í**, DVD/VHS POWER].**

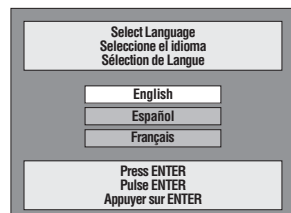

**2** Appuyer sur [CH,  $\land$ ,  $\lor$ ] pour sélectionner un **numéro de canal de sortie RF.**

**Connexion (sans câble audio/ vidéo) :** Sélectionner "CH3" ou "CH4", ce qui affiche l'écran ci-contre. **Connexion (avec câble audio/ vidéo) :** Sélectionner "OFF".

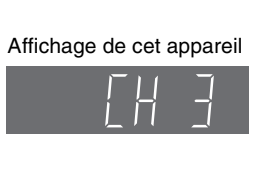

#### **Affichage de l'appareil**

À chaque pression de la touche : CH3 (Réglage d'usine) < → CH4 < → OFF

^----------------------------------------------------------J

- [3] **Utiliser [**3**,** 4**] pour choisir la langue et appuyer sur [ENTER].**
- [4] **Appuyer sur [ENTER] pour lancer la syntonisation automatique sur raccordement au secteur.**
	- ≥L'appareil procède ensuite au réglage automatique de l'horloge. Une fois le réglage terminé, l'heure s'affiche.

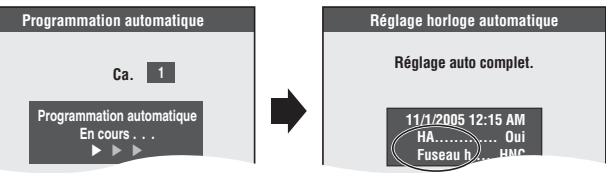

- ≥L'indication HA, heure avancée, confirme que l'heure d'été a été réglée.
- ≥L'indication Fuseau h indique la différence par rapport au temps universel (T.U.).

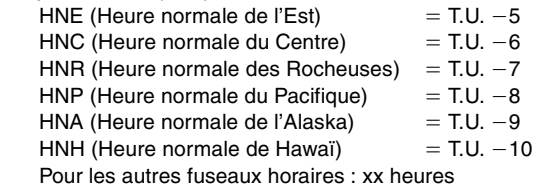

### [5] **Appuyer sur [ENTER].**

∫**Si l'horloge est en avance ou en retard d'une heure** Choisir "-1" ou "+1" dans "[Réglage du fuseau horaire](#page-43-4)" du menu SFTUP  $(44)$  $(44)$ .

∫**Si l'appareil n'a pas pu régler l'heure automatiquement** Régler l'heure manuellement (+ [44](#page-43-5), "[Réglage horloge manuel](#page-43-5)").

∫**Pour lancer à nouveau la syntonisation automatique sur raccordement au secteur**

**Les réglages de la source du signal, du canal de sortie RF, du sous-titrage de chaîne et des canaux de référence VCR Plus+ reviennent tous aux valeurs par défaut lorsque l'on effectue la procédure ci-dessous. Les réglages d'enregistrement par minuterie sont également supprimés.**

Lorsque l'appareil est en marche et en mode arrêt

- $\blacksquare$  Maintenir enfoncées [CH,  $\wedge$ ] et [CH,  $\vee$ ] de l'appareil principal durant 5 secondes.
	- L'appareil est mis hors marche.
- 2 Appuyer sur  $[0, DVD/VHS$  POWER] pour mettre l'appareil en marche.

La syntonisation automatique s'amorce.

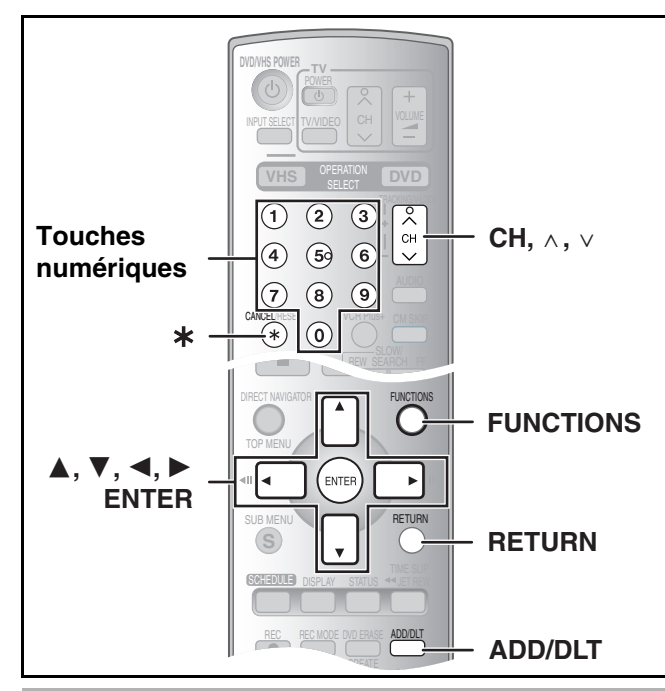

- <span id="page-15-5"></span><span id="page-15-0"></span>■ Lors de l'échec de la syntonisation **automatique sur raccordement au secteur**
- [1] **En mode arrêt Appuyer sur [FUNCTIONS].**
- **<u>■</u> Choisir "Autres fonctions" à l'aide de [▲, ▼], puis appuyer sur [ENTER].**

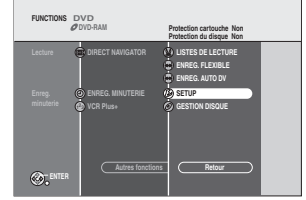

[3] **Choisir "SETUP" à l'aide de [**3**,** 4**], puis appuyer sur [ENTER].**

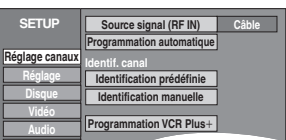

**[4] Choisir "Réglage canaux" à l'aide de [▲, ▼], puis appuyer sur [4,**  $\blacktriangleright$ **].** 

**Affichage**

<span id="page-15-7"></span>[5] **Choisir "Source signal (RF IN)" à l'aide de [**3**,**  4**], puis appuyer sur [ENTER].** 

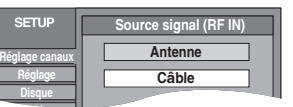

- **6** Choisir "Antenne" ou "Câble" à l'aide de [▲, ▼] **et appuyer sur [ENTER].**
- <span id="page-15-10"></span>[7] **Choisir "Programmation automatique" à l'aide de [**3**,** 4**], puis appuyer sur [ENTER].**
- [8] **Appuyer sur [ENTER].**

≥La programmation automatique débute. Cela prend quelques minutes.

[9] **Appuyer sur [ENTER].**

∫**Pour annuler le réglage en cours**  Appuyer sur [RETURN].

∫**Pour quitter l'écran**

Appuyer sur [RETURN] plusieurs fois.

## <span id="page-15-8"></span><span id="page-15-4"></span><span id="page-15-1"></span>■ Ajout et suppression de canaux

Pour ajouter ou supprimer des canaux si les canaux nécessaires ne sont pas réglés ou si des canaux non nécessaires ont été réglés par erreur.

[1] **Appuyer sur les touches numériques pour choisir les canaux.**

**Mode antenne** (Télédiffusion)

ex.: "5":  $[0] \rightarrow [5]$ <br>"15":  $[1] \rightarrow [5]$  $[1] \rightarrow [5]$ **Mode câble** ex.: "5":  $[0] \rightarrow [0] \rightarrow [5]$ <br>"15":  $[0] \rightarrow [1] \rightarrow [5]$ "15": [0]→[1]→[5]<br>"115": [1]→[1]→[5]  $[1] \rightarrow [1] \rightarrow [5]$ 

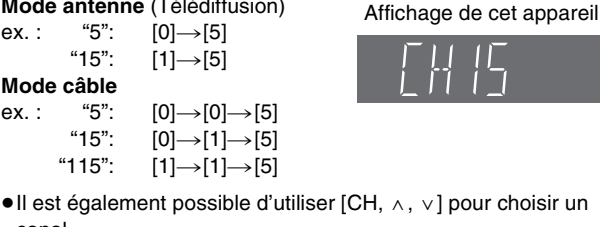

## [2] **Appuyer sur [ADD/DLT].**

canal.

<span id="page-15-9"></span>ex. : Le canal est supprimé.

**Canal 15 Effacé**

## <span id="page-15-2"></span>**ÉTAPE 3 Réglage des canaux**

### <span id="page-15-6"></span><span id="page-15-3"></span>■ Réglage des canaux de référence pour le système VCR Plus+

Régler les canaux de ce guide afin de pouvoir utiliser le système VCR Plus $+$ <sup>®</sup> pour programmer des enregistrements. Avant de commencer la configuration, préparer un tableau montrant les canaux, les noms des stations et les canaux guides.

ex. :

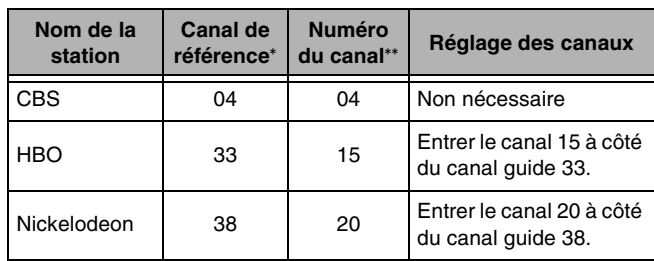

° Consulter un télé-horaire pour connaître les stations des canaux guide. \*\* Écrire toutes les stations reçues.

- ≥Si un câblosélecteur ou un récepteur de télévision par satellite a été raccordé, le système VCR Plus\_ ne fonctionne pas. Il n'est donc pas nécessaire de régler les canaux guide.
- [1] **En mode arrêt**

## **Appuyer sur [FUNCTIONS].**

- **2** Choisir "Autres fonctions" à l'aide de [▲, ▼], **puis appuyer sur [ENTER].**
- [3] **Choisir "SETUP" à l'aide de [**3**,** 4**], puis appuyer sur [ENTER].**
- [4] **Choisir "Réglage canaux**" à l'aide de **[▲**, 4**], puis appuyer sur [**2**,** 1**].**

[5] **Choisir "Programmation VCR Plus**+" à l'aide de [▲,

4**], puis appuyer sur [ENTER].**

ex. : "Source signal (RF IN)" est réglé à "Câble".

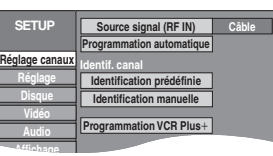

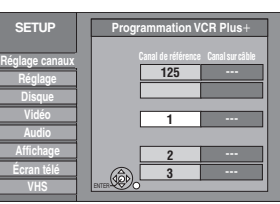

- [6] **Utiliser [**3**,** 4**] pour sélectionner le canal de référence à régler, puis appuyer sur [**1**].**
- [7] **Utiliser [**3**,** 4**] pour sélectionner le canal correspondant au canal de référence, puis appuyer sur [**2**].**

**Réglage canaux Réglage Disque Vidéo Audio Affichage Écran télé VHS SETUP 4 --- 5 7 --- --- --- Programmation VCR Plus+ Canal de référence Canal sur câble**

≥Pour supprimer un chiffre, appuyer sur [CANCEL/RESET, ¢]. ≥Répéter les étapes 6 et 7 pour inscrire d'autres canaux.

[8] **Appuyer sur [ENTER].**

## ∫**Retour au menu précédent**

Appuyer sur [RETURN].

#### ∫**Pour quitter l'écran**

Appuyer sur [RETURN] plusieurs fois.

VCR Plus+ et PlusCode sont des marques déposées de Gemstar Development Corporation.

Le système VCR Plus+ est fabriqué sous licence de Gemstar Development Corporation.

Brevets 5,307,173; 5,335,079; 4,908,713; 4,751,578; et 4,706,121

## <span id="page-16-0"></span>■ Identification des canaux

Les identifications préréglées peuvent être utilisées ou modifiées manuellement par l'utilisateur.

Les identifications entrées sont utilisées à titre de noms des canaux et sont affichées à l'écran Navigateur direct.

[1] **En mode arrêt Appuyer sur [FUNCTIONS].** [2] **Choisir "Autres** 

<span id="page-16-5"></span>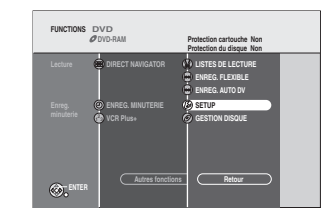

**signal** (F **grammation automatiq Canal** 

**Source signal (RF IN) Programmation automatique Identif. canal**

**Identification prédéfinie Restore Default Settings**

**Identification manuelle Programmation VCR Plus+** 

**Réglage canaux Réglage**

**SETUP**

Cäble

**Câble**

**sur [ENTER].** [3] **Choisir "SETUP" à l'aide de [**3**,** 4**], puis appuyer sur [ENTER].** 

**fonctions" à l'aide de [**3**,** 4**], puis appuyer** 

[4] **Choisir "Réglage**  canaux" à l'aide de [ $\triangle$ , 4**], puis appuyer sur [**2**,** 1**]. Disque Vidéo Audio Affichage**

≥Aller au prochain élément à choisir.

## <span id="page-16-3"></span><span id="page-16-1"></span>1 **Identification prédéfinie**

≥Suivre les étapes 1 à 4 de "**[Identification des canaux](#page-16-0)**".

[5] **Choisir "Identification prédéfinie" à l'aide de [**3**,** 4**], puis appuyer sur [ENTER].** 

#### **Réglage canaux Réglage Disque Vidéo Audio Affichage Écran télé VHS SETUP GLOB --- ABC PBS --- CBS Identification prédéfinie Identification Numéro de canal**

## [6] **Utiliser [**3**,** 4**] pour choisir l'identification, puis appuyer sur [**1**].**

Les identifications suivantes sont disponibles : ABC, PBS, CBS, CNN, FOX, ESPN, NBC, HBO, A&E, AMC, FAM, MAX, MTV, SHOW, TBS, USA, TNT, CBC, UPN, CTV, WB, TSN, DSC, GLOB

[7] **Utiliser [**3**,** 4**] pour sélectionner le canal correspondant à l'identification, puis appuyer sur [**2**].**

- ≥Les canaux ne sont affichés que s'ils correspondent à un poste et que son identification n'a pas été entrée manuellement.
- ≥Pour supprimer le numéro de canal, appuyer sur [CANCEL/ RESET,  $*$ ].
- Répéter les étapes 6 et 7 au besoin.

## [8] **Appuyer sur [ENTER].**

#### ∫**Retour au menu précédent** Appuyer sur [RETURN].

∫**Pour quitter l'écran**

Appuyer sur [RETURN] plusieurs fois.

#### <span id="page-16-4"></span><span id="page-16-2"></span> $\blacktriangleright$  **Identification manuelle**

- ≥Suivre les étapes 1 à 4 de "**[Identification des canaux](#page-16-0)**".
- [5] **Choisir "Identification manuelle" à l'aide de [**3**,** 4**], puis appuyer sur [ENTER].**
- [6] **Utiliser les touches [**3**,** 4**] pour choisir le canal, puis appuyer sur [**1**].**

≥Les canaux ne sont affichés que s'ils correspondent à un poste et que son identification n'a pas été entrée manuellement.

[7] **Utiliser [**3**,** 4**] pour choisir le premier caractère,**  puis appuyer sur [ $\blacktriangleright$ ].

≥Il est possible de choisir entre les caractères suivants : A à Z, 0 à 9, -, &, !, /, (espace)

- ≥Pour supprimer l'identification, appuyer sur [CANCEL/RESET, ¢].
- ≥Répéter cette étape pour inscrire les autres caractères.

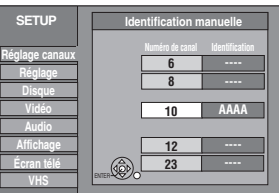

[8] **Utiliser [**2**,** 1**] pour revenir à la colonne "Numéro de canal".**

≥Répéter les étapes 6 à 8 pour inscrire d'autres canaux.

### [9] **Appuyer sur [ENTER].**

∫**Retour au menu précédent** Appuyer sur [RETURN]. ∫**Pour quitter l'écran**

Appuyer sur [RETURN] plusieurs fois.

## <span id="page-17-0"></span>**ÉTAPE 4 Réglage de la communication entre le téléviseur et la télécommande**

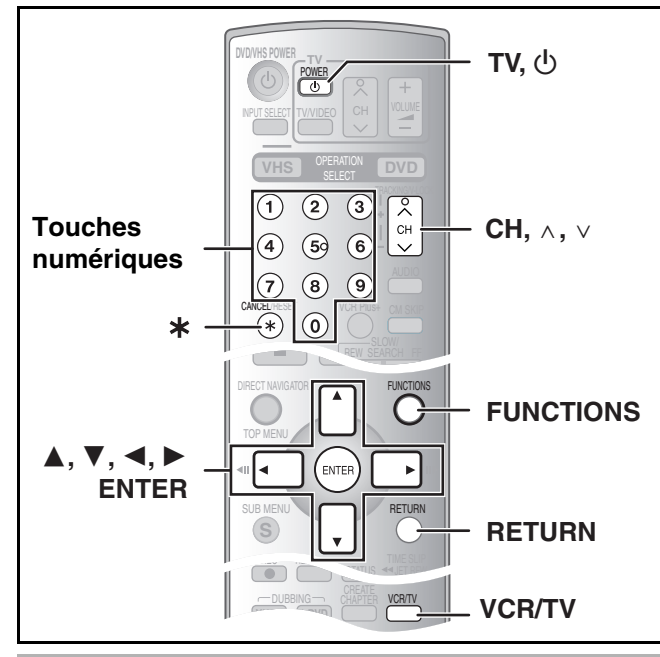

## <span id="page-17-4"></span><span id="page-17-1"></span>∫ **Si d'autres appareils Panasonic répondent à cette télécommande**

Si d'autres appareils Panasonic se trouvent à proximité, changer le code de l'appareil principal et de la télécommande (qui doivent correspondre). Lors du changement du code de télécommande, s'assurer que les deux codes correspondent l'un à l'autre. Utiliser le code "1", défini en usine, dans des circonstances normales.

[1] **En mode arrêt Appuyer sur [FUNCTIONS].** [2] **Choisir "Autres** 

**sur [ENTER].**

**fonctions" à l'aide de [**3**,** 4**], puis appuyer** 

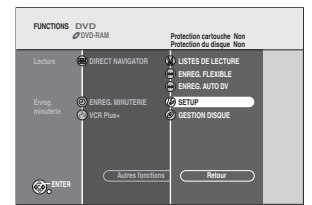

- [3] **Choisir "SETUP" à l'aide de [**3**,** 4**], puis appuyer sur [ENTER].**
- [4] **Choisir "Réglage" à l'aide de [**3**,** 4**] et appuyer sur**  $[$ **4**,  $▶$ ].
- [5] **Choisir "Code de télécommande" à l'aide de [**3**,** 4**], puis appuyer sur [ENTER].**
- [6] **Utiliser [**3**,** 4**] pour choisir le code (1, 2 ou 3) et appuyer sur [ENTER].** ≥Le code de l'appareil est réglé.
- [7] **En maintenant enfoncée [ENTER], appuyer durant 2 secondes sur la touche numérique ([1], [2] ou [3]) correspondant au code choisi à l'étape 6.**

≥Le code de la télécommande est réglé.

[8] **Appuyer sur [ENTER].**

∫**Lorsque l'indication suivante s'affiche sur l'appareil**

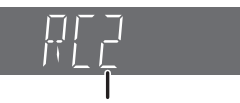

Code de télécommande de l'appareil

Changer le code de la télécommande pour qu'il corresponde à celui de l'appareil principal (+ étape 7).

∫**Retour au menu précédent** Appuyer sur [RETURN].

#### ∫**Pour quitter l'écran**

Appuyer sur [RETURN] plusieurs fois.

### <span id="page-17-3"></span><span id="page-17-2"></span>■ Commandes du téléviseur

Pour mettre le téléviseur en/hors marche, changer le mode d'entrée du signal télé, choisir le canal et régler le volume sur le téléviseur à partir de la télécommande, entrer le code de la télécommande de la manière suivante.

**Pointer la télécommande vers le téléviseur**

#### **En tenant enfoncée [**Í **POWER TV], entrer le code avec les touches numériques.**

ex. : 01: appuyer sur  $[0] \rightarrow [1]$ .

**Fabricant et n° de code**

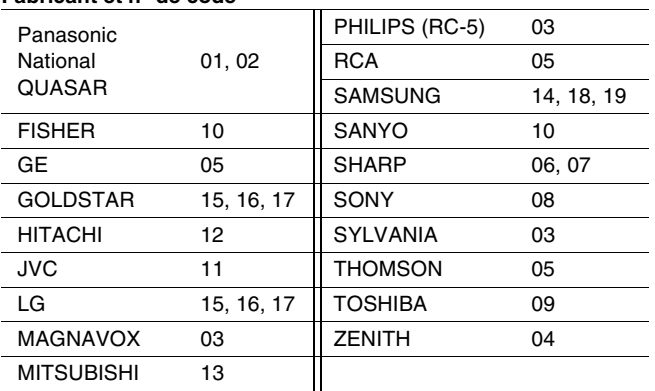

≥Faire des essais en allumant le téléviseur et en changeant de canal. Répéter la marche à suivre jusqu'à ce que le code qui permet un fonctionnement correct soit trouvé.

≥Si la marque du téléviseur n'apparaît pas dans la liste ou si le code indiqué pour le téléviseur ne permet pas de télécommander le téléviseur, la télécommande n'est pas compatible avec le téléviseur.

## <span id="page-18-1"></span><span id="page-18-0"></span>■ Choix du type de téléviseur

Il n'y a pas de réglages à changer pour le raccordement à un téléviseur standard 4:3 qui n'est pas compatible avec la sortie progressive.  $\left(\rightarrow 58\right)$  $\left(\rightarrow 58\right)$  $\left(\rightarrow 58\right)$ 

[1] **En mode arrêt**

### **Appuyer sur [FUNCTIONS].**

- **<u>■</u> Choisir "Autres fonctions" à l'aide de [▲, ▼], puis appuyer sur [ENTER].**
- [3] **Choisir "SETUP" à l'aide de [**3**,** 4**], puis appuyer sur [ENTER].**
- **[4] Choisir "Écran télé" à l'aide de [▲, ▼], puis appuyer sur [**√**, ▶**].
- [5] **Choisir "Type télé" à l'aide de [**3**,** 4**] et appuyer sur [ENTER].**

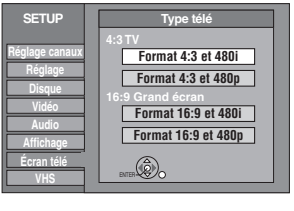

≥Format 4:3/Format 16:9 :

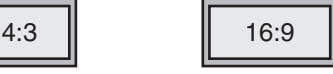

≥480p/480i : Téléviseur standard 4:3 Téléviseur grand écran 16:9

<span id="page-18-4"></span>

Choisir "480p" si le téléviseur est compatible avec la sortie progressive.

## [6] **Utiliser [**3**,** 4**] pour choisir le format et appuyer sur [ENTER].**

#### **Lors de la sélection de la sortie progressive, l'écran suivant s'affiche :**

- ≥Lors de la sélection de la sortie progressive, l'image sera affichée seulement si le téléviseur est raccordé aux prises de sortie composante vidéo (COMPONENT VIDEO OUT) de cet appareil. Cela n'est le signe d'aucune anomalie.
- (1) Choisir "Oui" à l'aide de [2], puis appuyer sur [ENTER]. ≥Un écran de confirmation
	- s'affiche.
- (2) Appuyer sur [ENTER].

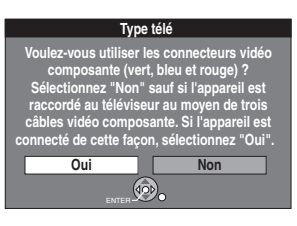

#### **Pour commuter à la sortie entrelacée**

≥Lorsque l'image est anormale, maintenir la touche [CANCEL/ RESET,  $*$ ] enfoncée jusqu'à ce l'image s'affiche correctement.

### ∫**Retour au menu précédent**

Appuyer sur [RETURN].

#### ∫**Pour quitter l'écran**

Appuyer sur [RETURN] plusieurs fois.

## <span id="page-18-3"></span><span id="page-18-2"></span>■ Réduction de parasites

### **Connection seulement (sans câble audio/vidéo)**

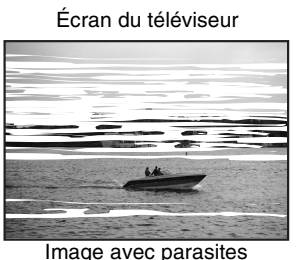

**Dans certains cas, les parasites (lignes ou brouillage) ou une image de piètre qualité peut apparaître à l'écran lors du raccordement de l'enregistreur DVD. Le cas échéant, suivre les étapes suivantes pour changer le canal de lecture vidéo (canal** 

**de sortie RF) et réduire les parasites.** [1] **Maintenir enfoncée la touche [FUNCTIONS] pendant plus de 5 secondes.**

Le numéro de canal de sortie RF s'affiche à l'écran.

**2** Appuyer sur [CH,  $\wedge$ ,  $\vee$ ] **pour choisir un numéro de canal (CH3 ou CH4).**

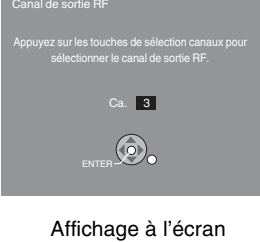

### **Affichage de l'appareil**

À chaque pression de la touche : CH3 (Réglage d'usine) < → CH4 < → OFF

 $\begin{array}{ccc} \uparrow & & \uparrow \end{array}$ 

≥Désactiver le canal de sortie RF de l'enregistreur DVD lorsque l'enregistreur DVD est raccordé au téléviseur au moyen du câble A/V.

## [3] **Appuyer sur [ENTER] pour finir le réglage.**

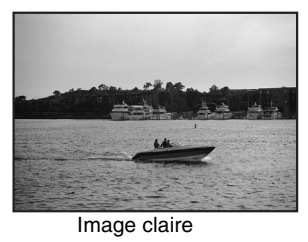

#### ∫**Lorsque le canal de sortie RF est réglé sur "CH3" ou "CH4"**

L'image est acheminée par la prise de sortie RF sur le canal 3 ou 4.

Appuyer sur [VCR/TV] pour commuter entre le mode télévision et magnétoscope et vice versa.

- ≥Lorsque le mode téléviseur est sélectionné, l'indicateur de mode téléviseur s'allume sur l'appareil et il est possible de visionner les images télévisées.
- ≥Lorsque le mode téléviseur ne s'allume pas, le mode
- magnétoscope est sélectionné et il est possible de visionner les images provenant de ce dernier.

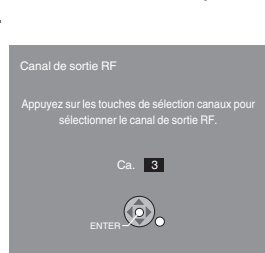

<span id="page-19-2"></span><span id="page-19-1"></span>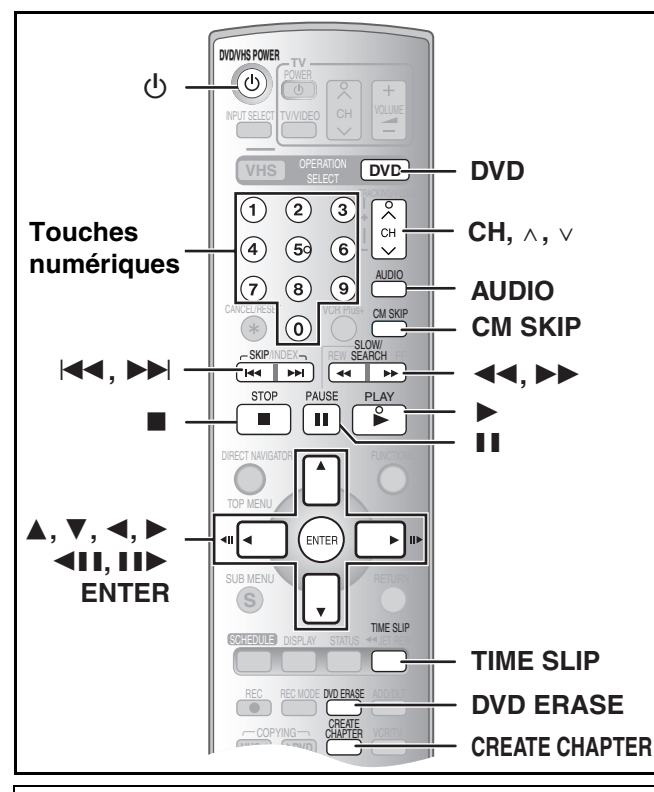

#### **Préparatifs**

- ≥Mettre le téléviseur en marche et sélectionner l'entrée vidéo
- correspondant aux connexions effectuées.
- <span id="page-19-12"></span>● Appuyer sur [DVD].

### <span id="page-19-3"></span>**Lecture de disques**

### $RAM$   $-R$   $-RW(V)$   $+R$   $DVD-V$   $-RW(VR)$   $VCD$   $CD$

- [1] **Appuyer sur [**Í**, DVD/VHS POWER] pour mettre l'appareil en marche.**
- **E[l](#page-7-3) Insérer un disque.**  $(\rightarrow 8)$

#### [3] **Appuyer sur [**1**, PLAY].**

- ≥Le plateau du disque se referme et la lecture commence. (L'enregistreur prend quelques instants pour vérifier le disque avant que la lecture débute.)
- ≥La lecture commence par celle du titre enregistré le plus récemment. RAM -R -RW(V) +R -RW(VR)
- ≥La lecture commence à partir du début du disque. DVD-V VCD CD

### <span id="page-19-13"></span><span id="page-19-4"></span>∫ **Interruption de la lecture**

#### $RAM$   $-R$   $-RW(V)$   $+R$   $DVD-V$   $-RW(VR)$   $VCD$   $CD$

#### **Pendant la lecture**

**Appuyer sur [**∫**, STOP].**

≥La position d'arrêt est mémorisée.

### **Fonction de poursuite de lecture**

Appuyer sur  $[\blacktriangleright,$  PLAY] pour relancer la lecture de cette position. ≥Selon le type de [VCD], la fonction de poursuite de lecture peut ne pas fonctionner.

Position d'arrêt

- ≥Si [∫, STOP] est appuyé à plusieurs reprises, la position est effacée. ≥La position est effacée si l'appareil est mis hors fonction ou si le
- plateau du disque est ouvert.

## <span id="page-19-5"></span>■ Pause de la lecture

#### $RAM$   $-R$   $-RW(V)$   $+R$   $DVD-V$   $-RW(VR)$   $VCD$   $CD$

#### **Pendant la lecture**

### **Appuyer sur [**;**, PAUSE].**

● Appuyer de nouveau sur la même touche ou sur [▶, PLAY] pour relancer la lecture.

## <span id="page-19-14"></span><span id="page-19-6"></span>∫ **Si un menu s'affiche à l'écran du téléviseur**

#### $VCD$

**Appuyer sur les touches numériques pour faire la sélection.** ex.: "5":  $[0] \rightarrow [5]$ 

"15":  $[1] \rightarrow [5]$ DVD-V

#### **Appuyer sur [**3**,** 4**,** 2**,** 1**] pour sélectionner une rubrique, puis appuyer sur [ENTER].**

≥Il est parfois possible de sélectionner une rubrique au moyen des touches numériques.

#### **Autres touches pouvant contrôler les menus**

Lire les directives sur le disque pour plus de détails sur le fonctionnement.

#### **Nota**

≥ **Si le symbole " " s'affiche à l'écran du téléviseur,** cette action est prohibée par l'appareil ou le disque.

> Lecture DVD-RAM

## <span id="page-19-7"></span><span id="page-19-0"></span>**Lecture rapide (lecture ×1.3)**

#### [RAM]

La vitesse de lecture peut être augmentée sans que le son subisse de distorsion.

**Pendant la lecture**

#### **Maintenir enfoncée [**1**, PLAY].**

∫**Pour revenir à la vitesse normale** Appuyer sur [▶, PLAY].

<span id="page-19-11"></span><span id="page-19-8"></span>**Avance rapide et recul rapide — RECHERCHE**

#### $RAM$   $-R$   $-RW(V)$   $+R$   $DVD-V$   $-RW(VR)$   $VCD$   $CD$ **Pendant la lecture**

### **Appuyer sur [**6**, SLOW/SEARCH] ou sur [**5**, SLOW/SEARCH].**

- ≥Il y a 5 vitesses de recherche. Chaque pression sur la touche accélère le défilement.
- Appuyer sur [▶, PLAY] pour poursuivre la lecture.

#### **Pour référence**

- ≥Le son est entendu pendant chacun des niveaux de recherche. [CD]
- ≥Selon le disque utilisé, la recherche pourrait ne pas être possible.

### <span id="page-19-9"></span>**Saut**

#### $RAM$   $-R$   $-RW(V)$   $+R$   $DVD-V$   $-RW(VR)$   $VCD$   $CD$

#### **En mode lecture ou pause**

**Appuyer sur [**:**, SKIP] ou sur [**9**, SKIP].** ● Chaque pression augmente le nombre de sauts.

#### <span id="page-19-10"></span>**Lecture ralentie**

#### **RAM** FRIT-RW(V) FRIC Séquences vidéo seulement) DVD-V -RW(VR) VCD

**En mode pause**

#### **Appuyer sur [**6**, SLOW/SEARCH] ou sur [**5**, SLOW/SEARCH].**

- ≥La lecture ralentie s'interrompt automatiquement après 5 minutes environ (sauf **DVD-V VCD**).
- ≥Il y a 5 vitesses de lecture ralentie. Chaque pression sur la touche accélère le défilement.
- Appuyer sur [▶, PLAY] pour poursuivre la lecture.
- VCD Direction avant ([▶▶, SLOW/SEARCH]) seulement.

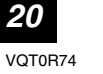

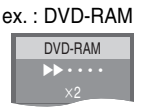

Lecture x1.3 DVD-RAM

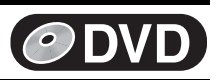

# <span id="page-20-0"></span>**DVD**

## <span id="page-20-12"></span><span id="page-20-1"></span>**Avance image par image**

**RAM ER ERW(V) ER** (Séquences vidéo seulement) DVD-V  $-FW(VR)$  VCD

**En mode pause**

## **Appuyer sur [**2;**] ([**2**]) ou sur [**;1**] ([**1**]).**

- ≥À chaque pression, l'image suivante ou précédente s'affiche.
- ≥Maintenir enfoncée pour changer de manière successive vers l'avant ou l'arrière.
- Appuyer sur [▶, PLAY] pour poursuivre la lecture.
- **WeD** Direction avant ([III→], [▶]) seulement.

## <span id="page-20-2"></span>**Lecture directe**

## [RAM] [-R] [-RW‹V›] [+R] [DVD-V] [-RW‹VR›] [VCD] [CD]

Il est possible de lancer la lecture à partir d'un titre, d'un chapitre ou d'une plage choisie.

**Pendant la lecture**

### **Appuyer sur les touches numériques pour faire la sélection.**

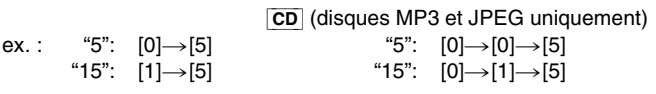

≥En mode arrêt (économiseur d'écran affiché  $\rightarrow$  à droite), ceci ne fonctionne qu'avec certains disques.

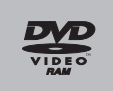

Économiseur d'écran

## <span id="page-20-9"></span><span id="page-20-3"></span>**Effacement d'un titre pendant la lecture**

### $RAM$   $-R$   $-RW(V)$   $+R$

Un titre effacé ne peut pas être reconstitué. Procéder avec précaution.

[1] **Pendant la lecture**

#### **Appuyer sur [DVD ERASE].**

[2] **Appuyer sur [**2**] pour choisir "Effacer", puis appuyer sur [ENTER].**

#### **Pour référence**

- ≥Il n'est pas possible d'effacer en cours d'enregistrement ou de transfert. ● R R C L'espace libre disponible n'augmente pas après
- l'effacement.
- ≥[-RW‹V›] L'espace disque disponible n'augmente que lorsque le dernier titre enregistré est effacé.

## <span id="page-20-10"></span><span id="page-20-4"></span>**Saut d'une minute**

#### $RAM$   $-R$   $-RW(V)$   $+R$   $-RW(VR)$

Il est possible de sauter environ 1 minute par pression sur la touche. **Pendant la lecture**

## <span id="page-20-8"></span>**Appuyer sur [CM SKIP].**

## <span id="page-20-5"></span>**Création de chapitres**

#### RAM

#### **En mode lecture ou pause**

### **Appuyer sur [CREATE CHAPTER].**

- Appuyer sur [ $\blacktriangleleft$ , SKIP] ou sur [ $\blacktriangleright$ ), SKIP] pour sauter au début d'un chapitre.
- ≥Il n'est pas possible d'activer cette fonction pendant un glissement temporel  $(426)$  $(426)$  ou un transfert (repiquage).

## <span id="page-20-13"></span><span id="page-20-6"></span>**Affichage d'une image télé en mode image sur image/Choix de la durée du saut—(Glissement temporel)**

#### $RAM$   $-R$   $-RW(V)$   $+R$   $-RW(VR)$

Pendant la lecture, appuyer sur [TIME SLIP] pour afficher une image incrustée (image sur image) dans la partie inférieure droite de l'écran principal. Il est ainsi possible de visionner en même temps un enregistrement et une émission de télévision. Dans l'écran principal, il est aussi possible d'accéder instantanément à une scène en entrant la durée à sauter.

### [1] **Pendant la lecture**

≥La piste son de

#### **Appuyer sur [TIME SLIP].**

≥L'image incrustée s'affiche. ≥Il est possible de modifier le canal reçu en appuyant sur  $[CH, \wedge, \vee].$ 

l'enregistrement, affiché dans l'écran principal, se fait

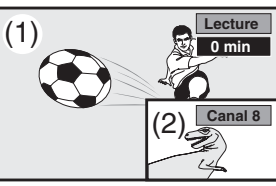

(1) Images en lecture (2) Images télévisées actuelles

entendre. [2] **Tout en observant l'indicateur de durée en haut à droite Appuyer sur[**3**,** 4**] pour fixer la durée à sauter, puis appuyer sur**

![](_page_20_Picture_47.jpeg)

- **[ENTER].**  ● La durée spécifiée est sautée.
- ≥L'indicateur de durée disparaît après environ 5 secondes, mais
- il réapparaît en réglant l'indicateur.

#### ∫**Annulation de l'affichage de l'image sur image** Appuyer sur [TIME SLIP].

#### **Pour référence**

- ≥L'arrière-plan bleu ne s'affiche pas à l'écran image sur image.  $(43)$  $(43)$
- ≥Le canal de réception ne peut pas être modifié durant l'enregistrement.

## <span id="page-20-11"></span><span id="page-20-7"></span>**Changement de source sonore pendant la lecture**

### **Appuyer sur [AUDIO] pour sélectionner le type de signal audio.**

≥Les types de signal audio varient selon le support

## d'enregistrement.

 $RAM$  -RW(VR) VCD ( $\rightarrow$  45) Stéréo→ Mono G→ Mono D

^<u>^</u>

ex. : **RAM** DVD-RAM "Stéréo" est sélectionné.

Lecture **Stéréo** 

#### RAM -RW(VR)

[la lecture d'une émission SAP (deux voies) enregistrée sur DVD-RAM, DVD-RW (format d'enregistrement DVD-Vidéo)] Principal  $\longleftrightarrow$  SAP

## $DVD-V$  ( $\rightarrow$  [38\)](#page-37-3)

Il est possible de changer des sélections comme celle du canal et la langue de la piste son.

![](_page_20_Picture_65.jpeg)

ex. : L'anglais est la langue choisie.

#### **Nota**

≥Lorsqu'il n'est pas possible de changer le type de signal audio lors d'un raccordement avec un câble audio numérique à fibres optiques, régler "Dolby Digital" à "PCM" (+ 42). Il est également possible de raccorder l'amplificateur à l'aide d'un câble audio/vidéo et de changer d'entrée à l'amplificateur en fonction de la connexion.

*Lecture*

![](_page_21_Picture_1.jpeg)

![](_page_21_Picture_2.jpeg)

#### **Préparatifs**

≥Appuyer sur [DVD].

## <span id="page-21-0"></span>**Lecture de disques contenant des fichiers MP3 et des photos**

#### $|CD|$

L'écran ci-dessous s'affiche lorsqu'un disque contenant des fichiers MP3 et des photos (JPEG) est mis en place.

#### **Appuyer sur [ENTER].**

∫**Lecture de fichiers MP3** Se reporter à la section "[Utilisation des menus](#page-21-1)  [pour lecture de disques MP3"](#page-21-1).  $(\rightarrow \text{à droite})$ 

#### ∫**Visionnement d'images fixes**

Se reporter à la section "[Affichage du menu JPEG](#page-22-1)". (+ [23\)](#page-22-1)

- ≥Il est possible de lire des fichiers MP3 et JPEG (photos) sur cet appareil en créant des dossiers comme montré ci-dessous. Toutefois, selon les modalités d'écriture du disque (logiciel d'écriture), l'ordre de lecture des dossiers pourrait ne pas respecter leur numérotation.
- ≥L'alphabet latin et les chiffres arabes sont indiqués correctement. Les autres caractères peuvent ne pas être indiqués correctement.
- ≥Lorsque les fichiers du plus haut niveau hiérarchique sont du type "DCIM", ils s'affichent les premiers dans la structure arborescente.

#### **Structure des dossiers MP3 Structure des images fixes**  Ajouter un préfixe à 3 chiffres pour déterminer l'ordre de lecture.

## **(JPEG)**

Les fichiers au sein d'un dossier sont affichés selon leur date de mise à jour ou d'enregistrement.

Mode de lecture réglé á MP3. Pour lecture d'image (JPEG), sélectionnez le menu JPEG au menu dans FUNCTIONS.

![](_page_21_Figure_18.jpeg)

## **Les fichiers MP3 et les images fixes (JPEG)** ≥Formats compatibles: ISO9660 niveau 1 ou 2 (sauf pour les

- formats étendus) et Joliet ≥Nombre maximum de fichiers (plages) et de dossiers (groupes)
- reconnaissables: 999 fichiers (plages) et 99 dossiers (groupes) ≥Cet appareil est compatible avec les disques multi-session mais leur lecture pourrait ne se faire qu'après un certain délai si le
- disque comporte un grand nombre de sessions.
- ≥L'exécution de certaines commandes pourrait ne se faire qu'après un certain délai si le disque comporte un trop grand nombre de fichiers (plages) et (ou) dossiers (groupes) et certains fichiers (plages) pourraient ne pas s'afficher ou être lus.
- ≥L'ordre des éléments affichés sur l'appareil pourrait être différent de leur ordre sur l'affichage d'un ordinateur.
- ≥Selon les modalités de création du disque (logiciel d'écriture), les fichiers (plages) et dossiers (groupes) pourraient ne pas être lus dans le même ordre que leur numérotation.
- ≥Cet appareil n'est pas compatible avec le format d'écriture par paquets. ≥Selon l'enregistrement, il est possible que certaines plages ne

#### puissent pas être lues. **Le format MP3**

- ≥Format des fichiers: MP3
- Les noms des fichiers doivent avoir l'extension ".mp3" ou ".MP3". ≥Débit des données: 32 kbits/s à 320 kbits/s
- ≥Fréquence d'échantillonnage: 16 kHz/22,05 kHz/24 kHz/32 kHz/ 44,1 kHz/48 kHz
- ≥Cet appareil n'est pas compatible avec les étiquettes ID3.
- ≥Si un fichier MP3, etc., contient beaucoup de données d'images fixes, la lecture peut être impossible.

#### **Les images fixes (JPEG)**

- ≥Format des fichiers: JPEG (format RVB non compressé)
- Les noms des fichiers doivent avoir l'extension ".jpg" ou ".JPG". ●Nombre de pixels:  $34 \times 34$  à 3840  $\times$  2160
- (sous-échantillonnage 4:2:2 ou 4:2:0)

Cet appareil ne peut pas lire des images avec des résolutions audelà de la plage indiquée.

<span id="page-21-2"></span>≥Le format d'images animées MOTION JPEG n'est pas pris en charge.

## <span id="page-21-1"></span>[CD] **Utilisation des menus pour lecture de disques MP3**

Cet appareil prend en charge les fichiers MP3 enregistrés sur les CD-R/RW conçus pour les enregistrements sonores finalisés  $(458)$  $(458)$  à l'ordinateur. Les fichiers sont traités à la manière de plages tandis que les dossiers sont considérés comme étant des groupes de plages.

### [1] **En mode arrêt ou pendant la lecture**

- **Appuyer sur [TOP MENU].**
- ≥La liste de fichiers apparaît.
- N° et nom du groupe sélectionné
	- **Menu 0 – 9 N˚ G 1 T 1 Total 1/ 24 Préc. Suiv. G:**  Le numéro du groupe **T:**  Le numéro de la plage dans le groupe **Total:**  Numéro de la plage sélectionnée/Nombre total de plages

![](_page_21_Picture_46.jpeg)

#### [2] **Appuyer sur [**3**,** 4**] pour choisir la plage, puis appuyer sur [ENTER].**

- ≥La lecture s'amorce à partir de la plage sélectionnée.
- " <sup>"</sup> indique la plage en cours.
- ≥Il est également possible de sélectionner directement les plages avec les touches numériques.  $P(Y \mid Y)$ 
	- $"6"$ :  $[0]$   $[0]$   $[6]$

$$
"10": [0] \rightarrow [1] \rightarrow [0]
$$
  
"10": [0] \rightarrow [1] \rightarrow [0]

■ [Repérage d'un groupe sur une liste arborescente](#page-22-0) (→ [23\)](#page-22-0)

#### ∫**Pour afficher d'autres groupes**

- Appuyer sur [ $\blacktriangleleft$ ] (Préc.) ou [ $\blacktriangleright$ ] (Suiv.) pour afficher d'autres pages. ≥Après l'affichage de toutes les plages d'un groupe, la liste du
- groupe suivant s'affiche.

## ∫**Pour quitter la liste des fichiers**

Appuyer sur [TOP MENU] ou sur [RETURN].

*22*

<span id="page-22-2"></span>![](_page_22_Picture_1.jpeg)

<span id="page-22-5"></span><span id="page-22-3"></span>*Lecture*

<span id="page-22-6"></span><span id="page-22-1"></span><span id="page-22-0"></span>![](_page_22_Figure_2.jpeg)

Nombre total de dossiers BIl n'est pas possible de sélectionner un dossier ne contenant aucun fichier compatible.

ENTER

<span id="page-22-4"></span>ANuméro du dossier sélectionné/

![](_page_23_Picture_1.jpeg)

## <span id="page-23-2"></span><span id="page-23-1"></span><span id="page-23-0"></span>**Enregistrement d'émissions télévisées**

![](_page_23_Figure_3.jpeg)

#### **Préparatifs**

● Appuyer sur [DVD].

## <span id="page-23-3"></span>∫ **Enregistrement – Marche à suivre**

#### $RAM$   $-R$   $-RW(V)$   $+R$

- ≥Un disque peut enregistrer jusqu'à 99 titres (49 titres [+R]).
- ≥Sur les disques DVD-R, DVD-RW, +R ou DVD-RAM de 8 cm (3 po), il n'est pas possible d'enregistrer les émissions numériques qui ne permettent qu'un seul enregistrement. Utiliser un DVD-RAM CPRM compatible.
- ≥L'enregistrement se loge dans les espaces libres du disque. Aucune donnée n'est effacée.
- ≥S'il ne reste pas d'espace sur le disque, effacer les titres non désirés ( $\rightarrow$  [21,](#page-20-3) [33](#page-32-4)) ou utiliser un nouveau disque.

**Lors de l'enregistrement sur un DVD-R, DVD-RW (format DVD-Vidéo) ou +R**

- ≥Enregistrement d'émissions en multiplex stéréo MTS *-* En l'absence de câblosélecteur
	- Sélectionner "Principal" ou "SAP (seconde piste son)" sous "Sélection MTS" au menu SETUP (+ 42).
- *-* Avec un câblosélecteur Sélectionner "Principal" ou "SAP (seconde piste son)" sur le câblosélecteur.
- ≥Le format de l'image enregistrée sera de 4:3.
- ≥**Pour faire la lecture d'un DVD-R, DVD-RW (format DVD-Vidéo) ou +R enregistré avec cet appareil sur une autre source de**  lecture, il faut d'abord finaliser le disque (→ [31\)](#page-30-3).

#### **Préparatifs**

 $\bullet$  Annuler la protection (disque  $\rightarrow$  [30](#page-29-3), cartouche  $\rightarrow$  30). RAM

● Sélectionner au préalable le mode d'enregistrement. (→ [25\)](#page-24-0)

[1] **Appuyer sur [**Í**, DVD/VHS POWER] pour mettre l'appareil en marche.**

#### **Z** Charger un disque.  $(48)$

- ≥Lors de la première utilisation d'un DVD-RAM dans cet appareil, il faut le formater pour assurer un enregistrement précis ( $\rightarrow$  [31,](#page-30-1) "[Formatage du disque](#page-30-1)").
- **8 Appuyer sur [CH, A, V] pour sélectionner le canal.** Sélection au moyen des touches

numériques : **Mode antenne** (Télédiffusion)<br>ex.: "5": [0]-[5] ex.: "5": [0]  $\rightarrow$  [5]<br>"15": [1] - $\overline{[1]}\rightarrow \overline{[5]}$ 

![](_page_23_Picture_26.jpeg)

ex. : "5":  $[0] \rightarrow [0] \rightarrow [5]$ <br>"15":  $[0] \rightarrow [1] \rightarrow [5]$ "15":  $[0] \rightarrow [1] \rightarrow [5]$ <br>"115": [1] →[1] –55]  $[1] \rightarrow [1] \rightarrow [5]$ [4] **Appuyer sur [REC MODE] pour choisir le mode d'enregistrement (XP, SP, LP ou EP).**

**Mode câble**

[5] **Appuyer sur [**¥**, REC] pour commencer l'enregistrement.**  ≥Il est impossible de changer de

![](_page_23_Picture_29.jpeg)

Durée restante sur le disque

![](_page_23_Picture_31.jpeg)

canal ou de mode d'enregistrement pendant un enregistrement. Pour y parvenir, mettre l'enregistrement en pause, mais le contenu s'enregistrera alors sous un titre séparé.

#### ∫**Pause à l'enregistrement**

Appuyer sur [II, PAUSE]. (Appuyer de nouveau pour poursuivre l'enregistrement.)

- ≥Le titre n'est pas divisé en un titre séparé.
- ≥Il est également possible d'appuyer sur [¥, REC] pour poursuivre l'enregistrement.

#### ∫**Arrêt de l'enregistrement**

Appuyer sur [■, STOP].

- ≥Enregistré en 1 même titre jusqu'à la position de l'arrêt.
- ≥Il faut environ 30 secondes à l'appareil pour compléter le traitement des données à la fin de l'enregistrement. **[R] [-RW(V)] [-R]**

## <span id="page-23-5"></span><span id="page-23-4"></span>∫ **Modes et durées approximatives d'enregistrement**

![](_page_23_Picture_742.jpeg)

≥Selon le contenu enregistré, les durées d'enregistrement peuvent être plus courtes que ce qui est indiqué.

![](_page_23_Figure_44.jpeg)

Durée d'enregistrement

Lorsque "Durée d'enregistrement mode EP" a été réglé à "[EP \(Ultra longue durée\) \(6H\)"](#page-40-3) au menu SETUP ( $\rightarrow$  41). En mode "[EP \(Ultra longue durée\) \(8H\)"](#page-40-4), la qualité sonore est inférieure aux autres modes d'enregistrement.

#### **Nota**

Pour les enregistrements sur DVD-RAM en mode EP (8 H), la lecture peut être impossible dans certains lecteurs DVD compatibles avec DVD-RAM. Dans ce cas, utiliser le mode EP (6H).

#### **FR** (enregistrement flexible → [25](#page-24-3)):

≥Il est possible de sélectionner le mode FR lors de la programmation d'enregistrements par minuterie.

![](_page_24_Picture_1.jpeg)

## <span id="page-24-4"></span><span id="page-24-0"></span>**Choix de la source sonore à enregistrer**

#### [RAM]

## **Appuyer sur [AUDIO].**

 $Stéréo \rightarrow SAP \rightarrow Mono$ 

 $\sim$   $\sim$ 

![](_page_24_Picture_672.jpeg)

ex. : "Stéréo" est sélectionné. "((" apparaît au moment de la réception du type de signal sélectionné.

![](_page_24_Picture_9.jpeg)

### $-R$   $-RW(V)$   $+R$

**Choisir la source sonore [Principal ou SAP (seconde piste son)] dans "Sélection MTS" du menu SETUP. (** $\rightarrow$  **42)** 

## <span id="page-24-1"></span>**Programmation de l'heure de fin de l'enregistrement**

## **Pendant l'enregistrement**

### **Appuyer sur [**¥**, REC] pour sélectionner la durée d'enregistrement.**

≥Il est aussi possible d'appuyer sur [¥, REC] sur l'appareil principal.

#### **Affichage de l'appareil**

À chaque pression de la touche : Compteur (annuler)  $\rightarrow$  OFF 0:30  $\rightarrow$  OFF 1:00  $\rightarrow$  OFF 1:30  $-$  OFF 4:00  $\leftarrow$  OFF 3:00  $\leftarrow$  OFF 2:00  $\leftarrow$ 

#### **Pour référence**

- Cette fonction ne peut pas être utilisée pendant un enregistrement par minuterie ou un enregistrement flexible.
- ≥L'enregistrement s'arrête et l'heure réglée s'efface si la touche [∫, STOP] est enfoncée.
- ≥La durée réglée est effacée lorsque le mode d'enregistrement ou le canal est modifié lors d'une pause à l'enregistrement.

## <span id="page-24-5"></span><span id="page-24-2"></span>**Enregistrement tout en regardant la télévision**

#### **Préparatifs**

- ≥Connexion (sans câble audio/vidéo)
- *-* S'assurer que l'indicateur de mode télévision est allumé sur l'appareil. Sinon, appuyer sur [VCR/TV] pour l'allumer.

≥Connexion (avec câble audio/vidéo)

*-* Appuyer sur [TV/VIDEO] pour changer l'entrée du signal à "TV".

**Appuyer sur [CH,** W**,** X**] de la section TV de la télécommande pour choisir les canaux de télévision désirés.**

### **Pour référence**

- ≥Il est aussi possible de procéder de cette façon en cours d'enregistrement par minuterie.
- ≥L'enregistrement n'en est pas affecté.

## <span id="page-24-6"></span><span id="page-24-3"></span>**Enregistrement flexible (FR)**

## $RAM$   $-R$   $-RW(V)$   $+R$

L'appareil calcule la vitesse d'enregistrement en fonction du laps de temps fixé (dans les limites de la durée restante disponible sur le disque) et offrant la meilleure qualité d'image possible.

#### **L'utilisation du mode "Enregistrement flexible" est pratique dans les types de situation suivants.**

- ≥Lorsqu'il est difficile de sélectionner un mode d'enregistrement adéquat étant donné la quantité d'espace libre sur le disque
- ≥Lorsque vous désirez enregistrer une émission de longue durée avec la meilleure qualité d'image possible

Ex.: Enregistrement d'une émission de 90 minutes sur le disque Si le mode XP est sélectionné, l'émission ne pourra être enregistrée sur un seul disque.

![](_page_24_Picture_39.jpeg)

Un second disque sera nécessaire pour enregistrer 30 minutes de l'émission.

Si le mode SP est sélectionné, l'enregistrement de l'émission au complet pourra prendre place sur un seul et même disque.

![](_page_24_Picture_42.jpeg)

**4,7 Go DVD-RAM** Toutefois, il restera suffisamment d'espace sur le disque pour un enregistrement de 30 minutes.

Si la fonction d'enregistrement flexible "ENREG. FLEXIBLE" est utilisée, l'enregistrement occupera parfaitement tout l'espace sur le disque.

**RS** DVD

**ENTER**

**DIRECT NAVIGATOR ENREG. MINUTERIE** <sup>1</sup> **VCR Plus+** 23

**DVD-RAM Protection cartouche Non Protection du disque Non**

> **LISTES DE LECTURE ENREG. FLEXIBLE ENREG. AUTO DV SETUP GESTION DISQUE**

**Autres fonctions Retour**

**Début Annulation**

(ଏି

**1 Heure 23 Min**

**ENREG. FLEX.**

**Enregistrer en mode FR**

**Rég. durée enr Durée max. enreg. 1 Heure 23 Min**

#### **Préparatifs**

#### ● Appuyer sur [DVD].

- ≥Choisir le canal à enregistrer.
- [1] **En mode arrêt Appuyer sur [FUNCTIONS].**
- [2] **Choisir "Autres fonctions" à l'aide de [**3**,** 4**], puis appuyer sur [ENTER].**
- [3] **Choisir "ENREG. FLEXIBLE" à l'aide de [**3**,** 4**], puis appuyer sur [ENTER].**
- [4] **Appuyer sur [**3**,** 4**,** 2**,** 1**] pour fixer la durée de l'enregistrement.**

≥La durée maximale d'enregistrement est de 8 heures.

- [5] **Choisir "Début" à l'aide de [**3**,** 4**,** 2**,** 1**], puis appuyer sur [ENTER].**
	- ≥L'enregistrement commence.

∫**Pour sortir de la fenêtre d'enregistrement flexible sans enregistrer**

Appuyer sur [RETURN].

∫**Arrêt de l'enregistrement en cours**

Appuyer sur [■, STOP].

∫**Pour afficher la durée restante jusqu'à la fin de l'enregistrement** Appuyer sur [STATUS].

![](_page_24_Picture_60.jpeg)

![](_page_25_Picture_1.jpeg)

#### **Préparatifs**

● Appuyer sur [DVD].

## <span id="page-25-3"></span>**Visionnement d'un enregistrement en cours**

#### [RAM]

#### **Conseil**

≥Le son est coupé pendant l'avance accélérée.

### <span id="page-25-4"></span><span id="page-25-0"></span>■ Suivi en lecture

Il est possible de faire la lecture du début d'un titre tout en continuant de l'enregistrer.

#### **En cours d'enregistrement ou d'enregistrement par minuterie Appuyer sur [**1**, PLAY].**

≥La lecture s'amorce après le lancement de l'enregistrement.

#### **Pour référence**

≥Cette fonction n'est disponible qu'après une certaine période d'enregistrement.

### <span id="page-25-5"></span><span id="page-25-1"></span>∫ **Enregistrement et lecture simultanés**

Il est possible de faire la lecture d'un titre déjà enregistré pendant l'enregistrement d'un autre titre.

[1] **En cours d'enregistrement ou d'enregistrement par minuterie**

**Appuyer sur [DIRECT NAVIGATOR]. (** $\rightarrow$  **[33\)](#page-32-1)**  $\bullet$ : Enregistrement en cours

![](_page_25_Picture_18.jpeg)

### [2] **Utiliser [**3**,** 4**,** 2**,** 1**] pour choisir un titre et appuyer sur [ENTER].**

≥ La lecture s'amorce pendant l'enregistrement.

## ∫**Pour quitter l'écran du navigateur direct**

Appuyer sur [DIRECT NAVIGATOR].

#### **Pour référence**

≥En cours de lecture et d'enregistrement simultanés, il est impossible d'éditer et d'effacer les listes de lecture ainsi que les données du navigateur direct.

### <span id="page-25-6"></span><span id="page-25-2"></span>∫ **DURÉE DU SAUT (Glissement temporel)**

Appuyer sur [TIME SLIP] pendant l'enregistrement ; la lecture revient 30 secondes en arrière. Il est possible de revenir plus loin en arrière en établissant la durée sur l'indicateur.

[1] **En cours d'enregistrement ou d'enregistrement par minuterie Appuyer sur**

## **[TIME SLIP].**

- ≥L'écran image sur image (images dont l'enregistrement est en cours) s'affiche. ≥Sur l'écran principal, la
- lecture revient 30 secondes en arrière.
- ≥La piste son des images en cours de lecture est entendue.
- [2] **Tout en observant** 
	- **l'indicateur de durée en haut à droite**

### **Appuyer sur [**3**,** 4**] pour établir la durée à sauter, puis appuyer sur [ENTER].**

![](_page_25_Picture_35.jpeg)

**DVD**

- (1) Images de lecture (30 secondes en arrière) (2) Images actuellement en
- cours d'enregistrement

![](_page_25_Figure_38.jpeg)

- ≥La lecture revient en arrière selon la durée établie.
- ≥L'indicateur de durée disparaît après environ 5 secondes, mais il réapparaît en réglant l'indicateur.

#### ∫**Pour afficher plein écran les images en lecture** Appuyer sur [TIME SLIP].

● Appuyer sur [TIME SLIP] pour revenir en mode image sur image.

#### **Pour référence**

≥L'image du petit écran peut être déformée ou fluctuer, selon le contenu de la scène. L'image enregistrée n'est toutefois pas affectée.

#### ∫**Pour arrêter la lecture et l'enregistrement**

- [1] Appuyer sur [∫, STOP]. La lecture s'arrête.
- (Attendre 2 secondes ou plus)
- **[2]** Appuyer sur [■, STOP]. L'enregistrement s'arrête.
	- ≥Il est impossible d'arrêter l'enregistrement à l'aide de [∫, STOP] en cours d'enregistrement par minuterie. Pour interrompre l'enregistrement par minuterie, appuyer sur [∫, STOP], puis sur [ENTER] en moins de 5 secondes.
	- Il est aussi possible de maintenir enfoncée la touche [■] de l'appareil principal durant plus de 3 secondes pour arrêter l'enregistrement par minuterie.

## <span id="page-25-7"></span>∫ **Lecture d'une vidéocassette VHS pendant l'enregistrement**

Il est possible d'effectuer la lecture de cassettes en cours d'enregistrement. L'enregistrement n'en sera pas affecté. ● Lecture d'une vidéocassette VHS (→ [47\)](#page-46-9)

![](_page_26_Picture_1.jpeg)

### <span id="page-26-1"></span><span id="page-26-0"></span>∫ **Enregistrement vidéo numérique automatique (ENREGISTREMENT AUTO DV)**

#### RAM

Lors de l'utilisation de la fonction d'enregistrement vidéo numérique automatique, les émissions sont enregistrées comme un titre tout en créant des chapitres à chaque interruption des images.

#### **Préparatifs**

- (1) Couper le contact sur l'appareil principal et l'appareil DV, puis raccorder ce dernier à la prise d'entrée DV de l'enregistreur  $(\rightarrow 57)$  $(\rightarrow 57)$  $(\rightarrow 57)$ .
- (2) Mettre en fonction l'enregistreur et l'appareil DV.
- (3) Interrompre la lecture sur l'appareil DV au point où débuter l'enregistrement.
- (4) Appuyer sur [DVD].
- [1] **En mode arrêt Appuyer sur [FUNCTIONS].**
- [2] **Choisir "Autres fonctions" à l'aide de [**3**,** 4**], puis appuyer sur [ENTER].**
- [3] **Choisir "ENREG. AUTO DV" à l'aide de [**3**,** 4**], puis appuyer sur [ENTER].**
- [4] **Appuyer sur [REC MODE] pour sélectionner le mode d'enregistrement.** (+ [24](#page-23-4))
- [5] **Choisir "Enreg." à l'aide de [**2**,** 1**], puis appuyer sur [ENTER].**

≥L'enregistrement débute.

#### ∫**À la fin de l'enregistrement**

L'écran de confirmation s'affiche. Appuyer sur [ENTER] pour arrêter l'enregistrement vidéo numérique automatique.

∫**Pour arrêter l'enregistrement**

Appuyer sur [■, STOP].

- ∫**À propos de l'enregistrement vidéo numérique automatique**
- ≥Seul un appareil vidéo numérique (caméscope numérique, par exemple) peut être raccordé à l'appareil au moyen de la prise d'entrée DV.
- ≥Lors de l'utilisation d'un caméscope de marque autre que Panasonic, son fonctionnement ne peut être assuré.
- ≥Il est impossible de commander l'appareil à partir de l'appareil vidéo numérique raccordé.
- ≥La prise d'entrée vidéo numérique de cet appareil est conçue pour utilisation avec des appareils vidéo numériques seulement. (Ne pas le raccorder à un ordinateur, etc.)
- ≥Le nom de l'appareil vidéo numérique peut ne pas apparaître correctement.
- ≥Selon l'appareil vidéo numérique utilisé, l'image ou le signal audio peut ne pas être correctement acheminé.
- ≥Les renseignements sur la date et l'heure sur la bande chargée dans l'appareil vidéo numérique ne seront pas enregistrés.
- ≥La lecture et l'enregistrement simultanés n'est pas possible.
- ≥Lors d'un enregistrement à partir d'un caméscope numérique, il se peut qu'il y ait un délai d'environ 1 seconde entre la pression de la touche [ENTER] et le lancement de l'enregistrement. Pour assurer l'intégralité de l'enregistrement, l'amorcer quelques secondes plus tôt.

Si la fonction d'enregistrement vidéo numérique automatique ne fonctionne pas adéquatement, vérifier les raccordements et les réglages de l'appareil vidéo numérique automatique, puis couper et rétablir le courant.

**Si ce procédé ne résout pas le problème, suivre les instructions sous "[Enregistrement à partir d'un appareil](#page-56-5)  [externe](#page-56-5)**" (→ [57\)](#page-56-5).

![](_page_27_Picture_1.jpeg)

## $RAM$   $-R$   $-RW(V)$   $+R$

**Préparatifs**

● Appuyer sur [DVD].

## <span id="page-27-0"></span>**Précautions pour l'enregistrement par minuterie sur DVD**

- ∫**L'enregistrement par minuterie démarre automatiquement à l'heure programmée.**
- ≥L'enregistrement par minuterie ne débute que si l'appareil est hors marche. Environ 1 minute avant le début de l'enregistrement par minuterie, l'appareil se met en marche. Une fois l'enregistrement par minuterie terminé, l'appareil se met hors marche. Lors de la lecture d'un autre programme, l'appareil ne se met pas hors marche.

#### ∫**Il n'est pas possible d'enregistrer simultanément par minuterie sur DVD et VHS.**

S'assurer que les heures de début des enregistrements par minuterie ne se chevauchent pas à l'écran de programmation de la minuterie DVD ( $\rightarrow$  [29\)](#page-28-1) ainsi que VHS ( $\rightarrow$  [51\)](#page-50-4).

Lorsque les réglages de l'enregistrement par minuterie se chevauchent :

≥Lorsque l'heure de début des deux enregistrements par minuterie est la même, l'enregistrement par minuterie réglé en dernier a la priorité.

## <span id="page-27-4"></span><span id="page-27-1"></span>**Enregistrement par minuterie**

Il est possible de programmer un maximum de 16 programmes jusqu'à un mois avant la date d'enregistrement.

#### **Préparatifs**

- Annuler la protection (disque → [30](#page-29-3), cartouche → 30) RAM.
- Charger un disque (→ 8) et s'assurer qu'i[l](#page-7-3) reste assez d'espace pour l'enregistrement  $(445)$ .
- ≥S'assurer que l'horloge est correctement réglée.

## <span id="page-27-3"></span><span id="page-27-2"></span>■ Utilisation du système VCR Plus+

Les codes PlusCode<sup>®</sup> facilitent l'enregistrement par minuterie. Ces codes se trouvent dans les horaires télé des journaux et des magazines

≥Si un câblosélecteur ou un récepteur de télévision par satellite est raccordé, le système VCR Plus+ ne fonctionne pas. Programmer l'enregistrement par minuterie manuellement  $(429)$  $(429)$ .

#### [1] **Appuyer sur [VCR Plus**\_**].**

![](_page_27_Picture_22.jpeg)

**DVD**

[2] **Appuyer sur les touches numériques pour entrer le numéro PlusCode.**

● Appuyer sur [◀] pour reculer et corriger un chiffre.

#### [3] **Appuyer sur [ENTER].**

<span id="page-27-6"></span>![](_page_27_Picture_26.jpeg)

- Confirmer la programmation et la corriger, au besoin, à l'aide de  $[\triangle, \blacktriangledown, \blacktriangle, \blacktriangleright]$  ("[Programmation manuelle](#page-28-0)"  $\rightarrow$  [29,](#page-28-0) étape 2).
- ≥Lorsque "XP" s'affiche sur l'appareil, le mode d'enregistrement passe automatiquement à "FR" afin d'éviter la perte d'émission en raison du manque d'espace. Passer en mode "XP" pour régler l'enregistrement par minuterie en utilisant le mode "XP".
- ≥Le message "Entrée erronée" s'affiche lors de la saisie d'un mauvais numéro PlusCode. Entrer de nouveau le numéro PlusCode.
- ≥**Pour entrer le nom de l'enregistrement** Appuyer sur  $[4, 1]$  pour choisir "Nom de titre" et appuyer sur  $[ENTER] (\rightarrow 32)$ .

### [4] **Si le programme est correct**

#### **Appuyer sur [ENTER].**

≥S'assurer que l'enregistrement par minuterie est correctement programmé à l'écran de liste d'enregistrements par minuterie  $(429)$ . ≥Répéter les étapes 1 à 4 pour programmer d'autres enregistrements.

### [5] **Appuyer sur [SCHEDULE].**

≥Le message "Coupez le contact pour l'enregistrement minuterie." s'affiche à l'écran du téléviseur.

### [6] **Appuyer sur [**Í**, DVD/VHS POWER].**

- ≥L'enregistrement par minuterie ne débute que si l'appareil est hors marche.
- ●L'appareil se met hors marche et l'indication " (-2)" s'affiche sur l'unité principale pour indiquer que le mode attente d'enregistrement par minuterie a été activé.

#### ∫**Pour interrompre le mode attente d'enregistrement par minuterie**

#### <span id="page-27-5"></span>**Appuyer sur [**Í**, DVD/VHS POWER].**

L'appareil se met en marche et le symbole "  $\bigcirc$ " disparaît.

●S'assurer d'appuyer sur [ $\diamond$ , DVD/VHS POWER] pour remettre l'appareil en mode attente avant l'heure du début de l'enregistrement par minuterie. L'enregistrement par minuterie ne fonctionnera que si " $\bigcap$ " s'affiche.

#### ∫**Pour arrêter d'enregistrer lorsqu'un programme est en cours 1** Appuyer sur [DVD]

[2] Appuyer sur [∫, STOP], puis sur [ENTER] en moins de 5 secondes.

≥Il est aussi possible de maintenir enfoncée la touche [∫] de l'appareil principal pendant 3 secondes ou plus pour interrompre l'enregistrement.

#### **Nota**

Se reporter aux remarques de la section Programmation manuelle  $(429)$ .

![](_page_28_Picture_1.jpeg)

## <span id="page-28-2"></span><span id="page-28-0"></span>■ Programmation manuelle

≥Pour raccorder un câblosélecteur ou un récepteur de télévision par satellite, choisir le canal sur le câblosélecteur ou sur le récepteur de télévision par satellite avant le début de l'enregistrement par minuterie.

### **[1] Appuyer sur [SCHEDULE].**

≥S'assurer que "Nouveau programme d'enregistrement minuterie" est sélectionné.

"Nouveau programme d'enregistrement minuterie" est sélectionné.

![](_page_28_Figure_7.jpeg)

[2] **Appuyer sur [ENTER], puis déplacer et modifier les rubriques à l'aide de [▲, ▼, ◀, ▶].** 

![](_page_28_Picture_9.jpeg)

- ≥Il est possible d'utiliser les touches numériques pour entrer "Canal", "Date", "Début" et "Fin".
- ≥**Canal** (Position du programme/Nom de la station de télé) ≥**Date**
- Il est aussi possible d'inscrire un programme quotidien ou hebdomadaire.

Les inscriptions d'un enregistrement quotidien ou hebdomadaire comptent pour un programme.

- ≥**Début** (heure de début)**/Fin** (heure de fin) Le temps augmente ou diminue par tranches de 30 minutes si
- la touche est maintenue enfoncée. ≥**Unité** (lecteur d'enregistrement)
- Régler le lecteur d'enregistrement sur "DVD". ≥**Mode** (Mode d'enregistrement)
- Il est également possible d'appuyer sur [REC MODE] pour changer le mode d'enregistrement.  $XP \leftrightarrow SP \leftrightarrow LP \leftrightarrow FR \leftrightarrow XP...$  ( $\rightarrow$  [24\)](#page-23-4)
- <span id="page-28-4"></span>≥**Nom de titre** Appuyer sur  $[4, 1]$  pour choisir "Nom de titre" et appuyer sur [ENTER]  $($   $\rightarrow$  [32\)](#page-31-0).

#### [3] **Appuyer sur [ENTER] lorsque les changements sont terminés.**

- ≥"Entrée erronée" s'affiche en cas d'erreur. Recommencer la programmation.
- ≥S'assurer que l'enregistrement par minuterie a été correctement programmé dans l'écran de la liste des enregistrements par minuterie ( $\rightarrow$  à droite).
- ≥Pour poursuivre la programmation, choisir "Nouveau programme d'enregistrement minuterie" et répéter les étapes 2 à 3.

#### [4] **Appuyer sur [SCHEDULE].**

≥Le message "Coupez le contact pour l'enregistrement minuterie." s'affiche à l'écran du téléviseur.

#### [5] **Appuyer sur [**Í**, DVD/VHS POWER].**

≥L'enregistrement par minuterie ne débute que si l'appareil est hors marche. ●L'appareil se met hors marche et l'indication "  $\bigcirc$  " s'affiche sur l'unité principale pour indiquer que le mode attente d'enregistrement par minuterie a été activé.

#### ∫**Pour interrompre le mode attente d'enregistrement par minuterie Appuyer sur [**Í**, DVD/VHS POWER].**

L'appareil se met en marche et le symbole "(-2)" disparaît.

≥S'assurer d'appuyer sur [Í, DVD/VHS POWER] pour remettre l'appareil en mode attente avant l'heure du début de l'enregistrement par minuterie. L'enregistrement par minuterie ne fonctionnera que si "(-)" s'affiche.

#### ∫**Pour arrêter d'enregistrer lorsqu'un programme est en cours 1** Appuyer sur [DVD]

- **2** Appuyer sur [■, STOP], puis sur [ENTER] en moins de 5 secondes. ≥Il est aussi possible de maintenir enfoncée la touche [∫] de l'appareil
- principal pendant 3 secondes ou plus pour interrompre l'enregistrement. **Nota**
- ≥Lorsque l'appareil effectue un enregistrement par minuterie, la lecture fonctionne. **EAM**
- $•$ " ( $\cap$ " clignote lorsque l'appareil ne peut pas effectuer d'enregistrement par minuterie (disque non-enregistrable ou protégé, etc.). Inspecter le disque soigneusement.
- ≥La durée enregistrée peut être plus longue que le programme luimême lorsque des enregistrements d'émissions télévisées ont été programmés avec VCR Plus+.
- ≥Au moment de l'enregistrement de plusieurs émissions à la suite, avec un DVD-RAM les quelques secondes du début ne s'enregistrent pas et avec un DVD-R, DVD-RW (format DVD-Vidéo) ou +R ce sont les 30 premières secondes environ, pour la deuxième émission et les suivantes.
- ≥Si l'heure avancée "HA" est réglée à "Oui" lors du réglage manuel de l'horloge  $(\rightarrow 44)$ , l'enregistrement par minuterie pourrait ne pas fonctionner lors du changement de l'heure normale à l'heure avancée, et vice versa.

## <span id="page-28-3"></span><span id="page-28-1"></span>**Vérification, changement ou effacement d'émissions**

Il est possible, sur pression de [SCHEDULE], de vérifier la liste d'enregistrements par minuterie même si l'appareil est éteint.

## [1] **Appuyer sur [SCHEDULE].**

![](_page_28_Figure_41.jpeg)

## **Explication des icônes (**A**)**

- Enregistrement en cours
- W Il y a chevauchement de programmes. L'enregistrement du programme suivant ne débute qu'à la fin de l'enregistrement du programme précédent.
- n Un enregistrement par minuterie quotidien ou hebdomadaire a été interrompu. L'icône disparaît au moment du prochain enregistrement par minuterie.
- F Le disque est plein. (pas assez d'espace)
- L'enregistrement de l'émission est interdit par l'antipiratage. Ø
- X L'enregistrement s'est arrêté (disque sale, etc.)

#### **Vér. (Vérification) (**B**)**

- **Activer:** Enregistrable<br>→ (Date): La dernière jo La dernière journée de l'enregistrement quotidien ou hebdomadaire.
- **!**: Il peut être impossible d'enregistrer pour une des raisons suivantes:
	- ≥le disque est protégé contre l'écriture
	- ≥il ne reste plus d'espace sur le disque
- ≥le nombre maximum de titres est atteint. **Chevau.:** Lorsque la date et l'heure chevauchent avec un autre enregistrement par minuterie, seulement une partie du programme peut être enregistré.
- **–:** Enregistrement par minuterie sur VHS.

#### [2] **Appuyer sur [**3**,** 4**] pour sélectionner le programme.**

≥Il est également possible de choisir le programme en inscrivant un nombre de deux chiffres à l'aide des touches numériques. ex.: "5":  $[0] \rightarrow [5]$ 

- "15":  $[1] \rightarrow [5]$
- ≥Utiliser [2, 1] pour passer à la page précédant ou suivant celle affichée.
- [3] **Appuyer sur [CANCEL/RESET,** ¢**] pour supprimer,** La suppression de programmes en cours d'enregistrement n'est pas possible. **ou appuyer sur [ENTER] pour modifier.** L'écran de réglage de l'enregistrement par minuterie s'affiche.
- [4] **Si la touche [ENTER] a été enfoncée à l'étape 3 Utiliser [▲, ▼, ◀, ▶] pour changer, puis appuyer sur [ENTER].**
- [5] **Appuyer sur [SCHEDULE].**

≥Le message "Coupez le contact pour l'enregistrement minuterie." s'affiche à l'écran du téléviseur.

#### ∫**Pour mettre l'appareil en attente d'enregistrement par minuterie Appuyer sur [**Í**, DVD/VHS POWER].**

●L'appareil se met hors marche et l'indication " (그 " s'affiche sur l'unité principale pour indiquer que le mode attente d'enregistrement par minuterie a été activé. **Pour référence**

- ≥Les programmes dont l'enregistrement a échoué ne sont pas supprimés immédiatement (indiqués en gris), mais ils seront automatiquement supprimés de la liste à 4 h deux jours plus tard.
- ≥Pendant qu'un enregistrement par minuterie est en cours, il est possible de modifier l'heure de la fin, à condition que le mode d'enregistrement "FR" n'ait pas été sélectionné.

<span id="page-29-9"></span>![](_page_29_Picture_1.jpeg)

<span id="page-29-0"></span>![](_page_29_Picture_2.jpeg)

## <span id="page-29-1"></span>**GESTION DISQUE**

## $RAM$   $-R$   $-RW(V)$   $+R$

#### **Préparatifs**

- Annuler la protection (disque → à droite, cartouche → à droite). **EAM**
- $\bullet$  $\bullet$  $\bullet$  Mettre un disque en place ( $\rightarrow$  8).
- Appuyer sur [DVD].

### [1] **En mode arrêt**

## **Appuyer sur [FUNCTIONS].**

[2] **Choisir "Autres fonctions" à l'aide de [**3**,** 4**], puis appuyer sur [ENTER].** [3] **Choisir "GESTION** 

**DISQUE"** à l'aide de [▲, 4**], puis appuyer sur [ENTER].**

![](_page_29_Figure_13.jpeg)

ex. : DVD-RAM ex. : DVD-R

**Libre 0 : 42 (SP)**

![](_page_29_Picture_16.jpeg)

## [4] **Utiliser [**3**,** 4**] pour choisir la rubrique désirée et appuyer sur [ENTER].**

- Il est possible de modifier divers réglages.
- ≥Après cette opération, passer à la rubrique et poursuivre.

## ∫**Pour interrompre à mi-chemin**

Appuyer sur [RETURN].

## <span id="page-29-2"></span> $\blacktriangleright$  **Nom du disque**

## $RAM$   $-R$   $-RW(V)$   $+R$

≥Suivre les étapes 1 à 3 de "[GESTION DISQUE](#page-29-1)".

**4** Choisir "Nom du disque" à l'aide de [▲, ▼], **puis appuyer sur [ENTER].**

### Consulter "[Entrée de texte"](#page-31-0) (+ [32\).](#page-31-0)

≥Le nom du disque s'affiche dans la fenêtre des fonctions.

<span id="page-29-10"></span>![](_page_29_Picture_741.jpeg)

**Protection du disque Non**

<span id="page-29-8"></span>**PROTECT**

Õ.

**Nom du disque**

≥Avec un DVD-R, DVD-RW (Format DVD-Vidéo), +R, finalisé, le nom est affiché au menu principal.

## <span id="page-29-6"></span><span id="page-29-3"></span>**Protection du disque**

## [RAM]

≥Suivre les étapes 1 à 3 de "[GESTION DISQUE](#page-29-1)". Cette fonction permet de protéger les disques d'un effacement accidentel et lever la protection en écriture.

- [4] **Choisir "Protection du disque" à l'aide de [**3**,** 4**], puis appuyer sur [ENTER].**
- [5] **Choisir "Oui" à l'aide de [**2**], puis appuyer sur [ENTER].**

#### ≥Pour protéger

![](_page_29_Picture_36.jpeg)

 $\triangleright$ 

#### **Effacer tous les titres Formatage du disque** 飽 ENTER

### <span id="page-29-5"></span>∫**Protection de la cartouche du disque**

**Oui** Non

Il est possible de protéger le contenu des

≥En plaçant la languette de protection en position de verrouillage, il devient impossible d'enregistrer, d'éditer ou d'effacer le disque.

### <span id="page-29-7"></span><span id="page-29-4"></span>**Effacer tous les titres**

## RAM<sub></sub>

disques.

≥Suivre les étapes 1 à 3 de "[GESTION DISQUE](#page-29-1)".

Une fois effacé, le contenu enregistré est perdu et ne peut pas être récupéré. Il vaut mieux être certain avant de procéder à l'effacement.

- [4] **Choisir "Effacer tous les titres" à l'aide de**
- **[**3**,** 4**], puis appuyer sur [ENTER].**
- [5] **Choisir "Oui" à l'aide de [**2**], puis appuyer sur [ENTER].**
- [6] **Choisir "Début" à l'aide de [**2**], puis appuyer sur [ENTER].**

≥Un message s'affiche lorsque l'effacement est terminé.

[7] **Appuyer sur [ENTER].**

## **Nota**

- ≥L'effacement de tous les titres a pour effet l'effacement de toutes les listes de lecture.
- ≥Il est impossible d'effacer si un ou plusieurs titres sont protégés.

≥Le formatage débute.

[7] **Appuyer sur [ENTER].**

**Arrêt du formatage** [RAM] Appuyer sur [RETURN].

utilisé sur un autre appareil.

faire qu'au format DVD-Vidéo.

poursuivre le formatage.

 $-R$   $-RW(V)$   $+R$ 

prendre jusqu'à 70 minutes. (**RAMI**)

Le cas échéant, il faudra reformater le disque.

**Nota**

**Nota**

≥Un message s'affiche lorsque le formatage est terminé.

**Début Annul.**

≥Le formatage ne dure que quelques minutes, mais il peut

≥**Ne pas débrancher le cordon d'alimentation pendant le formatage.** Ceci pourrait rendre le disque inutilisable.

≥Il est possible d'annuler le formatage s'il prend plus de 2 minutes.

≥Un disque formaté sur cet appareil pourrait ne pas pouvoir être

≥Les DVD-R, +R et les CD-R/RW ne peuvent pas être formatés. ≥Sur cet appareil, le formatage des disques DVD-RW ne peut se

≥Le disque ne peut pas être formaté si la languette de protection (→ 30) a été glissée à "PROTECT". Enlever la protection pour

≥Le message **"Formatage impossible"** apparaît s'il est tenté de formater des disques que cet appareil ne peut pas utiliser.

Choisir si le menu principal doit s'afficher après que le disque ait été

[4] **Choisir "La lecture s'amorce avec:" à l'aide de** 

[5] **Utiliser [**3**,** 4**] pour choisir la rubrique désirée** 

<span id="page-30-3"></span><span id="page-30-0"></span>![](_page_30_Picture_1.jpeg)

#### <span id="page-30-4"></span><span id="page-30-1"></span> $RAM$   $-RW(V)$   $-RW(VR)$ ≥Suivre les étapes 1 à 3 de "[GESTION DISQUE"](#page-29-1). [4] **Choisir "Formatage du disque" à l'aide de [**3**,** 4**], puis appuyer sur [ENTER].** [5] **Choisir "Oui" à l'aide de [**2**], puis appuyer sur [ENTER].** [6] **Choisir "Début" à l'aide de [**2**], puis appuyer sur [ENTER].**   $-R$   $-RW(V)$   $+R$ ≥Suivre les étapes 1 à 3 de "[GESTION DISQUE](#page-29-1)". ≥Effectuer une sélection sous "[La lecture s'amorce avec:"](#page-30-2) avant la finalisation du disque.  $\leftrightarrow$  en bas, à gauche) Il est possible de faire la lecture des DVD-R, DVD-RW (format DVD-Vidéo) ou +R dans les lecteurs DVD compatibles en les finalisant dans cet appareil, en faisant effectivement des DVD-Vidéo compatibles avec les normes DVD-Vidéo. Le menu créé avec cet appareil peut également être utilisé avec les lecteurs DVD. [4] **Choisir "Finaliser" à l'aide de [**3**,** 4**], puis appuyer sur [ENTER].** [5] **Choisir "Oui" à l'aide de [**2**], puis appuyer sur [ENTER].**  [6] **Choisir "Début" à l'aide de [**2**], puis appuyer sur [ENTER]. 1 Formatage du disque Le formatage efface tout le contenu (incluant les données d'ordinateur) et il est impossible de le récupérer. Vérifier avec soin avant de procéder au formatage.** Le contenu est effacé lors du formatage d'un disque même si la protection a été activée. **Oui Non Formatage du disque Formater un disque efface son contenu. Cela prendra environ 1 minute. Voulez-vous formater le disque ?**  ex. : DVD-RAM **Formatage du disque Les fichiers protégés seront aussi effacés. Voulez-vous continuer?**  1 **Finaliser Finaliser La finalisation prendra environ** ◯ minutes. **Voulez-vous finaliser le disque? Oui Non Finaliser**

![](_page_30_Picture_3.jpeg)

**Début Annul.**

- La finalisation débute.
- ≥Il n'est pas possible d'annuler la finalisation.
- ≥Un message s'affiche lorsque la finalisation est terminée. **Nota**
- La finalisation prend environ 15 minutes.
- ≥**Ne pas débrancher le cordon d'alimentation pendant la finalisation.** Ceci pourrait rendre le disque inutilisable.

### [7] **Appuyer sur [ENTER].**

#### **Nota**

- ≥Seuls les DVD-R, DVD-RW (format DVD-Vidéo) ou +R qui ont été enregistrés par cet appareil peuvent être finalisés.
- ≥Lors de la finalisation d'un disque compatible pour l'enregistrement à haute vitesse, il faut plus de temps que la valeur affichée sur l'écran de confirmation (environ quatre fois plus).
- Après la finalisation
- *-* Le disque n'est utilisable qu'en lecture et ne peut plus être enregistré ni édité. **[3] [B]**
- *-* Il est possible d'enregistrer et d'éditer des enregistrements sur un disque après son formatage  $(\rightarrow$  à gauche) bien qu'il ne soit plus inscriptible après avoir été finalisé. **[RW(V)**
- *-* Les DVD-R, DVD-RW (format DVD-Vidéo) ou +R finalisés dans cet appareil peuvent ne pas être reproduits par d'autres lecteurs, en raison des conditions d'enregistrement.
- *-* Il y a une pause de plusieurs secondes entre les titres lors de la lecture.
- *-* Les titres sont divisés en chapitres d'environ 5 minutes°. Cette durée varie beaucoup en fonction des conditions et du mode d'enregistrement.
- ≥Consulter le site Web de Panasonic pour de plus amples renseignements sur les DVD.
- **http://www.panasonic.ca**
- ≥Menu principal: Le menu principal s'affiche en premier.

≥Suivre les étapes 1 à 3 de "[GESTION DISQUE"](#page-29-1).

<span id="page-30-2"></span>▶ La lecture s'amorce avec:

finalisé. Il faut faire ce choix avant de finaliser le disque.

**[**3**,** 4**], puis appuyer sur [ENTER].**

**et appuyer sur [ENTER].**

- 
- ≥Premier titre: Le contenu du disque est lu sans que le menu principal s'affiche.

La lecture s'amorce ave **Menu principal Premier titre**

*Édition*

![](_page_31_Picture_1.jpeg)

## <span id="page-31-1"></span><span id="page-31-0"></span>**Entrée de texte**

### $RAM$   $-R$   $-RW(V)$   $+R$

Il est possible de donner des noms aux titres enregistrés, etc.

![](_page_31_Picture_660.jpeg)

#### **Nota**

≥Si le nom est long, certaines parties peuvent ne pas apparaître sur certains écrans.

#### **Préparatifs**

- ≥Charger un disque enregistré.
- Annuler la protection (Disque → [30](#page-29-3), titre → 34, cartouche → 30).

#### RAM<sub></sub>

● Appuyer sur [DVD].

#### [1] **Afficher l'écran d'entrée de nom.**

Consulter les pages suivantes à propos de l'affichage de l'écran d'entrée de nom. • Titre (enregistrement par minuterie)  $\leftrightarrow$  [34\)](#page-33-0)<br>• Titre (enregistrement par minuterie)  $\leftrightarrow$  28, 29)

• Titre (enregistrement par minuterie)  $\leftrightarrow$  [28,](#page-27-2)<br>• Disque  $\leftrightarrow$  30) ● Disque

#### **Champ du nom:** affiche le texte entré

![](_page_31_Figure_17.jpeg)

[2] **Utiliser [**3**,** 4**,** 2**,** 1**] pour choisir le caractère à inscrire, puis appuyer sur [ENTER].**

Répéter cette étape pour entrer les autres caractères.

### ≥**Pour effacer un caractère**

Il est possible de reculer d'un espace en appuyant sur [II, PAUSE].

- Il est possible de supprimer les caractères en appuyant sur [2] après avoir déplacé le curseur dans le champ du nom au moyen des touches  $[\triangle, \blacktriangledown]$ .
- ≥**Utilisation des touches numériques pour la saisie des caractères**

ex. : entrée de la lettre "R".

(1)Appuyer sur [7] pour aller jusqu'à la 7<sup>e</sup> rangée.

![](_page_31_Picture_26.jpeg)

**DVD**

(2)Appuyer à deux reprises sur [7] pour mettre "R" en surbrillance. (3)Appuyer sur [ENTER].

### ≥**Pour entrer un espace**

Appuyer sur [CANCEL/RESET,  $*$ ], puis appuyer sur [ENTER].

#### [3] **Après avoir terminé le nommage Appuyer sur [**∫**, STOP]**.

Le titre est entré et l'écran disparaît.

#### ∫**Pour annuler en cours de route**

#### Appuyer sur [RETURN].

● Le texte n'est pas sauvegardé.

#### **Pour référence**

Si un long nom est entré, il ne sera affiché qu'en partie dans MENU PRINCIPAL après la finalisation du disque (+[31\).](#page-30-3) Lorsqu'un titre est saisi, il apparaît dans MENU PRINCIPAL et peut faire l'objet d'un aperçu dans la fenêtre "Prév. menu princ. (disque finalisé)".  $-R$   $-RW(V)$   $+R$ 

![](_page_32_Picture_1.jpeg)

Effacer titre Propriétés Éditer titre Écran chapitre

## <span id="page-32-6"></span><span id="page-32-1"></span>**Utilisation du navigateur direct**

#### $RAM$   $-R$   $-RW(V)$   $+R$   $-RW(VR)$

Appuyer sur [DIRECT NAVIGATOR] pour afficher la liste des titres enregistrés (Aperçu des titres). Il est également possible de lire et d'éditer un titre donné.

#### **Pour référence**

≥Il n'est pas possible d'éditer en cours d'enregistrement ou de transfert (repiquage).

≥Nombre de rubriques possibles sur chaque disque :

- *-* Titres : 99 ([+R] 49 titres)
- *-* Chapitres : environ 1 000 ([+R] environ 254)
	- (Dépend de l'état de l'enregistrement.)

#### <span id="page-32-2"></span><span id="page-32-0"></span>∫ **Choix des titres enregistrés à visionner**

#### **Préparatifs**

≥Charger un disque qui a été enregistré.

≥Appuyer sur [DVD].

#### **[1] Appuyer sur [DIRECT NAVIGATOR].**

![](_page_32_Picture_16.jpeg)

## [2] **Utiliser [**3**,** 4**,** 2**,** 1**] pour choisir le titre à visionner, puis appuyer sur [ENTER].**

- La lecture s'amorce.
- ≥Il est également possible de choisir des titres en inscrivant un nombre de deux chiffres à l'aide des touches numériques.
- ex.: "5":  $[0] \rightarrow [5]$
- "15":  $[1] \rightarrow [5]$ ≥Si un nombre plus grand que le nombre des titres est entré, le dernier titre sera sélectionné.
- "Pour afficher d'autres pages" → en bas, à droite

### ∫**Effacement de la liste des titres**

Appuyer sur [RETURN].

#### **Pour référence**

- ≥Icônes à l'écran du navigateur direct
- **f**: Titre protégé
- x: Lecture impossible
- **•** Enregistrement en cours
- **1**: Titre avec restriction "Un enregistrement seulement"  $(458, CPRM)$  $(458, CPRM)$  $(458, CPRM)$

## <span id="page-32-9"></span><span id="page-32-7"></span><span id="page-32-3"></span>■ Édition de titres avec la touche SUB MENU

#### **Nota**

≥Une fois effacé, divisé ou raccourci, un titre ne peut pas être ramené à son état d'origine. Procéder avec précaution.

#### **Préparatifs**

● Annuler la protection (disque → [30,](#page-29-3) cartouche → 30). RAM ≥Appuyer sur [DVD].

### [1] **Appuyer sur [DIRECT NAVIGATOR].**

- [2] **Utiliser [**3**,** 4**,** 2**,** 1**] pour choisir**
- **un titre désiré.**
- "Pour afficher d'autres pages", → ci-dessous [3] **Appuyer sur [SUB MENU].**
- [4] **Utiliser [**3**,** 4**] pour choisir la rubrique désirée et appuyer sur [ENTER].** ≥Cette opération terminée, choisir l'opération voulue.

#### ∫**Pour interrompre à mi-chemin**

Appuyer sur [RETURN].

#### **Pour référence**

● Si le disque est protégé (→ [34\),](#page-33-1) certaines rubriques ne sont pas disponibles. Annuler la protection pour accéder aux rubriques non disponibles. **RAM** 

### <span id="page-32-8"></span><span id="page-32-4"></span>**Effacer titre**

#### $RAM$   $-R$   $-RW(V)$   $+R$

(Les éditions multiples sont possibles.  $\rightarrow$  ci-dessous)

≥Suivre les étapes 1 à 3 de ["Édition de titres avec la touche SUB MENU](#page-32-3)". Le titre est définitivement effacé si cette procédure est utilisée et ne peut pas être récupéré. Vérifier soigneusement le titre avant de le supprimer afin de s'assurer que ce n'est pas un titre à conserver.

[4] **Choisir "Effacer titre" à l'aide de [▲, ▼], puis appuyer sur [ENTER].** [5] **Choisir "Effacer" à l'aide de [**2**], puis appuyer sur [ENTER].**

![](_page_32_Picture_50.jpeg)

#### **Pour référence**

- ≥La durée d'enregistrement restante peut ne pas augmenter lors de l'effacement de titres courts.
- ≥L'effacement de titres ne libère pas d'espace sur les disques DVD-R ou +R.
- ≥L'espace disponible sur un DVD-RW (format DVD-Vidéo) n'augmente que lors de l'effacement du dernier titre enregistré ; aucun espace n'est libéré par l'effacement d'autre titres.

## <span id="page-32-10"></span><span id="page-32-5"></span>1 **Propriétés**

#### $\begin{array}{|c|c|c|c|c|}\n\hline \text{RAM} & R & \text{-RW(V)} & \text{+R} & \text{-RW(VR)}\n\hline \end{array}$

≥Suivre les étapes 1 à 3 de ["Édition de titres avec la touche SUB MENU](#page-32-3)".

Les informations sur le titre (comme l'heure et la date) s'affichent.

[4] **Choisir "Propriétés" à l'aide de [**3**,** 4**], puis appuyer sur [ENTER].**

![](_page_32_Figure_60.jpeg)

#### **Opérations diverses**

#### ∫**Pour afficher d'autres pages**

Appuyer sur [▲, ▼, ◀, ▶] pour choisir "Précédent" ou "Suivant" puis appuyer sur [ENTER].

•Il est aussi possible d'appuyer sur [ $| \blacktriangleleft \blacktriangleleft |$ , SKIP] ou sur [ $\blacktriangleright \blacktriangleright |$ , SKIP] pour afficher les autres pages.

#### ∫**Éditions multiple**

Sélectionner à l'aide de  $[\triangle, \blacktriangledown, \blacktriangle, \blacktriangleright]$  et appuyer sur  $[I, \square, \square]$ . (Répéter)

Une coche apparaît. Appuyer sur [II, PAUSE] de nouveau pour annuler.

*33*

![](_page_33_Picture_1.jpeg)

![](_page_33_Picture_2.jpeg)

### <span id="page-33-0"></span>**1** Éditer titre

#### $RAM$   $-R$   $-RW(V)$   $+R$

Il est possible d'éditer les titres de diverses manières.

#### **Préparatifs**

- $\bullet$  Annuler la protection (disque  $\rightarrow$  [30](#page-29-3), cartouche  $\rightarrow$  30). FAM ● Appuyer sur [DVD].
- [1] **Appuyer sur [DIRECT NAVIGATOR] et utiliser [**3**,** 4**,** 2**,** 1**] pour choisir un titre désiré.**
	- $\bullet$  "Pour afficher d'autres pages" → 33 ● "Éditions multiple" → 33
- [2] **Appuyer sur [SUB MENU].**  ex. : DVD-RAM
- [3] **Choisir "Éditer titre" à l'aide de [**3**,**
- 4**] , puis appuyer sur [ENTER].**
- [4] **Utiliser [**3**,** 4**] pour choisir la rubrique désirée et appuyer sur [ENTER].** ≥L'écran d'édition pour la rubrique choisie anuler pro
	- s'affiche.

#### ∫**Retour au menu précédent** Appuyer sur [RETURN].

## ∫**Pour quitter l'écran**

Appuyer sur [RETURN] plusieurs fois.

<span id="page-33-2"></span>▶▶ Nom de titre

#### $RAM$   $-R$   $-RW(V)$   $+R$

≥Suivre les étapes 1 à 3 de "[Éditer titre](#page-33-0)".

**4** Choisir "Nom de titre" à l'aide de [▲, ▼], puis **appuyer sur [ENTER].**

Consulter ["Entrée de texte](#page-31-0)". (+ [32\)](#page-31-0)

## <span id="page-33-3"></span><span id="page-33-1"></span>▶▶ Régler protection/Annuler protection

 $RAM$  (Éditions multiple  $\rightarrow$  33)

≥Suivre les étapes 1 à 3 de "[Éditer titre"](#page-33-0).

Il est possible de prévenir l'effacement accidentel de titres en réglant puis en annulant la protection en écriture.

- [4] **Choisir "Régler protection" ou "Annuler protection" à l'aide de [**3**,** 4**], puis appuyer sur [ENTER].**
- [5] **Choisir "Oui" à l'aide de [**2**], puis appuyer sur [ENTER].**

![](_page_33_Picture_29.jpeg)

Annuler la protection: Le symbole du

cadenas disparaît.

#### **Pour référence**

Nom de titre er protecti

difier image

Si le disque est formaté à l'aide de la GESTION DISQUE (→ [31\)](#page-30-1), les titres seront effacés même s'ils sont protégés.

▶▶ Modifier imagette

#### $RAM$   $-R$   $-RW(V)$   $+R$

≥Suivre les étapes 1 à 3 de "[Éditer titre"](#page-33-0).

Il est possible de modifier l'image qui s'affiche comme imagette à l'écran titre.

- [4] **Choisir "Modifier imagette" à l'aide de [**3**,** 4**], puis appuyer sur [ENTER].** [5] **Appuyer sur [**1**, PLAY]**
- **pour démarrer la lecture.**
- [6] **Appuyer sur [ENTER] à la position de l'image désirée.** (→ 35, "Pour éditer

![](_page_33_Picture_41.jpeg)

- plus rapidement") ≥**Pour changer une autre partie du même titre :**
	- Sélectionner "Modifier" à l'aide de  $[\triangle, \blacktriangledown]$  et appuyer sur  $[\blacktriangleright,$ PLAY], puis répéter l'étape 6.
- $\blacksquare$  Sélectionner "Sortie" à l'aide de [▲, ▼], puis **appuyer sur [ENTER].**

≥L'imagette est modifiée.

<span id="page-34-2"></span><span id="page-34-1"></span><span id="page-34-0"></span>![](_page_34_Picture_1.jpeg)

<span id="page-34-3"></span>![](_page_34_Picture_2.jpeg)

![](_page_35_Picture_1.jpeg)

![](_page_35_Figure_2.jpeg)

## <span id="page-35-1"></span><span id="page-35-0"></span>**Lecture de listes de lecture**

#### **RAM** FRW(VR) (Lecture seulement)

#### **Nota**

≥Il n'est pas possible de créer ou d'éditer des listes de lecture à partir de cet appareil. Toutefois, il est possible de faire la lecture d'une liste de lecture qui a été créée ou éditée sur un autre appareil.

#### **Préparatifs**

- Annuler la protection (disque → [30](#page-29-3), cartouche → 30). **[RAM]**
- ≥Appuyer sur [DVD].
- [1] **En mode arrêt**
	- **Appuyer sur [FUNCTIONS].**
- **■** Choisir "Autres fonctions" à l'aide de [▲, ▼], **puis appuyer sur [ENTER].**
- [3] **Choisir "LISTES DE LECTURE" à l'aide de [**3**,** 4**], puis appuyer sur [ENTER].**

![](_page_35_Figure_14.jpeg)

### [4] **Appuyer sur [**3**,** 4**,** 2**,** 1**] pour choisir la liste de lecture, puis appuyer sur [ENTER].**

- ≥Les chapitres ne sont pas affichés si une liste de lecture n'a pas encore été créée pour le disque.
- ≥Il est également possible de choisir une liste de lecture à partir de l'écran de listes de lecture en inscrivant un nombre de deux chiffres à l'aide des touches numériques.
- $ex. :$  "5": [0]  $\rightarrow$  [5]
	- "15":  $[1] \rightarrow [5]$
- ≥Si un nombre plus grand que le nombre total des listes de lecture est entré, la dernière liste est sélectionnée.
- "Pour afficher d'autres pages" → 33

∫**Arrêt de la lecture de liste de lecture** Appuyer sur [∫, STOP]. (La liste de lecture s'affiche.)

#### ∫**Retour au menu précédent**

Appuyer sur [RETURN].

## Appuyer sur [RETURN] plusieurs fois.

#### **Pour référence**

∫**Pour quitter l'écran**

≥Les fonctions de marche arrière et marche avant rapides, de pause et de ralenti peuvent être utilisées durant la lecture des chapitres, tout comme durant la lecture ordinaire.

![](_page_36_Picture_1.jpeg)

## <span id="page-36-2"></span><span id="page-36-0"></span>■ Autres fonctions des listes de lecture

[RAM] [-RW‹VR›] (Propriétés seulement)

**Préparatifs**

#### ≥Appuyer sur [DVD].

[1] **En mode arrêt Appuyer sur [FUNCTIONS].**

- **<u>■</u> Choisir "Autres fonctions" à l'aide de [▲, ▼], puis appuyer sur [ENTER].**
- [3] **Choisir "LISTES DE LECTURE" à l'aide de [**3**,** 4**], puis appuyer sur [ENTER].**
- [4] **Utiliser [**3**,** 4**,** 2**,** 1**] pour choisir la liste de lecture.** ● "Pour afficher d'autres pages" → 33

![](_page_36_Picture_352.jpeg)

[5] **Appuyer sur [SUB MENU].** [6] **Utiliser [**3**,** 4**] pour choisir la rubrique désirée et appuyer sur [ENTER].**

∫**Retour au menu précédent** Appuyer sur [RETURN].

### ∫**Pour quitter l'écran**

Appuyer sur [RETURN] plusieurs fois.

### 1 **Propriétés**

#### $RAM$   $-RW(VR)$

≥Suivre les étapes 1 à 5 de "[Autres fonctions des listes de lecture](#page-36-0)".

#### **6 Choisir "Propriétés" à l'aide de [▲, ▼], puis appuyer sur [ENTER].**

Les renseignements sur la liste de lecture (comme l'heure et la date) s'affichent.

![](_page_36_Picture_20.jpeg)

Écran liste lect.

### <span id="page-36-1"></span>**Écran chapitre**

**RAM ERW(VR)** (Lecture seulement)

≥Suivre les étapes 1 à 5 de "[Autres fonctions des listes de lecture](#page-36-0)". Il est possible de lire les chapitres d'une liste de lecture.

- [6] **Choisir "Écran chapitre" à l'aide de [**3**,** 4**], puis appuyer sur [ENTER].**
- [7] **Utiliser [**3**,** 4**,** 2**,** 1**] pour choisir un chapitre désiré.**

≥Il est également possible de choisir un chapitre à partir de l'écran chapitre en inscrivant un nombre de trois chiffres à l'aide des touches numériques. ex. :

$$
{}^{6}C^{\circ}: [0] \rightarrow [0] \rightarrow [5]
$$
  
"15": [0] → [1] → [5]

≥Si le nombre choisi est plus grand que le nombre total de chapitres, le dernier chapitre est sélectionné. ● "Pour afficher d'autres pages" → 33

∫**Retour à l'écran de liste de lecture**

[8] **Appuyer sur [SUB MENU], puis sur [ENTER].**

∫**Interruption de la lecture d'un chapitre** Appuyer sur [∫, STOP]. (L'écran chapitre s'affiche.)

![](_page_37_Picture_1.jpeg)

## <span id="page-37-1"></span><span id="page-37-0"></span>**Utilisation des menus d'affichage**

![](_page_37_Picture_3.jpeg)

## $RAM$   $R$   $-RW(V)$   $+R$   $DVD-V$   $-RW(VR)$   $VCD$   $CD$

#### <span id="page-37-10"></span><span id="page-37-2"></span>∫ **Marches à suivre communes**

**Préparatifs**

### <span id="page-37-4"></span>● Appuyer sur [DVD]. [1] **Appuyer sur [DISPLAY].**

![](_page_37_Figure_8.jpeg)

- **2** Choisir le menu à l'aide de [▲, ▼], puis appuyer **sur [**1**].**
- **8** Choisir la rubrique à l'aide de [▲, ▼], puis **appuyer sur [**1**].**
- *■* **Choisir le réglage à l'aide de [▲, ▼].** ≥Diverses opérations sont requises selon les réglages effectués.

Suivre les instructions qui s'affichent.

## ∫**Pour quitter l'écran**

Appuyer sur [DISPLAY].

#### **Pour référence**

- ≥Les écrans affichés dépendent du contenu du disque.
- ≥Selon la condition de l'appareil (lecture, arrêt, etc.) et le type de support lu, certaines rubriques ne peuvent pas être sélectionnées ni modifiées.

### <span id="page-37-3"></span>1 **Menu de disque**

#### $RAM$   $-R$   $-RW(V)$   $+R$   $DVD-V$   $-RW(VR)$   $VCD$

![](_page_37_Picture_668.jpeg)

#### <span id="page-37-11"></span>*Piste son*

### <span id="page-37-9"></span> $RAM$   $-R$   $-RW(V)$   $+R$   $-RW(VR)$

Les propriétés audio du disque apparaissent.

#### DVD-V

Sélectionner le type de signal audio et la langue. (Voir [B] Type de signal audio)

#### <span id="page-37-5"></span>*Sous-titres*

#### DVD-V

Afficher ou non les sous-titres et sélectionner la langue (Voir [A] Piste sonore/Langue des sous-titres)

[RAM] [-R]  $R$ -RW(V)]  $+$ R]  $-R$   $-R$ W(VR)] (Seuls les disques permettant l'affichage ou non des sous-titres)

Afficher ou non les sous-titres.

- ≥Les renseignements concernant l'affichage ou non des soustitres ne peuvent pas être enregistrés avec cet appareil.
- ≥Si les sous-titres pour malentendants chevauchent les soustitres enregistrés sur le disque, arrêter l'affichage des soustitres.

#### <span id="page-37-6"></span>*Canal audio* **RAM ERW(VR) VCD**

→ [21, Changement de source sonore pendant la lecture](#page-20-7)

#### <span id="page-37-7"></span>*Angle* [DVD-V]

Changer le chiffre pour choisir un angle.

#### *PBC (Pilotage de la lecture)* **VCD**  $(\rightarrow 58)$  $(\rightarrow 58)$

<span id="page-37-12"></span>Confirme l'activation ou la désactivation du menu de lecture (pilotage de la lecture).

#### **[A] Piste sonore/Langue des sous-titres**

![](_page_37_Picture_669.jpeg)

#### <span id="page-37-8"></span>**[B] Type de signal audio**

![](_page_37_Picture_670.jpeg)

#### **Pour référence**

- ≥L'affichage change selon le contenu du disque. Aucun changement n'est possible où il n'y a pas d'enregistrement.
- ≥Certains disques ne permettent pas de changer les pistes sonores, les sous-titres ou les angles que par l'intermédiaire de leurs propres menus.  $(\rightarrow 20)$  $(\rightarrow 20)$

![](_page_38_Picture_1.jpeg)

#### <span id="page-38-0"></span>**Menu de lecture**

#### $RAM$   $-R$   $-RW(V)$   $+R$   $DVD-V$   $-RW(VR)$   $VCD$   $CD$

![](_page_38_Picture_4.jpeg)

#### <span id="page-38-8"></span>*Lect. reprise*

Cette fonction ne peut être utilisée que lorsque la durée de lecture écoulée est affichée.

Sélectionner l'élément devant faire l'objet d'une lecture répétée. Selon le disque utilisé, les éléments pouvant être sélectionnés seront différents.

#### $RAM$   $-R$   $-RW(V)$   $+R$   $-RW(VR)$

Titre⇔Non

#### <span id="page-38-1"></span>1 **Menu vidéo**

#### $RAM$   $-R$   $-RW(V)$   $+R$   $DVD-V$   $-RW(VR)$   $VCD$

![](_page_38_Picture_679.jpeg)

#### <span id="page-38-7"></span>*Image*

Pour sélectionner le mode image en cours de lecture **Normal**: Réglage par défaut

**Cinéma**: Adoucit l'image des films, rehausse la netteté dans les scènes sombres.

#### <span id="page-38-5"></span>*MPEG-DNR*

Réduit le bruit vidéo et la dégradation de l'image.

## <span id="page-38-4"></span> $Oui \longleftrightarrow Non$

*\** Progressive (→ [58\)](#page-57-4)

Choisir "Oui" pour permettre la sortie progressive.

- ≥Choisir "Non" si l'image est étirée horizontalement.
- ≥Les sous-titres pour malentendants ne peuvent pas être affichés lorsque la sortie progressive est sélectionnée. Oui←→Non

#### DVD-V

Titre $\leftrightarrow$ Chapitre $\leftrightarrow$ Non  $\begin{array}{ccc} \uparrow & & \uparrow \end{array}$ 

[VCD] [CD] (sauf disques MP3) Plage⇔Tout↔Non  $\begin{array}{ccc} \uparrow & \uparrow & \uparrow \end{array}$ 

[CD] (disques MP3 seulement) Plage⇔Groupe⇔Non

 $\uparrow$   $\uparrow$ 

En cours de lecture d'une liste de lecture [RAM]

#### Listes⇔Non

# <span id="page-38-10"></span>°*Transfert* **(quand le mode "Progressive" est réglé à "Oui")**

Sélectionner la méthode de conversion du signal à balayage progressif approprié au type de matériel visionné (+ 58, Film et [vidéo\)](#page-57-7).

**Auto1 (normal)** :

#### Détecte les films à 24 images/seconde et les convertit correctement.

**Auto2** : À choisir avec Auto1 lorsque le contenu vidéo est déformé.

#### *Réducteur bruit* **(seulement lorsque IN1 ou IN2 a été sélectionné)**

Réduction du bruit vidéo lors du transfert (repiquage). Selon le logiciel utilisé, un sautillement pourrait survenir. **Non:** Le réducteur de bruit est désactivé. Sélectionner lors d'un enregistrement sans modifier l'entrée.

- **Oui:** La réduction de bruit fonctionne avec toutes les entrées vidéo.
- Seulement lorsque l'option "480p" a été sélectionnée à la rubrique "Type télé"  $($  [19\)](#page-18-0).

## <span id="page-38-2"></span>**Menu audio**

#### $RAM$   $-R$   $-RW(V)$   $+R$   $DVD-V$   $-RW(VR)$

![](_page_38_Picture_680.jpeg)

### <span id="page-38-6"></span>*Ambio avancée*

#### $RAM$   $-R$   $-RW(V)$   $+R$   $DVD-V$   $-RW(VR)$

(Seulement en mode Dolby Digital avec 2 canaux ou plus) Pour obtenir un effet ambiophonique avec seulement deux enceintes avant (G/D).

Natur. $\longleftrightarrow$  Accent. $\longleftrightarrow$  Non ^--------------------------------------J

#### <span id="page-38-3"></span>**Menu Autres**

![](_page_38_Picture_681.jpeg)

#### **Nota**

- ≥Désactiver le mode ambio avancée s'il y a de la distorsion.
- ≥Désactiver le mode ambio avancée dans le cas des enregistrements avec seconde voie son (SAP).

#### <span id="page-38-9"></span>*Optim. dialogues*

 $RAM$   $-R$   $-RW(V)$   $+R$   $DVD-V$   $-RW(VR)$ 

(Dolby Digital, 3 canaux ou plus seulement, y compris un canal central)

Le niveau sonore est accru dans l'enceinte centrale pour faciliter l'audition des dialogues.

#### Oui←→Non

#### *Réglage du positionnement*

Pour changer la position de l'affichage

- **1 (Standard) –5:**
	- Plus le numéro du réglage est élevé, plus l'affichage est placé vers le bas de l'écran.

![](_page_39_Picture_1.jpeg)

## <span id="page-39-0"></span>**Modification des réglages**

#### Utiliser la procédure suivante pour changer, au besoin, les réglages.

[1] **En mode arrêt Appuyer sur [FUNCTIONS].** [2] **Choisir "Autres fonctions" à l'aide de [**3**,** 4**], puis appuyer** 

**sur [ENTER].**

<span id="page-39-2"></span>![](_page_39_Figure_5.jpeg)

[3] **Choisir "SETUP" à l'aide de [**3**,** 4**], puis appuyer sur [ENTER].**

![](_page_39_Picture_7.jpeg)

(2) Rubriques (3) Options

![](_page_39_Figure_8.jpeg)

- [4] **Choisir un menu avec [**3**,** 4**], puis appuyer sur**   $[4, 1]$
- [5] **Choisir une rubrique devant être changée à l'aide de [**3**,** 4**], puis appuyer sur [ENTER]**.
- **6** Choisir une option à l'aide de [▲, ▼], puis **appuyer sur [ENTER]**.
	- ≥Certaines options nécessitent diverses opérations. Suivre les directives qui s'affichent.

#### ∫**Retour au menu précédent**

Appuyer sur [RETURN]. Même si une option a été modifiée, le changement n'est pas effectué avant d'avoir appuyé sur la touche [ENTER].

#### ∫**Sortie du menu**

Appuyer sur [RETURN] plusieurs fois.

#### **Pour référence**

≥Les réglages sont conservés en vigueur même si l'appareil est mis en attente.

## <span id="page-39-1"></span>**Inscription d'un mot de passe (Restrictions)**

Il est possible de restreindre la lecture des DVD qui ne conviennent pas à certains publics, les enfants par exemple. La lecture et les changements aux réglages ne sont possibles qu'après avoir inscrit un mot de passe.  $(\rightarrow 41)$ 

**DVD**

#### **Préparatifs**

<span id="page-39-3"></span>● Appuyer sur [DVD].

#### *Pour régler les restrictions*

L'écran de mot de passe apparaît lorsque les niveaux 0 à 7 sont sélectionnés.

- [1] **Entrer un mot de passe à quatre chiffres au moyen des touches numériques.**
	- ≥Si un chiffre erroné est entré, appuyer sur [2] pour l'effacer avant d'appuyer sur [ENTER].
	- ≥**Ne pas oublier le mot de passe.**
- [2] **Appuyer sur [ENTER].**
- [3] **Appuyer sur [ENTER].**

Le mot de passe est entré et l'appareil est verrouillé.

Si la classification du DVD-Vidéo chargé est supérieure au niveau fixé, un message s'affiche à l'écran du téléviseur. Suivre les directives à l'écran.

#### *Pour changer les restrictions*

L'écran du mot de passe s'affiche lorsque l'option "Restrictions" est sélectionnée. (+ 41)

#### [1] **Entrer un mot de passe à quatre chiffres au moyen des touches numériques et appuyer sur [ENTER].**

**Modifier niveau de Déverrouillage** 

**Déverrouiller:** pour déverrouiller l'appareil et ramener la restriction à 8

**Changer code:** pour changer le mot de passe

**restriction:** pour changer la classe de restriction

**temporaire:** pour déverrouiller temporairement l'appareil (l'appareil se verrouille de nouveau s'il est remis en mode d'attente ou si le plateau du disque est ouvert)

#### **2** Choisir la rubrique à l'aide de [▲, ▼], puis **appuyer sur [ENTER].**

Les écrans dépendent de l'opération en cours. Suivre les directives à l'écran.

![](_page_40_Picture_1.jpeg)

## <span id="page-40-0"></span>**Sommaire des réglages**

#### **Les descriptions ci-dessous décrivent les réglages de**

l'appareil. Pour plus de détails sur la gestion des menus: (+ [40\)](#page-39-0) ≥Les rubriques soulignées représentent les réglages d'usine.

- *O***DVD/** *<b><i><u></u> DVD*/ *a l m indiquent les réglages qui valent autant pour* l'enregistreur DVD que pour le magnétoscope.
- **ODVD** indique que les réglages ne valent que pour l'enregistreur DVD.

#### ∫**Réglage canaux /**

#### **Source signal (RF IN)**  $($  **+ [16\)](#page-15-5)**

Régler à la position correspondant au type d'antenne utilisé. [Antenne] [Câble]

#### **Programmation automatique (** $\rightarrow$  **[16\)](#page-15-5)**

#### **Identification prédéfinie (+ [17\)](#page-16-3)**

#### **Identification manuelle**  $(417)$  $(417)$

#### **Programmation VCR Plus+ (+ [16\)](#page-15-6)**

### <span id="page-40-2"></span>∫**Réglage /**

#### **Arrêt par minuterie**

Régler la durée pendant laquelle l'appareil reste allumé lorsqu'il n'est pas utilisé.

[2 heures] [6 heures] [Non]

#### Code de télécommande (+ [18\)](#page-17-4)

[Code 1] [Code 2] [Code 3]

#### **[Réglages de l'horloge](#page-43-0)**

Appuyer sur [ENTER] pour afficher les paramétrages suivants.

### **Réglage horloge automatique (+ [44\)](#page-43-1)**

**Réglage horloge manuel (→ [44\)](#page-43-3)** 

#### **Réglage du fuseau horaire (+ [44\)](#page-43-2)**

L'heure du réglage automatique de l'horloge est corrigée. Ce statut ne s'affiche pas au menu de réglage lorsque l'option réglage horloge automatique n'est pas sélectionnée.  $[-1]$   $[0]$   $[+1]$ 

#### <span id="page-40-1"></span>**Démarrage rapide**

Il est possible de démarrer l'enregistrement sur DVD-RAM environ 1 seconde après avoir mis l'appareil en marche.

Il est à noter que la consommation d'énergie en mode attente augmente lorsque la fonction de démarrage rapide est réglée sur "Oui". Chaque matin à 4 h 00, l'appareil effectue une autovérification de quelques minutes. Les touches de l'appareil, y compris [POWER  $\bigcirc$ /I], sont inopérantes pendant ce processus. (L'auto-vérification ne démarre pas si l'appareil est en marche ou si un enregistrement par minuterie a été programmé à cette heure.) [Oui] [Non]

#### <span id="page-40-9"></span>**Réinitialisation**

Cette rubrique rétablit à leurs valeurs d'origine toutes les valeurs des menus SETUP, sauf l'horloge, le réglage des canaux, les restrictions par classe et la langue d'affichage.

[Oui] [Non]

#### ∫**Disque**

#### **Réglages pour lecture**

Appuyer sur [ENTER] pour afficher les paramétrages suivants.

#### <span id="page-40-6"></span>**Restrictions**  $(\rightarrow 40)$  $(\rightarrow 40)$

Choisir la classe de restriction de lecture des DVD-Vidéo. **Classe de restriction (lorsque le niveau 8 est sélectionné)** [8 Autoriser tous les disques] : tous les DVD-Vidéo peuvent être lus.

[1] à [7] : interdisent la lecture des disques DVD-Vidéo sur lesquels sont enregistrées les restrictions correspondantes.

[0 Interdire tous les disques] :

## interdit la lecture de tous les disques DVD-Vidéo.

#### **Changement des restrictions (lorsqu'un niveau 0 à 7 est sélectionné)**

[Déverrouiller] [Changer code]

[Modifier niveau de restriction] [Déverrouillage temporaire]

### <span id="page-40-7"></span>**Signal son**

<span id="page-40-8"></span>[Anglais] [Français] [Espagnol] [Version originale]  $[Autre * * * * *]$ 

#### <span id="page-40-10"></span>**Langue des sous-titres**

[Automatique] [Anglais] [Français] [Espagnol] [Autre  $\forall x \times y$ ]

#### **Langue du menu**

[Anglais] [Français] [Espagnol] [Autre  $\forall x \forall y$ ]

#### Choisir la langue de la piste sonore, des sous-titres et des menus du disque. [DVD-V]

≥Si une langue qui n'est pas enregistrée est sélectionnée ou si les langues sont déjà réglées dans le disque, c'est la langue déterminée par défaut dans le disque qui sera lue plutôt.

#### **Version originale**

La langue originale de chaque disque sera sélectionnée.

#### **Autre** ¢¢¢¢

- Il s'agit du réglage du code de la langue.
- Entrer un numéro de code à l'aide des touches numériques  $\leftrightarrow$  43, "Liste des codes de langue").

#### **Automatique**

Si la langue choisie comme "Signal son" n'est pas disponible, les sous-titres apparaissent automatiquement en cette langue s'ils existent sur le disque.

## **Réglages pour enregistrement**

Appuyer sur [ENTER] pour afficher les paramétrages suivants.

#### <span id="page-40-5"></span>**Durée d'enregistrement mode EP**

Choisir le nombre maximum d'heures d'enregistrement en mode EP (→ [24,](#page-23-4) "[Modes et durées approximatives d'enregistrement](#page-23-4)"). [EP (Ultra longue durée) (6H)] [EP (Ultra longue durée) (8H)]

<span id="page-40-4"></span><span id="page-40-3"></span>![](_page_40_Picture_560.jpeg)

![](_page_41_Picture_1.jpeg)

≥Les rubriques soulignées représentent les réglages d'usine.

### ∫**Vidéo**

#### <span id="page-41-4"></span>**Arrêt sur image**

Lorsque "Oui" est sélectionné sous "Progressive" (+ 39), le réglage pour "[Arrêt sur image"](#page-41-4) peut ne pas avoir d'effet.

Choisir le type d'image affiché lors d'un arrêt sur image.

 $\leftrightarrow$  [58](#page-57-8), ["Image et champ"](#page-57-8))

[Automatique] [Champ] [Image]

![](_page_41_Picture_428.jpeg)

#### **Commande de niveau du noir**

Pour une amélioration de l'image, régler, selon les préférences, le niveau du noir à normal, plus clair ou plus foncé.

Appuyer sur [ENTER] pour afficher les paramétrages suivants.

#### **Niveau d'entrée**

Ajuste le niveau du noir du signal d'entrée. [Plus clair] [Plus foncé]

#### **Niv. sortie (composite/SVidéo)**

Ajuste le niveau du noir du signal de sortie des prises VIDEO OUT et S-VIDEO OUT.

[Plus clair] [Plus foncé]

#### **Niveau sortie vidéo composant**

Ajuste le niveau du noir du signal de sortie des prises COMPONENT VIDEO OUT (Y/PB/PR). [Plus clair] [Normal] [Plus foncé]

#### ■ Audio *O***DVD**

#### **Compression dynamique**

**DVD-V** (Seulement en mode Dolby Digital)

Modifier la dynamique  $(4, 58)$  pour l'écoute à bas volume. [Oui] [Non]

#### <span id="page-41-0"></span>**Sélection MTS**

Choisir d'enregistrer le signal audio primaire ou secondaire (2 voies) à l'enregistrement ou au transfert (repiquage) sur DVD-R, DVD-RW (format DVD-Vidéo) ou +R. (Il n'est pas possible de sélectionner le type de signal audio lors de l'enregistrement d'une source audio externe sur DVD-R, DVD-RW (format DVD-Vidéo) ou +R. Cette sélection doit être faite sur l'appareil source.)

[Principal] [SAP (seconde piste son)]

#### <span id="page-41-3"></span>**Sortie audio numérique**

Modifier ces réglages si de l'équipement a été raccordé à cet appareil au moyen de la borne DIGITAL AUDIO OUT (+ [14\).](#page-13-8) Appuyer sur [ENTER] pour afficher le menu.

#### <span id="page-41-6"></span>**Conv.-abaissement PCM**

Choisir comment sortir le son avec une fréquence d'échantillonnage de 96 kHz ou de 88,2 kHz.

≥Les signaux sont convertis à 48 kHz ou à 44,1 kHz malgré les réglages ci-dessus si les signaux ont une fréquence d'échantillonnage dépassant 96 kHz ou 88,2 kHz ou si le disque est protégé contre la copie.

#### [Oui] [Non]

![](_page_41_Picture_429.jpeg)

#### <span id="page-41-1"></span>**Dolby Digital**

Choisir soit la sortie en train de bits ("Bitstream") qui traite les signaux Dolby Digital des autres périphériques connectés soit la conversion des signaux au format "PCM" (2 canaux) avant de les acheminer.

[Bitstream] [PCM]

![](_page_41_Picture_430.jpeg)

#### <span id="page-41-2"></span>**DTS**

Choisir soit la sortie en train de bits ("Bistream") qui traite les signaux DTS des autres périphériques connectés soit la conversion des signaux au format "PCM" (2 canaux) avant de les acheminer.

#### [Bitstream] [PCM]

![](_page_41_Picture_431.jpeg)

Un paramétrage inadéquat peut engendrer un bruit nuisible tant à l'ouïe qu'aux enceintes acoustiques ; de plus l'enregistrement ne pourra se faire correctement sur des supports tels que des mini-disques.

#### <span id="page-41-5"></span>**Sélec. canal audio pour entrée DV**

Sélectionner le signal audio à enregistrer lors de l'enregistrement à partir de la prise vidéo numérique de l'appareil.

[Stéréo 1] [Stéréo 2] [Mixé]

![](_page_41_Picture_432.jpeg)

![](_page_42_Picture_1.jpeg)

<span id="page-42-3"></span>≥Les rubriques soulignées représentent les réglages d'usine.

#### <span id="page-42-2"></span>∫**Affichage /**

#### **Messages à l'écran**

Choisir d'afficher automatiquement ou non les messages à l'écran. [Automatique] [Non]

#### <span id="page-42-8"></span>**Langue de l'affichage**

Choisir la langue des menus et des messages à l'écran. [English] [Español] [Français]

#### <span id="page-42-4"></span><span id="page-42-1"></span>**Arrière-plan bleu**

Choisir de montrer l'arrière-plan bleu qui s'affiche normalement lorsque la réception télé est mauvaise.

## [Oui] [Non]

<span id="page-42-0"></span>**Affichage fluorescent**

Change la luminosité de l'affichage. [Clair] [Assombri] [Auto]

![](_page_42_Picture_655.jpeg)

#### <span id="page-42-6"></span>∫**Écran télé**

#### **Type télé**  $(4 19)$  $(4 19)$

Choisir le réglage qui convient au téléviseur et aux préférences personnelles.

[Format 4:3 et 480i] [Format 4:3 et 480p] [Format 16:9 et 480i] [Format 16:9 et 480p]

#### <span id="page-42-5"></span>**Mode télé des disques DVD-Vidéo**

Le mode d'affichage des images 16:9 (DVD-Vidéo) sur un téléviseur de format 4:3 conventionnel peut être modifié.  $(4.58)$  $(4.58)$ [Panoramique & Balayage] [Boîte aux lettres]

![](_page_42_Picture_656.jpeg)

#### <span id="page-42-7"></span>**Mode télé des disques DVD-RAM**

Le mode d'affichage des images 16:9 (DVD-RAM) sur un téléviseur de format 4:3 conventionnel peut être modifié.  $($   $\rightarrow$  [58\)](#page-57-10)

![](_page_42_Picture_657.jpeg)

![](_page_42_Picture_658.jpeg)

## $\blacksquare$  VHS  $\textcircled{wH}$ <sub>32</sub>) **[SÉLECTION DE BANDE](#page-51-6) RECHERCHE RAPIDE**

<span id="page-42-9"></span>![](_page_42_Picture_659.jpeg)

![](_page_43_Picture_1.jpeg)

## <span id="page-43-6"></span><span id="page-43-0"></span>**Réglages de l'horloge**

![](_page_43_Figure_3.jpeg)

## <span id="page-43-1"></span>1 **Réglage horloge automatique**

≥Suivre les étapes 1 à 5 de ["Réglages de l'horloge](#page-43-0)".

[6] **Choisir "Réglage horloge automatique" à l'aide de [**3**,** 4**], puis appuyer sur [ENTER].**

### **Z** Appuyer sur [ENTER].

≥Le réglage automatique de l'horloge débute. Ce réglage peut prendre beaucoup de temps, même plusieurs heures dans certains cas. Lorsque le réglage est complété, l'écran suivant apparaît.

![](_page_43_Picture_9.jpeg)

- ≥Lorsque l'horloge n'a pas été réglée correctement, faire le réglage manuellement ou utiliser la fonction de sélection du fuseau horaire.
- ≥L'indication HA, (heure avancée) confirme que l'heure d'été a été réglée.
- ≥L'indication Fuseau h indique la différence par rapport au temps universel (T.U.).

![](_page_43_Picture_654.jpeg)

### [8] **Appuyer sur [ENTER].**

∫**Pour annuler en cours de route** Appuyer sur [RETURN].

- [1] **En mode arrêt Appuyer sur [FUNCTIONS].**
- [2] **Choisir "Autres fonctions" à l'aide de [**3**,** 4**], puis appuyer sur [ENTER].**

![](_page_43_Picture_18.jpeg)

- [3] **Choisir "SETUP" à l'aide de [**3**,** 4**], puis appuyer sur [ENTER].**
- [4] **Choisir "Réglage" à l'aide de [▲, ▼] et appuyer sur [**2**,** 1**].**
- [5] **Choisir "Réglages de l'horloge" à l'aide de [**3**,** 4**], puis appuyer sur [ENTER].**

![](_page_43_Picture_22.jpeg)

### <span id="page-43-4"></span><span id="page-43-2"></span>1 **Réglage du fuseau horaire**

≥Suivre les étapes 1 à 5 de "[Réglages de l'horloge"](#page-43-0).

Régler le fuseau horaire  $(-1 \text{ ou } +1)$  s'il n'a pas été réglé correctement lors du réglage horloge automatique. Il est impossible de modifier ce réglage si l'horloge a été réglée manuellement.

[6] **Sélectionner "Réglage du fuseau horaire" à l'aide de [▲, ▼] et appuyer sur [ENTER].**

![](_page_43_Picture_27.jpeg)

[7] **Choisir "**j**1" ou "**i**1" à l'aide de [**3**,** 4**], puis appuyer sur [ENTER].**

∫**Retour au menu précédent**

Appuyer sur [RETURN].

### <span id="page-43-5"></span><span id="page-43-3"></span>1 **Réglage horloge manuel**

≥Suivre les étapes 1 à 5 de "[Réglages de l'horloge"](#page-43-0).

[6] **Choisir "Réglage horloge manuel" à l'aide de [**3**,** 4**], puis appuyer sur [ENTER].**

![](_page_43_Figure_34.jpeg)

#### [7] **À l'aide de [**2**,** 1**], choisir la rubrique à changer puis appuyer sur [**3**,** 4**] pour changer le réglage.**  ≥HA (heure avancée): Oui ou Non

Si "Oui" est sélectionnée, l'horloge est avancée d'une heure à 2 heures du matin le premier dimanche d'avril et est reculée d'une heure à 2 heures du matin le dernier dimanche d'octobre.

- Fuseau h (→ à gauche)
- [8] **Appuyer sur [ENTER]**.
	- ≥L'horloge démarre.

∫**Retour au menu précédent** Appuyer sur [RETURN].

![](_page_44_Picture_1.jpeg)

## <span id="page-44-3"></span><span id="page-44-0"></span>**Fenêtre des fonctions**

La fenêtre des fonctions permet d'accéder plus rapidement et facilement aux fonctions principales.

#### **Préparatifs**

≥Appuyer sur [DVD].

[1] **En mode arret**

### **Appuyer sur [FUNCTIONS].**

<span id="page-44-4"></span>![](_page_44_Picture_8.jpeg)

≥Les fonctions affichées dépendent du type de disque utilisé.

### [2] **Choisir une rubrique à l'aide de [**3**,** 4**], puis appuyer sur [ENTER]**.

≥Si "Autres fonctions" est sélectionné, appuyer sur [3, 4] pour sélectionner un élément, puis appuyer sur [ENTER].

### ∫**Fermeture de la fenêtre des fonctions**

Appuyer sur [FUNCTIONS].

## <span id="page-44-2"></span><span id="page-44-1"></span>**Affichages de l'état**

Des messages s'affichent au téléviseur durant l'utilisation de l'appareil pour indiquer l'opération qui vient de s'effectuer et le statut actuel de l'appareil.

#### **Appuyer sur [STATUS] pour changer l'information affichée.**

Chaque fois que la touche est enfoncée, l'information affichée change.

Par exemple, DVD-RAM

![](_page_44_Figure_19.jpeg)

#### ∫**Exemples d'affichages**

- **(1) Support actuel**
- **(2) Statut actuel de l'enregistrement ou de la lecture, canal d'entrée**
- ≥Affichage de l'état actuel de l'appareil et du canal d'entrée. **(3) Type de signal audio**  $(\rightarrow 21, 25)$  $(\rightarrow 21, 25)$  $(\rightarrow 21, 25)$  $(\rightarrow 21, 25)$
- **(4) Autre mode lecteur**
- **(5) Date et heure actuelles**
- **(6) Durée d'enregistrement disponible et mode d'enregistrement**

(ex. : "1:34 SP" indique 1 heures et 34 minutes en mode SP) ≥La durée restante peut varier selon le modéle utilisé.

- **(7) Temps de lecture écoulé**
- **(8) Durée de l'enregistrement**
	- ≥Donne la durée et le mode d'enregistrement ainsi qu'une indication visuelle de l'espace d'enregistrement sur le disque.

![](_page_45_Picture_1.jpeg)

## <span id="page-45-6"></span><span id="page-45-1"></span><span id="page-45-0"></span>**Chargement d'une vidéocassette**

**La fenêtre montrant la bande magnétique sur la vidéocassette devrait être tournée vers le haut.** 

#### **Charger la vidéocassette.**

≥L'appareil se met en marche automatiquement.

**Lorsque l'affichage de l'état (→ à droite) s'affiche.**  $\left(\rightarrow 53\right)$ Le compteur de durée d'enregistrement disponible

s'amorce lors du chargement d'une cassette. Selon la

bande utilisée, cela peut prendre jusqu'à 30 secondes.

#### ∫**Pour éjecter une vidéocassette**

≥Une vidéocassette peut être éjectée lorsque l'appareil est en mode d'attente. Toutefois, l'appareil ne se remet pas en mode d'attente une fois la vidéocassette éjectée.

l1/8 10:15 PM ■ Rest.<br>■ 00:05.14

00:05.14

11/8 10:15 PM = Rest. 2:34 EP

#### **Sur l'appareil principal**

≥Appuyer sur [<, EJECT] de l'appareil principal.

#### **Sur la télécommande**

<span id="page-45-7"></span>≥Appuyer sur [VHS] puis maintenir la touche [∫, STOP] enfoncée pendant 3 secondes ou plus.

## <span id="page-45-2"></span>**Détails sur les vidéocassettes**

### <span id="page-45-10"></span><span id="page-45-8"></span><span id="page-45-3"></span>∫ **Vidéocassettes**

- ≥Briser la languette de protection de la vidéocassette pour empêcher l'effacement accidentel. Pour utiliser de nouveau la vidéocassette aux fins d'enregistrement, couvrir les ouvertures de deux épaisseurs de ruban adhésif.
- ≥Il est possible d'utiliser les vidéocassettes VHS et S-VHS, mais cet appareil est incapable d'exploiter correctement toutes les caractéristiques des vidéocassettes S-VHS.

### <span id="page-45-4"></span>∫ **Entretien des vidéocassettes**

- ≥Des vidéocassettes de mauvaise qualité ou endommagées peuvent salir ou endommager les têtes de l'appareil. Ranger les vidéocassettes avec soin et jeter celles qui sont sales ou endommagées.
- ≥Ne jamais utiliser de vidéocassettes qui ont été mouillées ou très endommagées car elles peuvent non seulement salir les têtes, mais également entraîner un mauvais fonctionnement de l'appareil.

### <span id="page-45-9"></span><span id="page-45-5"></span>∫ **Entretien**

#### **Nettoyage des têtes vidéo**

La saleté qui se dépose sur les têtes vidéo peut causer des enregistrements et des lectures de mauvaise qualité.

![](_page_45_Picture_25.jpeg)

![](_page_45_Picture_26.jpeg)

Si la situation ne s'améliore pas, utiliser une cassette de nettoyage offerte en option (numéro de pièce NV-TCL30PT). Si le problème persiste, consulter un technicien qualifié.

![](_page_45_Picture_28.jpeg)

Languette

![](_page_46_Picture_1.jpeg)

## <span id="page-46-9"></span><span id="page-46-0"></span>**Lecture d'une vidéocassette**

![](_page_46_Figure_3.jpeg)

#### **Préparatifs**

- ≥Sélectionner le canal d'affichage de l'appareil (ex. de l'entrée audio/vidéo) sur le téléviseur.
- Appuyer sur [VHS].

[1] **Appuyer sur [**Í**, DVD/VHS POWER] pour allumer l'appareil.**

**2 Charger une vidéocassette enregistrée.** (+ 46)

[3] **Appuyer sur [**1**, PLAY].**

## <span id="page-46-7"></span><span id="page-46-1"></span>**Avance accélérée/rebobinage**

#### **En mode arrêt**

**Appuyer sur [**6**] (arrière)/[**5**] (avant).**

#### <span id="page-46-2"></span>**Repérage/révision**

#### **Pendant la lecture**

#### **Appuyer sur ou maintenir enfoncée [**6**] (arrière)/ [**5**] (avant).**

- ≥Si ces touches sont enfoncées à répétition, la lecture se poursuivra lorsque les touches seront relâchées.
- Appuyer sur [▶, PLAY] pour poursuivre la lecture.

## <span id="page-46-3"></span>**Recherche rapide**

#### **Pendant la lecture Appuyer deux fois sur [**6**] (arrière)/[**5**] (avant). La vitesse de repérage/révision peut être augmentée.**

- ≥Appuyer sur [1, PLAY] pour poursuivre la lecture.
- ≥Choisir la vitesse de défilement rapide de l'image enregistrée.  $\left(\rightarrow 52\right)$
- ≥Les images enregistrées dans les mode EP ou VP peuvent subir de la distorsion si elles sont lues à environ 35 fois la vitesse nominale. L'image peut défiler verticalement. Il ne s'agit pas d'une défectuosité, mais si cela se produit, changer pour environ 27 fois la vitesse normale.
- ≥L'image peut ne pas s'afficher en couleur ou elle peut subir une distorsion, selon le téléviseur.

≥La lecture démarre automatiquement si une vidéocassette sans languette a été insérée dans l'appareil.

#### ∫**Interruption momentanée de la lecture**

Appuyer sur [II, PAUSE]. (Appuyer à nouveau pour poursuivre la lecture.)

### <span id="page-46-8"></span>∫**Interruption de la lecture**

Appuyer sur [■, STOP].

**Nota**

- ≥Lorsque la fin de la bande magnétique est atteinte, l'appareil la rebobine automatiquement au début. Cette fonction est inactive lors d'un enregistrement par minuterie, d'une marche avant rapide et d'un enregistrement en mode arrêt spécifié.
- ≥La recherche rapide, le repérage, la lecture en révision ou en ralenti sont annulés automatiquement après 10 minutes ou après 5 minutes en mode pause.
- ≥L'affichage d'une image arrêtée ou ralentie peut être déformée en mode VP.
- ≥Pour la lecture d'une bande magnétique enregistrée par un autre magnétoscope, il peut être nécessaire de régler le pistage  $(448)$ . Dans certains cas la qualité de l'image peut demeurer inférieure. Ceci est causé par des contraintes de format.
- ≥Lors d'un enregistrement par minuterie sur DVD pendant la lecture sur cassette, il peut y avoir distorsion de l'image.
- ≥Lorsqu'un téléviseur est raccordé à la prise de sortie DVD PRIORITY de cet appareil et que l'appareil lance un enregistrement ou un enregistrement par minuterie sur DVD, le visionnement des images sur cassette est impossible.

## <span id="page-46-4"></span>**Ralenti**

## **Pendant la lecture**

#### **Maintenir [**;**, PAUSE] enfoncée durant 2 secondes ou plus.**

<span id="page-46-6"></span>● Appuyer sur [▶, PLAY] pour poursuivre la lecture.

## <span id="page-46-5"></span>**Rebobinage rapide**

#### **Pour atteindre une plus grande vitesse de rebobinage Appuyer sur [**6**JET REW].**

- L'indication "J. REW" apparaît à l'écran du téléviseur.
- ≥Selon le type de bande magnétique ou les conditions de fonctionnement, la vitesse de rebobinage rapide peut varier.
- ≥Le compteur de la bande se replace à "00:00.00" lorsque la bande revient au début.
- ≥Selon le type de bande magnétique, cette fonction peut être désactivée.

![](_page_47_Picture_1.jpeg)

![](_page_47_Picture_2.jpeg)

#### **Préparatifs**

● Appuyer sur [VHS].

## <span id="page-47-7"></span><span id="page-47-0"></span>**Lecture quasi S-VHS (SQPB)**

Il est également possible d'effectuer la lecture de bandes

magnétiques enregistrées avec le système S-VHS.

- ≥Du bruit vidéo peut se produire, selon le type de bande magnétique utilisée.
- ≥Il n'est pas possible d'obtenir toute la haute résolution dont est capable le système S-VHS.
- ≥Il n'est pas possible d'enregistrer selon le système S-VHS avec cet appareil.

## <span id="page-47-6"></span><span id="page-47-1"></span>**Répétition de la lecture**

**Pendant la lecture ou en mode arrêt Maintenir la touche [**1**, PLAY] enfoncée durant 5 secondes ou plus.**

![](_page_47_Picture_13.jpeg)

- ≥L'indication "RPt" apparaît à l'affichage.
- ≥À la fin de l'émission, le ruban recule rapidement jusqu'au début de l'émission et la lecture reprend (s'il y a au moins 5 secondes sans signal à la fin de l'émission). Le procédé se répète jusqu'à ce qu'il soit interrompu.

∫**Pour recommencer la lecture normale** Appuyer sur [ $\blacktriangleright$ , PLAY].

∫**Interruption de la lecture** Appuyer sur [■, STOP].

## <span id="page-47-5"></span><span id="page-47-2"></span>**Réglage de l'image en lecture**

### <span id="page-47-3"></span>∫ **Pistage manuel**

Cet appareil fait habituellement le réglage du pistage, mais il devra être effectué manuellement si du bruit vidéo apparaît sur une bande enregistrée par un autre appareil.

#### **Pendant la lecture**

#### **Appuyer sur [TRACKING/V-LOCK,** r**] ou sur [TRACKING/V-LOCK, -].**

Répéter jusqu'à ce que le bruit soit disparu.

#### <span id="page-47-4"></span>∫ **Réglage du contrôle de défilement**

Régler le défilement vertical pour arrêter le tremblotement en mode pause.

#### **En mode pause**

#### Appuyer sur [TRACKING/V-LOCK, +] ou sur **[TRACKING/V-LOCK, -1.**

Répéter jusqu'à ce que le tremblotement cesse.

#### ∫**Pour revenir au pistage automatique**

Appuyer simultanément sur [TRACKING/V-LOCK, +] et sur  $[TRACKING/V-LOCK, -].$ 

#### ∫**Pour faire disparaître le bruit d'une image en pause** Démarrer la lecture ralentie, puis régler le pistage.

#### **Nota :**

- ≥Cette méthode peut ne pas fonctionner avec certains modèles de téléviseurs ou de bandes magnétiques.
- ≥Il est également possible de régler le pistage et le défilement vertical à l'aide de [CH,  $\wedge$ ,  $\vee$ ] de l'appareil.

![](_page_48_Picture_1.jpeg)

## <span id="page-48-7"></span><span id="page-48-2"></span><span id="page-48-1"></span>**Enregistrement d'émissions de télévision**

## <span id="page-48-3"></span>∫ **Enregistrement – Marche à suivre**

#### **Préparatifs**

- ≥Sélectionner le canal d'affichage de l'appareil (ex. de l'entrée audio/vidéo) sur le téléviseur.
- ≥S'assurer que l'heure de l'horloge est exacte. Si elle n'est pas réglée, la régler  $(\rightarrow 44)$  $(\rightarrow 44)$ .
- ≥Appuyer sur [VHS].
- [1] **Charger une vidéocassette avec une languette de protection contre l'effacement intacte.** (→ 46)
- **[2] Appuyer sur [CH,**  $\land$ **,**  $\lor$ **] pour choisir le canal.** ≥Si ces touches sont maintenues enfoncées, les canaux changent rapidement.
	- ≥En mode magnétoscope, le canal "DV" peut être sélectionné mais aucun enregistrement ne peut être effectué.

Sélection des canaux au moyen des touches numériques : **Mode antenne (Télédiffusion)**

![](_page_48_Picture_612.jpeg)

 $[0] \rightarrow [1] \rightarrow [5]$ "115":  $[1] \rightarrow [1] \rightarrow [5]$ 

[3] **Appuyer sur [REC MODE] pour choisir la vitesse de défilement.** À chaque pression de la touche :

- $SP \rightarrow EP \rightarrow VP$ ^----------------}
- [4] **Appuyer sur [**¥**, REC] pour commencer l'enregistrement.**

#### ∫**Pause à l'enregistrement**

Appuyer sur [II, PAUSE]. (Appuyer de nouveau pour poursuivre l'enregistrement.)

#### ∫**Arrêt de l'enregistrement**

Appuyer sur [■, STOP].

#### <span id="page-48-0"></span>**Vitesse de défilement**

- SP: la durée d'enregistrement disponible est indiquée sur la boîte de la vidéocassette.
- EP: trois fois la durée du mode SP.
- VP: cinq fois la durée du mode SP.
- ≥Pour obtenir une plus longue durée d'enregistrement, sélectionner "EP" ou "VP".
- ≥Si la qualité de l'image est importante ou si la bande doit être entreposée à long terme, sélectionner "SP".
- ≥Cet appareil peut faire la lecture de bandes enregistrées en mode LP par d'autres appareils.

#### <span id="page-48-9"></span>**Mode VP :**

- ≥**Une bande enregistrée en mode VP par cet appareil ne peut pas être lue par d'autres magnétoscopes. Il est recommandé de distinguer la bande des autres en indiquant, par exemple, "VP" sur l'étiquette.**
- ≥Il faut plus de temps pour que le pistage automatique intervienne lors de la lecture de bandes enregistrées en mode VP et il peut être impossible avec certains types de bandes. Si c'est le cas, effectuer le pistage manuellement  $(4.48)$ .

#### **Nota**

- ≥**Même si la vidéocassette utilisée porte l'étiquette "S-VHS", cet appareil ne peut enregistrer en mode S-VHS. Il n'enregistre qu'en mode VHS normal.**
- ≥Il est impossible de changer de canal en cours d'enregistrement. Il est possible de changer de canal en mode pause.
- ≥Lorsque l'enregistrement reste en mode pause durant plus de 5 minutes, l'appareil revient automatiquement en mode arrêt.
- ∫**Pour afficher la durée approximative restante de la bande**
- **1** Sélectionner "SÉLECTION DE BANDE" au menu "VHS" et choisir la durée correspondant à celle de la bande.  $(\rightarrow 52)$  $(\rightarrow 52)$
- **2** Appuyer à plusieurs reprises sur [STATUS].

Chaque fois que la touche [STATUS] est enfoncée, l'affichage change comme suit :

Canal d'entrée  $\rightarrow$  **Durée de bande restante**  $\rightarrow$  Compteur

^------------------------------------------------------------------------------------------------} ≥La durée de bande restante peut ne pas s'afficher correctement, selon le type de bande utilisé.

### <span id="page-48-4"></span>∫ **Programmation de l'heure de fin de l'enregistrement**

**Préparatifs**

● Appuyer sur [VHS].

#### **En cours d'enregistrement**

#### **Appuyer sur [**¥**, REC] pour sélectionner la durée d'enregistrement.**

≥Il est également possible appuyer sur [¥, REC] sur l'appareil principal.

#### **Affichage de l'appareil**

À chaque pression de la touche :

Compteur (annuler)  $\rightarrow$  OFF 0:30  $\rightarrow$  OFF 1:00  $\rightarrow$  OFF 1:30  $-$  OFF 4:00  $\leftarrow$  OFF 3:00  $\leftarrow$  OFF 2:00  $\leftarrow$ 

#### **Pour référence**

- ≥Une fois l'enregistrement terminé, l'appareil se met hors marche.
- ≥Ceci ne fonctionne pas en cours d'enregistrement par minuterie.
- ≥L'enregistrement s'arrête et la durée réglée s'efface si la touche [∫, STOP] est enfoncée.

### <span id="page-48-8"></span><span id="page-48-5"></span>■ Enregistrement tout en regardant la **télévision**

#### **Préparatifs**

- ≥Connexion (sans câble audio/vidéo)
	- *-* S'assurer que l'indicateur de mode télévision est allumé sur l'appareil. Sinon, appuyer sur [VCR/TV] pour l'allumer.
- ≥Connexion (avec câble audio/vidéo)
- *-* Appuyer sur [TV/VIDEO] pour changer l'entrée du signal à "TV".

#### **Appuyer sur [CH,** W**,** X**] dans la section TV de la télécommande pour choisir les canaux de télévision désirés.**

#### **Pour référence**

- ≥Il est aussi possible de procéder de cette façon en cours d'enregistrement par minuterie.
- ≥L'enregistrement n'en est pas affecté.

#### <span id="page-48-6"></span>■ Lecture de DVD durant un enregistrement

Il est possible de faire la lecture de disques en cours d'enregistrement. L'enregistrement n'en sera pas affecté.

● Lecture de DVD (→ [20\)](#page-19-12)

![](_page_49_Picture_1.jpeg)

## <span id="page-49-0"></span>**Mises en garde pour l'enregistrement par minuterie sur VHS**

- ∫**L'enregistrement par minuterie démarre automatiquement à l'heure programmée.**
- ≥L'enregistrement par minuterie ne débute que si l'appareil est hors marche. Environ 1 minute avant le début de l'enregistrement par minuterie, l'appareil se met en marche. Une fois l'enregistrement par minuterie terminé, l'appareil se met hors marche. Lors de la lecture d'un autre programme, l'appareil ne se met pas hors marche.

#### ∫**Il n'est pas possible d'enregistrer simultanément par minuterie sur DVD et VHS.**

S'assurer que les heures de début des enregistrements par minuterie ne se chevauchent pas à l'écran de programmation de la minuterie DVD ( $\rightarrow$  [29\)](#page-28-3) ainsi que VHS ( $\rightarrow$  [51\)](#page-50-2).

Lorsque les réglages de l'enregistrement par minuterie se chevauchent :

≥Lorsque l'heure de début des deux enregistrements par minuterie est la même, l'enregistrement par minuterie réglé en dernier a la priorité.

## <span id="page-49-4"></span><span id="page-49-1"></span>**Enregistrement par minuterie**

Il est possible de programmer un maximum de 16 programmes jusqu'à un mois avant la date d'enregistrement.

#### **Préparatifs**

- ≥Sélectionner le canal d'affichage de l'appareil (ex. de l'entrée audio/vidéo) sur le téléviseur.
- ≥S'assurer que l'heure de l'horloge est exacte. Si elle n'est pas réglée, la régler  $($   $\rightarrow$  [44\)](#page-43-6).
- ≥Charger une vidéocassette avec une languette de protection contre l'effacement intacte.  $(4.46)$
- ≥Appuyer sur [VHS].

### <span id="page-49-3"></span><span id="page-49-2"></span>■ Utilisation du système VCR Plus+

Les numéros PlusCode<sup>®</sup> facilitent l'enregistrement par minuterie. Ces codes se trouvent dans les horaires de télé des journaux et des magazines.

≥Si un câblosélecteur ou un récepteur de télévision par satellite est raccordé à l'appareil, le système VCR Plus+ ne fonctionne pas. Programmer manuellement l'enregistrement par minuterie  $(451)$  $(451)$ .

#### [1] **Appuyer sur [VCR Plus**\_**].**

![](_page_49_Picture_20.jpeg)

**VHS**

[2] **Appuyer sur les touches numériques pour entrer le numéro PlusCode.**

● Appuyer sur [<] pour reculer et corriger un chiffre.

### [3] **Appuyer sur [ENTER].**

![](_page_49_Picture_24.jpeg)

- Confirmer la programmation et la corriger au besoin à l'aide de  $[\triangle, \blacktriangledown, \blacktriangle, \blacktriangleright]$ . ("[Programmation manuelle](#page-50-0)"  $\rightarrow$  [51,](#page-50-0) étape 2)
- ≥Le message "Entrée erronée" s'affiche lors de la saisie d'un mauvais numéro PlusCode. Entrer de nouveau le numéro PlusCode.

#### [4] **Si le programme est correct Appuyer sur [ENTER].**

- ≥S'assurer que l'enregistrement par minuterie est correctement programmé à l'écran de liste d'enregistrements par minuterie  $(\rightarrow 51)$  $(\rightarrow 51)$ .
- ≥Recommencer les étapes 1 à 4 pour programmer d'autres enregistrements.

#### [5] **Appuyer sur [SCHEDULE].**

≥Le message "Coupez le contact pour l'enregistrement minuterie." s'affiche à l'écran du téléviseur.

#### [6] **Appuyer sur [**Í**, DVD/VHS POWER].**

- ≥L'enregistrement par minuterie ne débute que si l'appareil est hors marche.
- ●L'appareil se met hors marche et l'indication " (-- " s'affiche sur l'unité principale pour indiquer que le mode attente d'enregistrement par minuterie a été activé.

#### ∫**Pour interrompre le mode attente d'enregistrement par minuterie**

#### **Appuyer sur [**Í**, DVD/VHS POWER].**

<span id="page-49-5"></span>L'appareil se met en marche et le symbole " $\bigcirc$ " disparaît.

●S'assurer d'appuyer sur [t. DVD/VHS POWER] pour remettre l'appareil en mode attente avant l'heure du début de l'enregistrement par minuterie. L'enregistrement par minuterie ne fonctionnera que si " $\bigcap$ " s'affiche.

### ∫**Pour arrêter d'enregistrer lorsqu'un programme est en cours**

#### **1** Appuyer sur [VHS]

- [2] Appuyer sur [∫, STOP], puis sur [ENTER] en moins de 5 secondes.
	- ≥Il est aussi possible de maintenir enfoncée la touche [∫] de l'appareil principal pendant 3 secondes ou plus pour interrompre l'enregistrement.

#### **Nota**

Se reporter aux remarques de la section Programmation manuelle  $(\rightarrow 51)$  $(\rightarrow 51)$ .

*50* VOT0R74

![](_page_50_Picture_1.jpeg)

## <span id="page-50-3"></span><span id="page-50-0"></span>■ **Programmation manuelle**

≥Si un câblosélecteur ou un récepteur de télévision par satellite est raccordé à l'appareil, choisir le canal sur le câblosélecteur ou sur le récepteur de télévision par satellite avant le début de l'enregistrement par minuterie.

### **[1] Appuyer sur [SCHEDULE].**

≥S'assurer que "Nouveau programme d'enregistrement minuterie" est sélectionné.

"Nouveau programme d'enregistrement minuterie" est sélectionné.

![](_page_50_Picture_698.jpeg)

[2] **Appuyer sur [ENTER], puis déplacer et modifier les rubriques à l'aide de [**3**,** 4**,** 2**,** 1**]**.

![](_page_50_Picture_9.jpeg)

- ●Il est possible d'utiliser les touches numériques pour entrer "Canal", "Date", "Début" et "Fin".
- ≥**Canal** (Position du programme/Nom de la station de télé) ≥**Date**
- Il est aussi possible d'inscrire un programme quotidien ou hebdomadaire.
- ≥**Début** (heure de début)**/Fin** (heure de fin) La durée augmente ou diminue par tranches de 30 minutes en maintenant la touche enfoncée.
- ≥**Unité** (lecteur d'enregistrement)
- Régler le lecteur d'enregistrement sur "VHS".
- ≥**Mode** (Mode d'enregistrement) Il est également possible d'appuyer sur [REC MODE] pour changer le mode d'enregistrement.  $SP \leftrightarrow \text{EP} \leftrightarrow VP \leftrightarrow \text{AUTO}^* \leftrightarrow SP...$  ( $\rightarrow$  49)
- Mode SP/EP automatique  $(\rightarrow$  à droite)
- ≥**Nom de titre** Non disponible.

#### [3] **Appuyer sur [ENTER] lorsque les changements sont terminés.**

- ≥Le message "Entrée erronée" s'affiche lors de la saisie incorrecte d'une rubrique. Entrer de nouveau la rubrique.
- ≥S'assurer que l'enregistrement par minuterie a été correctement programmé dans l'écran de la liste des enregistrements par minuterie  $(\rightarrow \hat{a}$  droite).
- ≥Pour poursuivre la programmation : Sélectionner "Nouveau programme d'enregistrement minuterie" et répéter les étapes 2 à 3.

### [4] **Appuyer sur [SCHEDULE].**

≥Le message "Coupez le contact pour l'enregistrement minuterie." s'affiche à l'écran du téléviseur.

#### [5] **Appuyer sur [**Í**, DVD/VHS POWER].**

- ≥L'enregistrement par minuterie ne débute que si l'appareil est hors marche.
- ●L'appareil se met hors marche et l'indication " (-- " s'affiche sur l'unité principale pour indiquer que le mode attente d'enregistrement par minuterie a été activé.

#### ∫**Pour interrompre le mode attente d'enregistrement par minuterie**

#### **Appuyer sur [**Í**, DVD/VHS POWER].**

- L'appareil se met en marche et le symbole " (-2)" disparaît.
- ●S'assurer d'appuyer sur [d], DVD/VHS POWER] pour remettre l'appareil en mode attente avant l'heure du début de l'enregistrement par minuterie. L'enregistrement par minuterie ne fonctionnera que si "(-)" s'affiche.

#### ∫**Pour interrompre l'enregistrement en cours d'enregistrement par minuterie**

- **1** Appuyer sur [VHS]
- **[2]** Appuyer sur [■, STOP], puis sur [ENTER] en moins de 5 secondes. ≥Il est aussi possible de maintenir enfoncée la touche [∫] de l'appareil principal pendant 3 secondes ou plus pour interrompre l'enregistrement.

#### **Nota**

- $•$ "  $\bigcirc$ " clignotent lorsque l'appareil ne peut pas passer en mode d'enregistrement par minuterie (exemple : vidéocassette sans languette de protection ou pas de vidéocassette dans le logement de cassette).
- ≥La durée enregistrée peut être plus longue que le programme luimême lorsque l'enregistrement d'une émission télévisée est programmé avec VCR Plus+
- Si l'heure avancée (→ [44\)](#page-43-5) "HA" est réglée à "Oui" lors du réglage manuel de l'horloge, l'enregistrement par minuterie ne pourra pas fonctionner lors du changement de l'heure normale à l'heure avancée, et vice versa.

## <span id="page-50-5"></span><span id="page-50-1"></span>**Mode SP/EP automatique**

Si au début d'un enregistrement par minuterie, il ne reste pas assez de bande pour effectuer l'enregistrement au complet, la fonction SP/ EP fera automatiquement défiler la bande en mode EP pour l'enregistrement. Ceci vise à assurer que l'émission sera enregistrée en entier. Si le mode EP ne suffit pas à étirer suffisamment la durée restante de bande, il sera impossible d'enregistrer toute l'émission télé.

#### Programmation par minuterie

![](_page_50_Picture_699.jpeg)

Vidéocassette (ex. : cassette de 60 minutes)

- ≥Le mode VP ne peut pas être sélectionné automatiquement.
- La durée de la bande doit être réglée correctement. (→ [52\)](#page-51-3)
- ≥Certaines bandes peuvent ne pas fonctionner correctement.
- ≥Si la vitesse de défilement change de SP à EP en cours d'enregistrement, une brève déformation de l'image s'enregistre à cet endroit.

## <span id="page-50-4"></span><span id="page-50-2"></span>**Vérification, changement ou effacement d'émissions**

≥Il est possible, sur pression de [SCHEDULE], de vérifier la liste d'enregistrements par minuterie même si l'appareil est éteint.

### [1] **Appuyer sur [SCHEDULE].**

![](_page_50_Picture_51.jpeg)

### [2] **Appuyer sur [**3**,** 4**] pour sélectionner le programme.**

- [3] **Appuyer sur [CANCEL/RESET,** ¢**] pour effacer.** Il est impossible d'effacer les programmes en cours d'enregistrement. **Ou appuyer sur [ENTER] pour modifier.** L'écran de réglage de l'enregistrement par minuterie s'affiche.
- [4] **Si la touche [ENTER] a été enfoncée à l'étape 3,** Utiliser [▲, ▼, ◀, ▶] pour changer, puis **appuyer sur [ENTER].**
- [5] **Appuyer sur [SCHEDULE].**  ≥Le message "Coupez le contact pour l'enregistrement minuterie." s'affiche à l'écran du téléviseur.

#### ∫**Pour mettre l'appareil en attente d'enregistrement par minuterie**

### **Appuyer sur [**Í**, DVD/VHS POWER].**

●L'appareil se met hors marche et l'indication " (2) " s'affiche sur l'unité principale pour indiquer que le mode attente d'enregistrement par minuterie a été activé.

#### **Pour référence**

≥Les programmes dont l'enregistrement a échoué ne sont pas supprimés immédiatement, mais ils seront automatiquement supprimés de la liste à 4 h deux jours plus tard.

*Enregistrement*

<span id="page-51-0"></span>![](_page_51_Picture_1.jpeg)

#### **Préparatifs**

- Syntoniser le canal approprié sur le téléviseur.
- Appuyer sur [VHS].

## <span id="page-51-7"></span><span id="page-51-1"></span>**Système VHS de recherche par index (VISS)**

Cet appareil enregistre automatiquement des signaux d'index spéciaux sur la bande au début de chaque enregistrement. La fonction de recherche par index utilise ces signaux d'index pour trouver rapidement et facilement le début d'une émission recherchée.

#### ∫**Les signaux d'index s'enregistrent dans les cas suivants.**

- Au début d'un enregistrement en appuyant sur [●, REC].
- ≥Lorsqu'un enregistrement par minuterie commence.

#### **Préparatifs**

≥Charger une vidéocassette enregistrée.

## **En mode arrêt ou durant une lecture normale**

Appuyer sur  $[|44]$  ou sur  $[$   $\blacktriangleright\blacktriangleright|$ ].

≥Chaque pression augmente le nombre de sauts.

#### ∫**Pour annuler la recherche par index**

Appuyer sur [■, STOP].

#### **Nota**

- ≥Jusqu'à 20 signaux d'index peuvent être recherchés dans les deux sens.
- ≥Si une des touches a été enfoncée trop souvent, le nombre de sauts peut se contrôler à l'aide de la touche opposée.
- ≥Le chiffre affiché diminue de 1 chaque fois qu'un signal d'index est localisé.
- Cette fonction peut ne pas fonctionner correctement si les signaux sont trop rapprochés. Faire des enregistrements d'au moins 5 minutes.

### <span id="page-51-4"></span><span id="page-51-2"></span>**Modification des réglages**

#### [1] **En mode arrêt**

- **Appuyer sur [FUNCTIONS].**
- [2] **Choisir "Autres fonctions" à l'aide de [**3**,** 4**], puis appuyer sur [ENTER].**
- [3] **Choisir "SETUP", puis appuyer sur [ENTER].**
- [4] **Choisir "VHS" à l'aide de [**3**,** 4**], puis appuyer sur**  $[4, ▶]$ .

![](_page_51_Picture_28.jpeg)

**VHS**

- [5] **Choisir une rubrique devant être changée à l'aide de [**3**,** 4**], puis appuyer sur [ENTER]**.
- [6] **Choisir une option à l'aide de [**3**,** 4**], puis appuyer sur [ENTER]**.

#### ∫**Retour au menu précédent**

Appuyer sur [RETURN]. Même si une option a été modifiée, le changement n'est pas effectué avant d'avoir appuyé sur la touche [ENTER].

#### ∫**Sortie du menu**

Appuyer sur [RETURN] plusieurs fois.

#### **Pour référence**

≥Les réglages sont conservés en vigueur même si l'appareil est mis en attente.

#### <span id="page-51-3"></span>1 **Sommaire des réglages**

**Les descriptions ci-dessous décrivent les réglages de l'appareil. Pour plus de détails sur la gestion des menus (** $\rightarrow$  **[ci-dessus\)](#page-51-2).** 

≥Les rubriques soulignées représentent les réglages d'usine.

#### <span id="page-51-6"></span><span id="page-51-5"></span>∫**VHS MENU SÉLECTION DE BANDE**

Régler la durée de la bande utilisée de sorte que l'appareil puisse calculer correctement la durée restante.

- [T120] [T160] [T180]
- [T120] : bandes T30, T60, T90 et T120
- [T160] : bandes T140 et T160
- [T180] : bandes T180

**44 12** Cassette VHS

#### **RECHERCHE RAPIDE (** $\rightarrow$  **[47\)](#page-46-3)**

Régler la vitesse de recherche rapide lors de la lecture de bandes EP et VP.

≥Les images enregistrées en mode EP ou VP peuvent être visualisées à environ 27 ou 35 fois la vitesse normale.

 $[X27]$   $[X35]$ 

≥Sélectionner [k27] si la qualité d'image est mauvaise à [k35].

## <span id="page-52-9"></span>**VHS**

#### **Selon les conditions suivantes, le message d'état affiché changera.**

#### ∫**Aucun enregistrement du côté DVD :**

Fonctionnement du magnétoscope lorsque le côté DVD n'effectue aucun enregistrement ou lors d'un enregistrement par minuterie.

#### ∫**Enregistrement du côté DVD :**

Fonctionnement du magnétoscope lors d'un enregistrement ou d'un enregistrement par minuterie sur le côté DVD.

## <span id="page-52-7"></span><span id="page-52-0"></span>**Aucun enregistrement du côté DVD**

#### **Appuyer sur [STATUS] pour changer l'information affichée.**

Chaque fois que la touche est enfoncée, l'information affichée change.

![](_page_52_Figure_10.jpeg)

#### ∫**Exemples d'affichages**

- **(1) Chargement ou non d'une cassette VHS**
- **(2) Statut actuel de l'enregistrement ou de la lecture, canal d'entrée**

≥Affichage de l'état actuel de l'appareil et du canal d'entrée. **(3) Type de signal audio** ( $\rightarrow$  à droite)

- **(4) Fonctionnement d'un autre lecteur**
- **(5) Date et heure actuelles**
- **(6) Durée d'enregistrement disponible et mode d'enregistrement**
- (ex. : "2:34 EP" indique 2 heures et 34 minutes en mode EP) **(7) Temps de lecture écoulé**
- **(8) Durée de l'enregistrement**
	- ≥Donne la durée et le mode d'enregistrement ainsi qu'une indication visuelle de l'espace d'enregistrement sur la cassette.

## <span id="page-52-6"></span><span id="page-52-1"></span>**Enregistrement du côté DVD**

Pour voir ces affichages, régler la rubrique ["Messages à l'écran"](#page-42-2) de "[Affichage](#page-42-3)" à "Automatique".  $(4.43)$  $(4.43)$ 

#### <span id="page-52-4"></span>**Appuyer sur [STATUS].**

Les détails de durée et de fonctionnement s'affichent à l'écran durant 5 secondes environ.

![](_page_52_Figure_25.jpeg)

![](_page_52_Figure_26.jpeg)

![](_page_52_Picture_535.jpeg)

#### **Nota**

- ≥Ces indications ne s'affichent pas en mode pause ou lecture ralentie.
- ≥L'affichage à l'écran peut se déformer selon la bande en lecture ou le signal télévisé.

## <span id="page-52-5"></span><span id="page-52-2"></span>**Modification du signal audio**

#### **Pendant la lecture de vidéocassettes Appuyer sur [AUDIO].**

Le signal audio se modifie comme suit :

<span id="page-52-8"></span>^-------------------------------------------------------------}

![](_page_52_Picture_536.jpeg)

 $\circledA$  :

Stéréo→ Mono L→ Mono R→ Aucun affichage (Signal audio normal) ^-------------------------------------------------------------}

### $\bigcap$

MAIN+SAP→ MAIN→ SAP→ Aucun affichage (Signal audio normal)

## <span id="page-52-3"></span>**Fonction de choix bilingue automatique**

Lorsqu'une émission stéréo ou 2 voies est enregistrée puis lue par cet appareil, le son stéréo est automatiquement sélectionné dans le cas d'une émission stéréo et le son SAP (2 voies) est automatiquement sélectionné dans le cas d'une émission à deux pistes sonores (monophonie et SAP ou stéréophonie et SAP).

- ≥Cette fonction pourrait ne pas fonctionner adéquatement si la lecture du programme n'est pas amorcée à partir du début. Dans ce cas, appuyer sur [AUDIO] et choisir le son désiré.
- Cette fonction est désactivée si une vidéocassette est enregistrée par un appareil externe.

## **D 画**

## <span id="page-53-2"></span><span id="page-53-1"></span><span id="page-53-0"></span>**Avant d'effectuer un transfert (repiquage)**

Il n'est pas possible de transférer (repiquer) des titres protégés contre le piratage.

![](_page_53_Picture_367.jpeg)

#### ∫**Précautions à prendre lors du transfert (repiquage) d'une bande VHS à un DVD**

- ≥Les cassettes vidéo protégées contre le piratage ne peuvent faire l'objet d'un transfert. La plupart des cassettes vidéo sont protégées contre la copie afin de prévenir leur reproduction illégale et ne peuvent donc être enregistrées.
- ≥Lorsqu'une bande protégée contre la copie est chargée, un message s'affiche et l'enregistrement s'arrête immédiatement.
- ≥Si une partie d'une bande enregistrée en mode VP est repiquée sur disque, des bruits peuvent paraître au début du segment repiqué.

#### **Seules les opérations suivantes sont admises en cours de transfert (repiquage) :**

- ≥Arrêt du transfert en maintenant la touche [RETURN] enfoncée pendant 3 secondes ou plus.
- Arrêt du transfert en appuyant sur [■, STOP].
- Changement du signal audio (→ [53\)](#page-52-5)
- ≥Ajustement de l'image
- Changement du lecteur en fonction

#### **Au départ du transfert (repiquage), les réglages suivants s'effectuent automatiquement :**

• ["Messages à l'écran](#page-42-2)" de "[Affichage](#page-42-3)" → "Non" (→ [43\)](#page-42-2)

#### ∫**Précautions à prendre lors du transfert (repiquage) d'un DVD à une bande VHS**

- ≥Les disques protégés contre le piratage ne peuvent faire l'objet d'un transfert. La plupart des disques sont protégés contre la copie afin de prévenir leur reproduction illégale et ne peuvent donc être enregistrés.
- ●Si "Type télé" est réglé à la sortie progressive (→ [19\)](#page-18-0), le réglage est commuté à la sortie entrelacée lorsque le transfert (repiquage) débute. Une fois le transfert (repiquage) terminé, la sortie progressive est rétablie.

#### **Seules les opérations suivantes sont admises pendant un transfert (repiquage) :**

- ≥Arrêt du transfert en maintenant la touche [RETURN] enfoncée pendant 3 secondes ou plus.
- Arrêt du transfert en appuyant sur [■, STOP].
- Changement du lecteur en fonction

#### **Au départ du transfert (repiquage), les réglages suivants s'effectuent automatiquement :**

- $\bullet$  "[Messages à l'écran"](#page-42-2) de ["Affichage"](#page-42-3) → "Non" (→ [43\)](#page-42-2)
- Sortie audio lors de la lecture de DVD → Stéréo (G D) RAM

Si le transfert (repiquage) est lancé lorsque la fonction de poursuite de lecture (→ [20\)](#page-19-13) est activée, le transfert (repiquage) est effectué à partir du début du titre contenant la position de début de lecture jusqu'à la fin du disque.

# **D** 】 因

## <span id="page-54-1"></span>**Transfert (repiquage) à partir de VHS**

![](_page_54_Picture_3.jpeg)

## <span id="page-54-2"></span><span id="page-54-0"></span>■ Transfert express (repiquage) (VHS → DVD)

#### $RAM$   $-R$   $-RW(V)$   $+R$

Il est possible de transférer (repiquer) sur disque<sup>\*</sup> des émissions enregistrées sur bande sur une seule pression de touche. Avec le transfert express (repiquage), les émissions sont automatiquement transférées (repiquées) sur le disque à partir de la position de lecture au moment du lancement du transfert (repiquage) de la bande.

Les disques utilisables pour le transfert (repiquage) à partir d'une bande sont des disques DVD-RAM et DVD-R, DVD-RW (Format DVD-Vidéo) et +R non finalisés.

#### **Préparatifs**

≥Sélectionner le canal (ex, : entrée AV) sur le téléviseur.

#### **DVD**

- $\bullet$  Annuler la protection (disque  $\rightarrow$  [30](#page-29-6), cartouche  $\rightarrow$  30). **[RAM]**
- ≥Charger un disque et s'assurer qu'il y reste assez d'espace pour [l](#page-7-3)'enregistrement.  $($   $\rightarrow$  8, [45\)](#page-44-2)
- Sélectionner le mode d'enregistrement. (→ [24\)](#page-23-5)
- ≥Lorsque des émissions diffusées en SAP (2 voies) sont lues sur VHS, sélectionner le signal audio à enregistrer sous "[Sélection](#page-41-0)  [MTS"](#page-41-0) dans le menu de configuration.  $(\rightarrow 42)$  $(\rightarrow 42)$  $(\rightarrow 42)$  **ERI ERW(V)** [-R]

#### **VHS**

● Charger la vidéocassette contenant l'émission à copier (→ [46\).](#page-45-6)

### [1] **Alors que DVD et VHS sont en mode arrêt Maintenir la touche [**" **DVD, DUBBING] enfoncée durant 3 secondes ou plus.**

Sur l'appareil principal, appuyer sur [ $\blacktriangleright$  DVD].

- ≥S'assurer que le transfert (repiquage) commence
- correctement. ≥L'indicateur de repiquage
- "DUBBING" s'allume sur l'appareil principal.
- ≥Le repiquage s'arrête automatiquement lorsque la bande arrive à la fin ou que le disque est plein.

**REC**

## ∫**Arrêt du transfert (repiquage) à mi-parcours**

Appuyer sur [■, STOP], puis maintenir la touche [RETURN] enfoncée pendant au moins 3 secondes.

#### **Nota**

≥Lorsque le transfert (repiquage) n'est pas parti ou pas exécuté, l'indicateur de repiquage "DUBBING" clignote durant environ 7 secondes. S'assurer que l'appareil est correctement préparé.

#### ∫**Division d'un titre à repiquer**

En transfert express (repiquage) de VHS à DVD, le titre est divisé par signaux d'index détectés, puis enregistré. Il est possible d'effectuer la recherche par titres grâce à l'écran titre du navigateur direct ( $\rightarrow$  [33\)](#page-32-7) après le transfert (repiquage) vers DVD.

- ≥Les titres enregistrés avec une période de moins de 15 minutes (25 minutes en mode VP) entre eux peuvent ne pas se diviser correctement.
- ≥La durée d'enregistrement peut être plus longue que le titre original selon le nombre de signaux d'index.

# **D I**  $\overline{\mathbf{E}}$

## <span id="page-55-1"></span>**Transfert (repiquage) à partir de DVD**

![](_page_55_Figure_3.jpeg)

### <span id="page-55-2"></span><span id="page-55-0"></span>■ Transfert express (repiquage) (DVD → VHS)

#### $RAM$   $-R$   $-RW(V)$   $+R$

Il est possible de transférer (repiquer) sur bande des émissions enregistrées sur disque° d'une seule pression de touche. En repiquage express, tout le contenu du disque est automatiquement repiqué sur la bande.

Les disques utilisables pour le transfert (repiquage) sur une bande sont des disques DVD-RAM et DVD-R, DVD-RW (Format DVD-Vidéo) et +R non finalisés.

#### **Préparatifs**

≥Sélectionner le canal d'affichage de l'appareil (ex. : l'entrée audio/ vidéo) sur le téléviseur.

#### **DVD**

● Charger le disque contenant l'émission à copier (→ [8\).](#page-7-3)

#### **VHS**

- ≥Charger une vidéocassette avec une languette de protection contre l'effacement intacte.  $(\rightarrow 46)$  $(\rightarrow 46)$
- ≥S'assurer que la bande restante est suffisante pour l'enregistrement.  $(4.53)$  $(4.53)$
- Sélectionner le mode d'enregistrement. (→ [49\)](#page-48-0)

#### ∫**Transfert (repiquage) d'un disque au complet S'assurer que le lecteur DVD est en mode arrêt.**

- ≥Lorsque la fonction de poursuite a été activée, appuyer sur [■, STOP] pour la désactiver. (→ [20\)](#page-19-13)
- ∫**Transfert (repiquage) à partir du début d'un titre jusqu'à la fin du disque**
- ∫**Transfert (repiquage) d'une liste de lecture à partir de son début jusqu'à la dernière liste de lecture Appuyer sur [**1**, PLAY] pour lancer la lecture du titre ou de la**  liste de lecture sélectionné (→ [36\)](#page-35-1).
- ≥Il est possible d'effectuer un transfert (repiquage) (d'un titre ou d'une liste de lecture) pendant une pause de la lecture en appuyant sur [II, PAUSE].
- ≥Il n'est pas possible de transférer (repiquer) une liste de lecture dont la durée est supérieure à 8 heures. (Lors du transfert (repiquage) de plusieurs listes de lecture, celle (s) dont la durée est supérieure à 8 heures est (sont) omise (s).)

#### [1] **Maintenir la touche [VHS** —**, DUBBING] enfoncée durant 3 secondes ou plus.**

- Sur l'appareil principal, appuyer sur [VHS  $\triangleleft$ ].
- ≥S'assurer que le transfert (repiquage) commence correctement.
- ≥L'indicateur de repiquage "DUBBING" s'allume sur l'appareil principal.
- ≥Le repiquage s'arrête automatiquement à la fin de la lecture du disque ou au bout de la bande magnétique.

![](_page_55_Picture_27.jpeg)

#### ∫**Pour interrompre le transfert (repiquage) en cours** Appuyer sur [■, STOP].

**Nota**

- ≥Lorsque le transfert (repiquage) n'est pas parti ou pas exécuté, l'indicateur de repiquage "DUBBING" clignote durant environ 7 secondes. S'assurer que l'appareil est correctement préparé.
- ≥Si le transfert (repiquage) est commencé lorsque la fonction de poursuite a été activée, le DVD est copié à partir du début du titre qui a été interrompu.

#### ∫**Pour l'enregistrement du système VHS de recherche par index (VISS) (** $\rightarrow$  **[52\)](#page-51-7)**

En repiquage express de DVD à VHS, le signal d'index est enregistré automatiquement pour chaque titre. Il est possible de rechercher les titres désirés à l'aide de [ $\blacktriangleleft$ ] ou de [ $\blacktriangleright$ ].

# <u>म</u>

## <span id="page-56-5"></span><span id="page-56-0"></span>**Enregistrement à partir d'un appareil externe**

![](_page_56_Figure_3.jpeg)

(1) Câble audio/vidéo (vendu séparément)  $\Omega$  Jaune (vidéo)

- Blanc (G)
- $\bullet$  Rouge (D)
- (2) Câble S-Vidéo (vendu séparément)
- (3) Câble vidéo numérique (IEEE1394, 4 broches)
- (4) Source externe (appareil de lecture)

### <span id="page-56-1"></span>∫ **Enregistrement manuel**

#### **Préparatifs**

≥Raccorder un appareil externe aux prises d'entrée de l'enregistreur  $\leftrightarrow$  ci-dessus).

#### **DVD** [RAM] [-R] [-RW‹V›] [+R]

- Annuler la protection (disque → [30](#page-29-6), cartouche → 30). RAM
- Appuyer sur [DVD].

#### **VHS**

- ≥Confirmer que la languette de protection contre l'effacement de la vidéocassette est intacte.  $(4.46)$  $(4.46)$
- ≥Appuyer sur [VHS].

## <span id="page-56-2"></span>1 **DVD** 1 **VHS**

Suivre les étapes 1 et 2 ci-dessous.

- [3] **Lancer la lecture sur l'autre appareil.**
- [4] **Appuyer sur [**¥**, REC] à la position désirée du début de l'enregistrement.**
- **Pour se raccorder aux prises d'entrée IN2/DV situées sur le devant de l'appareil**
- ≥Il est également possible de raccorder l'appareil externe aux prises d'entrée IN1 situées à l'arrière de l'appareil.

**Avant de raccorder un câble, s'assurer que le contact a été coupé sur l'appareil et sur la source externe. Après le raccordement, remettre les deux appareils en marche.**

#### **Si la sortie audio de l'autre appareil est monaural**

Raccorder l'appareil à la prise L/MONO. (Les canaux gauche et droit sont enregistrés lors de ce raccordement.)

≥La prise de sortie S-VIDEO OUT procure une image plus éclatante que la prise de sortie VIDEO OUT.

**Lors de l'enregistrement à l'aide de la prise d'entrée vidéo numérique de l'appareil (→ [27\)](#page-26-1)** 

- ≥Le signal audio enregistré à l'aide de la prise d'entrée vidéo numérique est celui sélectionné sous ["Sélec. canal audio pour](#page-41-5)  [entrée DV](#page-41-5)"  $(\rightarrow 42)$ .
- ≥Lors de l'enregistrement à partir d'un appareil vidéo numérique (caméscope numérique, par exemple), seul l'enregistrement audio/ vidéo à partir de bande vidéo numérique est possible.
- ≥La prise d'entrée vidéo numérique de cet appareil est conçue pour l'utilisation avec des appareils vidéo numériques seulement.
- **[1] Appuyer sur [REC MODE] pour choisir le mode**  $d'$ **enregistrement.**  $(DVD \rightarrow 24, VHS \rightarrow 49)$  $(DVD \rightarrow 24, VHS \rightarrow 49)$  $(DVD \rightarrow 24, VHS \rightarrow 49)$  $(DVD \rightarrow 24, VHS \rightarrow 49)$  $(DVD \rightarrow 24, VHS \rightarrow 49)$ ≥**DVD** [RAM] [-R] [-RW‹V›] [+R]
	- Il est également possible d'effectuer un enregistrement flexible (FR).  $(\rightarrow 25)$  $(\rightarrow 25)$
- [2] **En mode arrêt**
	- **Appuyer sur [CH,** W**,** X**] ou sur [INPUT SELECT] pour sélectionner le canal d'entrée.**

<span id="page-56-4"></span>≥Sélectionner IN1, IN2 ou DV.

≥En mode magnétoscope, le canal "DV" peut être sélectionné mais aucun enregistrement ne peut être effectué.

<span id="page-56-3"></span>Suivre les étapes 1 et 2 ci-dessous.

- [3] **Appuyer sur [**1**, PLAY].**
	- ≥Commencer la lecture de la vidéocassette et trouver le point de départ de l'enregistrement.
- [4] **Appuyer sur [**;**, PAUSE], puis sur [**¥**, REC].** ≥Mettre l'appareil en mode d'attente d'enregistrement.
- [5] **Lancer la lecture sur l'autre appareil.**
- [6] **Appuyer sur [**;**, PAUSE] à la position du début de l'enregistrement désirée.**

## ∫**Pour sauter un passage non désiré**

Appuyer sur [II, PAUSE] pour arrêter l'enregistrement. (Appuyer de nouveau pour poursuivre l'enregistrement.)

#### ∫**Arrêt de l'enregistrement**

Appuyer sur [■, STOP].

#### **Nota**

≥Lors d'un enregistrement avec les prises d'entrée de cet appareil, seul le son reçu au moment de l'enregistrement sera enregistré. Si le signal audio secondaire enregistré sur le support de l'appareil externe n'est pas lu, il n'est pas enregistré.

≥Lors de l'enregistrement à l'aide de la prise IN1 ou IN2, seul le signal audio transmis au moment de l'enregistrement sera enregistré.

#### **Pour référence**

≥La grande majorité des vidéocassettes et disques DVD vendus dans le commerce ont été traités en vue d'empêcher leur duplication illégale. Ces disques ne peuvent pas être enregistrés.

# <u>(लि</u>

## <span id="page-57-1"></span><span id="page-57-0"></span>**Glossaire**

#### <span id="page-57-3"></span>**CPRM (Content Protection for Recordable Media :**

**protection du contenu pour les supports enregistrables)**

Technologie utilisée pour protéger les émissions pour lesquelles un seul enregistrement est permis. De telles émissions ne peuvent être enregistrées qu'au moyen d'enregistreurs et de disques compatibles CPRM.

#### **Décodeur**

Un décodeur rétablit à la normale les signaux audio codés sur les DVD. Ce procédé est appelé le décodage.

#### <span id="page-57-7"></span>**Film et vidéo**

Disques DVD-Vidéo enregistrés en mode film ou vidéo. Cet appareil peut déterminer quel type a été utilisé, puis utilise la méthode la plus appropriée de sortie progressive.

- ≥Le film défile à 24 ou à 30 images par seconde, alors que le cinéma défile habituellement à 24 images par seconde.
- ≥La vidéo défile à 60 champs par seconde (il faut deux champs pour composer une image).

#### <span id="page-57-2"></span>**Finalisation**

Un processus rendant la lecture de CD-R, CD-RW et DVD-R, etc., possible par des appareils qui lisent ces médias. Il est possible de procéder à la finalisation d'un DVD-R, DVD-RW (format DVD-Vidéo) et +R sur cet appareil. Après la finalisation, le disque est en lecture seulement et il n'est plus possible d'enregistrer ou de modifier son contenu. Avec des DVD-RW, l'enregistrement est possible après le formatage mais seulement la lecture est possible après la finalisation.

#### **Formatage**

Le formatage est un procédé qui rend un support d'enregistrement, tel un DVD-RAM, inscriptible sur un enregistreur. Il est possible de formater des disques DVD-RAM et DVD-RW (format DVD-Vidéo seulement) sur cet appareil. Le formatage efface définitivement tout le contenu du disque.

#### **Fréquence d'échantillonnage**

Processus de conversion de la hauteur des échantillons d'ondes sonores pris à intervalles réguliers (signal analogique) en chiffres (encodage numérique). La fréquence d'échantillonnage correspond au nombre d'échantillons prélevés par seconde, si bien qu'un nombre élevé signifie une reproduction plus fidèle du son original.

#### <span id="page-57-9"></span>**Gamme dynamique**

Différence entre le niveau sonore le plus bas audible, malgré le bruit de l'appareil, et le niveau le plus élevé qui peut être produit sans distorsion. La compression de la gamme dynamique consiste à réduire l'écart entre les sons les plus doux et les plus forts. Cela signifie qu'il est possible d'entendre clairement les dialogues même à bas volume.

#### <span id="page-57-8"></span>**Image et champ**

Les images individuelles composent la vidéo qui s'affiche à l'écran. Chaque image comporte deux champs.

![](_page_57_Figure_22.jpeg)

- ≥Un arrêt sur image produit deux champs ; il est donc possible qu'il y ait un peu de flou entre les deux mais, en règle générale, la qualité d'image est supérieure.
- ≥Un arrêt sur champ donne une image moins floue mais d'une qualité inférieure.

#### **Imagette**

Représentation miniature d'une image utilisée pour afficher de multiples images sous la forme d'une liste.

#### **JPEG (Joint Photographic Experts Group)**

Système de compression/décodage d'images fixes couleur. Si le système JPEG est utilisé sur un appareil photo numérique, etc., les données seront compressées et réduites à seulement 1/10 – 1/100 de leur taille d'origine. Cette norme offre l'avantage de limiter la détérioration de la qualité d'image en regard du taux de compression.

#### **Mélange-abaissement**

Ceci est un procédé de remixage multicanal audio présent sur certains disques en deux canaux. Fonction particulièrement pratique lors de la lecture sur les haut-parleurs du téléviseur d'enregistrements audio 5.1 canaux sur DVD. Certains disques ne permettent pas le mélange-abaissement et le son ne peut alors être émis que sur les deux canaux avant.

#### <span id="page-57-5"></span>**MP3 (MPEG de niveau 3)**

Méthode de compression du son à environ un dixième de sa taille sans perte remarquable de qualité sonore. Il est possible de lire les MP3 enregistrés sur CD-R et CD-RW.

#### <span id="page-57-10"></span>**Panoramique et balayage/Boîte aux lettres**

Les DVD-Vidéo sont généralement produits pour être visionnés sur un téléviseur grand écran (format 16:9), si bien que leurs images s'accommodent mal des téléviseurs ordinaires (format 4:3). Deux styles d'images, "Pan & Bal" et "Boîte aux lettres", permettent de résoudre ce problème.

Panoramique & balayage :

Boîte aux lettres :

les côtés sont coupés de sorte que l'image remplisse l'écran.

![](_page_57_Picture_37.jpeg)

une bande noire apparaît en haut et en bas de l'image de sorte que l'image elle-même conserve son format 16:9.

![](_page_57_Figure_39.jpeg)

#### <span id="page-57-6"></span>**Pilotage de la lecture (PBC)**

Méthode de lecture des CD-Vidéo. Elle permet de sélectionner les scènes et les informations à l'aide des menus affichés à l'écran. (Cet appareil est compatible avec les versions 2.0 et 1.1.)

#### <span id="page-57-4"></span>**Progressive/entrelacée**

Le signal vidéo NTSC normalisé en Amérique comporte 480 lignes de balayage entrelacées (i), tandis que le balayage progressif utilise deux fois ce nombre de lignes de balayage. Ce balayage est appelé 480p. Grâce à la sortie progressive, il est possible d'obtenir la vidéo à haute résolution enregistrée sur des supports comme DVD-Vidéo. Le téléviseur doit être compatible pour reproduire la vidéo progressive.

#### **Protection**

L'effacement accidentel peut être évité en réglant la protection contre l'écriture ou contre l'effacement.

#### **Train de bits**

Il s'agit d'un signal qui a été comprimé et converti au format numérique. Il est ensuite reconverti en un signal audio multicanal (5.1 canaux par exemple) à l'aide d'un décodeur.

# $DVD$  **Eav**

## <span id="page-58-0"></span>**Foire aux questions**

![](_page_58_Picture_440.jpeg)

![](_page_58_Picture_441.jpeg)

#### **Enregistrement Page Puis-je enregistrer à partir d'une vidéocassette ou d'un DVD acheté dans le commerce?** ≥La plupart des vidéocassettes et des DVD achetés dans le commerce sont protégés contre la copie, rendant l'enregistrement habituellement impossible. – **Les disques DVD-R, DVD-RW (format DVD-Vidéo) et +R enregistrés sur cet appareil peuvent-ils être lus sur d'autres appareils?** ≥La lecture est possible sur d'autres appareils compatibles tels des lecteurs DVD si le disque a été finalisé sur cet appareil. Toutefois, en raison de l'état de l'enregistrement, de la qualité du disque ou des capacités du lecteur DVD, la lecture pourrait ne pas être possible. [31](#page-30-0) **Puis-je enregistrer des signaux audio numériques à l'aide de cet appareil?** ≥Il n'est pas possible d'enregistrer un signal numérique. Les bornes audio numériques de cet appareil ne servent que de sorties. (Le signal audio enregistré au moyen de la fonction d'enregistrement vidéo numérique automatique à partir d'un caméscope numérique, par exemple, est enregistré au format numérique.) – **Un signal audio numérique provenant de cet appareil peut-il être enregistré par un autre appareil?** ≥Il est possible de l'enregistrer à l'aide du signal PCM. À l'enregistrement d'un DVD, changer la "Sortie audio numérique" du menu SETUP comme suit : *-* Conv.-abaissement PCM "Oui" *-* Dolby Digital "PCM" *-* DTS "PCM" Toutefois, seulement *-* dans la mesure où l'enregistrement numérique à partir du disque est permis. *-* dans la mesure où le matériel d'enregistrement est compatible avec une fréquence d'échantillonnage de 48 kHz. ≥Il n'est pas possible d'enregistrer un signal MP3. [42](#page-41-3) – **Puis-je passer à SAP en cours d'enregistrement?** ≥C'est possible avec DVD-RAM et la piste audio enregistrée change aussi. Il suffit d'appuyer sur [AUDIO]. ≥Il n'est pas possible de changer le son avec des DVD-R, DVD-RW (format DVD-Vidéo), +R. Effectuer le changement avant l'enregistrement en sélectionnant la rubrique ["Sélection MTS](#page-41-0)" au menu SETUP. [25](#page-24-4) [42](#page-41-0)

*Référence*

# **DVD VHS**

## <span id="page-59-0"></span>**Messages d'erreurs**

## <span id="page-59-1"></span>■ Communs DVD/VHS

![](_page_59_Picture_426.jpeg)

## <span id="page-59-2"></span>∫ **DVD**

## **Affichés sur le téléviseur Page**

![](_page_59_Picture_427.jpeg)

![](_page_59_Picture_428.jpeg)

## <span id="page-59-3"></span>∫ **VHS**

![](_page_59_Picture_429.jpeg)

# $\odot$  DVD **E** V

## <span id="page-60-0"></span>**Guide de dépannage**

Avant d'appeler un centre de service, faire les vérifications décrites ci-dessous. En cas de doute sur certains des points de vérification, ou si les solutions proposées dans le tableau ne résolvent pas le problème rencontré, se reporter à la section ["Demande d'informations"](#page-64-2) à la page [65.](#page-64-2)

#### **Les indications suivantes n'indiquent pas un problème avec l'appareil :**

- ≥Son normal de la rotation du disque. Le bruit de rotation du disque peut être plus fort que d'ordinaire, surtout lors de la finalisation d'un DVD-R, DVD-RW (format DVD-Vidéo) ou +R.
- ≥Mauvaise réception en raison des conditions atmosphériques.
- ≥Distorsion de l'image en cours de recherche rapide.
- ≥Interruption de la réception du signal par satellite en raison de coupures périodiques.
- ≥Les opérations ne peuvent être effectuées en raison de la piètre qualité du disque. (Ressayer avec un disque Panasonic.)
- ≥L'appareil reste bloqué en raison du déclenchement d'un dispositif de protection. (Maintenir enfoncée la touche [POWER Í/I] de l'appareil pendant 10 secondes.)

## <span id="page-60-1"></span>■ Communs DVD/VHS

<span id="page-60-2"></span>![](_page_60_Picture_358.jpeg)

# **DVD VHS**

![](_page_61_Picture_344.jpeg)

# **DVD VHS**

![](_page_62_Picture_431.jpeg)

<span id="page-62-0"></span>![](_page_62_Picture_432.jpeg)

#### **Son DVD Page Lecture de DVD Page Enregistrement DVD, enregistrement par minuterie Page Pas de son. Volume trop faible. Distorsion. Impossible d'obtenir le son désiré.** ≥Vérifier les connexions et les réglages de "[Sortie audio numérique](#page-41-3)". Vérifier le mode d'entrée de l'amplificateur s'il y en a un raccordé. ≥Appuyer sur [AUDIO] pour sélectionner le signal audio. ≥Désactiver "Ambio avancée" dans le menu Audio dans les conditions suivantes : *-* Avec des disques qui n'ont pas d'ambiophonie, comme les disques de karaoké. *-* À la lecture d'émissions multivoies. ≥Le disque pourrait comporter une restriction sur la méthode de sortie audio. Se reporter au notes d'accompagnement du disque.  $12 - 14$  $12 - 14$ [42](#page-41-3) [21](#page-20-11), [25](#page-24-4) [39](#page-38-6) – **Impossible de changer le type de signal audio.** ≥Il est impossible de changer de type de signal audio lorsqu'il y a un DVD-R, un DVD-RW (format DVD-Vidéo) ou +R dans le plateau de disque. ≥Il est impossible de changer de type de signal audio durant la lecture d'un DVD-R, DVD-RW (format DVD-Vidéo) ou +R. (Il est possible de sélectionner "Principal" ou "SAP (seconde piste son)" dans "[Sélection MTS"](#page-41-0) du menu SETUP avant l'enregistrement.) ≥La connexion numérique a été utilisée. Régler le paramètre "Dolby Digital" à "PCM" ou raccorder avec des câbles audio (connexion analogique). ≥Il y a des disques dont le type de signal audio ne peut pas être changé en raison de la technique de création du disque. –  $\overline{A}$ [14](#page-13-8), [42](#page-41-1) – **La lecture ne démarre pas même en appuyant sur [**1**, PLAY]. Elle débute mais s'arrête immédiatement.** ● Charger le disque correctement avec l'étiquette vers le haut. ≥Le disque est sale. ≥La lecture d'un disque vierge ou non compatible a été tentée sur cet appareil. ≥La lecture d'un +RW qui doit être finalisé sur l'appareil utilisé pour l'enregistrement a été tentée sur cet appareil. ≥Pour les enregistrements sur DVD-RAM en mode EP (8 H), la lecture peut être impossible dans certains lecteurs DVD compatibles avec DVD-RAM. Dans ce cas, utiliser le mode EP (6H). [8](#page-7-3) [8](#page-7-4) [6](#page-5-2), [7](#page-6-5) – [41](#page-40-5) **Interruption temporaire du son et de l'image.** ≥Cela se produit entre les chapitres d'une liste de lecture. ≥Cela survient lors du changement de scènes lors d'un aperçu rapide. – [20](#page-19-0) **Un disque DVD-Vidéo ne peut pas être lu.** ≥Certains DVD-Vidéo ne peuvent pas être lus lorsque les restrictions par classe sont changées. [41](#page-40-6) **Impossible de sélectionner la langue audio ou les sous-titres.** ≥La langue en question n'est pas enregistrée sur le disque. ≥Il peut être nécessaire d'utiliser les menus du disque pour sélectionner la langue. –  $20$ **Pas de sous-titres.** 
→ Les sous-titres pour malentendants ne sont pas affichés lorsque la sortie progressive est sélectionnée. ≥Les sous-titres ne sont pas enregistrés sur le disque. ≥Activer "Sous-titres" dans le menu Disque. – – [38](#page-37-5) **Impossible de changer les angles.** ≥Cette fonction dépend de la disponibilité du logiciel enregistré. Il est possible de changer les angles des scènes seulement si des angles différents ont été enregistrés. – **Mot de passe oublié pour le niveau de restriction.** ≥Avec le plateau ouvert, maintenir les touches [¥, REC] et [1/k1.3] de l'appareil principal enfoncées durant 5 secondes ou plus. – **La lecture rapide ne fonctionne pas.** ≥Elle ne fonctionne pas avec une piste sonore différente de Dolby Digital. ≥Elle ne fonctionne pas pendant un enregistrement. – – **La fonction de poursuite ne fonctionne pas.** ≥Les positions mémorisées sont annulées lorsque l'appareil est mis hors marche ou lorsque le plateau est ouvert. – **Impossible d'enregistrer.**  $| \cdot |$  Il n'y a pas de disque dans le plateau ou le disque chargé ne peut pas être enregistré. Charger un disque sur lequel l'appareil peut enregistrer. ● Le disque n'est pas formaté. Formater le disque. RAM ERW(V) ≥La languette de protection de la cartouche est réglé à "PROTECT" ou le disque est protégé à l'aide de "GESTION DISQUE". ≥Certaines émissions comportent des restrictions quant au nombre d'enregistrements que l'on peut en faire (CPRM). ≥Le disque est plein ou presque plein. Effacer des titres non nécessaires ou utiliser un autre disque. ≥Aucun enregistrement n'est possible sur un DVD-R, DVD-RW (format DVD-Vidéo), +R, DVD-RW (format d'enregistrement DVD-Vidéo) finalisé. ≥Si le chargement de disques est fait à plusieurs reprises ou la mise en marche et hors marche est répétée 50 fois ou plus, l'enregistrement et les éditions des DVD-R, DVD-RW (format DVD-Vidéo), +R peuvent être désactivés. ≥Un disque DVD-R, DVD-RW (format DVD-Vidéo), +R dont les enregistrements ont été effectués sur cet appareil pourrait ne pas être enregistrable dans d'autres enregistreurs DVD Panasonic. ≥L'émission dont l'enregistrement a été tenté est protégée contre la copie. [6](#page-5-2) [31](#page-30-4) [30](#page-29-6) [6,](#page-5-2) 58 [21](#page-20-9), [30](#page-29-7), [33](#page-32-8) [31](#page-30-0) – – – **Un titre, en tout ou en partie, a été perdu.** ≥Si une panne de courant survient ou que le cordon d'alimentation a été débranché en cours d'enregistrement ou d'édition, l'enregistrement peut être perdu ou le disque peut être endommagé. Il n'y a aucune garantie que les titres ne seront pas perdus. Il peut être nécessaire de formater le disque (**RAM ERW(V)**) ou d'en utiliser un nouveau. – **L'enregistrement vidéo numérique automatique ne fonctionne pas.** ≥Si les images ne peuvent pas être enregistrées ou que l'enregistrement a été abandonné, vérifier les connexions et les réglages de l'appareil vidéo numérique. ≥Il faut attendre l'affichage des images de l'appareil vidéo numérique sur le téléviseur avant de débuter l'enregistrement. ≥L'enregistrement peut ne pas s'effectuer adéquatement si le code temporel sur la bande dans l'appareil vidéo numérique n'est pas en série. ≥Selon l'équipement utilisé, l'enregistrement vidéo numérique automatique peut ne pas fonctionner correctement. [57](#page-56-0) – –  $\overline{a}$

**D V**  $\Xi$ 

# <u>DVD लि</u>

![](_page_64_Picture_409.jpeg)

## <span id="page-64-0"></span>∫ **VHS**

![](_page_64_Picture_410.jpeg)

### <span id="page-64-1"></span>**Service après-vente**

**1. En cas de dommage** — Confier l'appareil à un technicien qualifié dans les cas suivants :

(a)lorsque le cordon d'alimentation ou l'adaptateur secteur a été endommagé;

(b)lorsqu'un objet est tombé dans l'appareil ou si ce dernier a été mouillé;

(c)lorsque l'appareil a été exposé à la pluie;

(d)lorsque l'appareil semble ne pas fonctionner normalement ou que son rendement laisse à désirer;

- (e)lorsque l'appareil a subi un choc violent ou que son coffret a été endommagé. **2. Réparation** — Ne faire aucun réglage ni ajustement autres que ceux décrits dans le présent manuel. Confier toute réparation à un centre de service Panasonic agréé.
- **3. Pièces de rechange** S'assurer que le technicien utilise des pièces de rechange recommandées par le fabricant ou dont les caractéristiques sont les mêmes. L'utilisation de pièces de rechange non autorisées peut causer un incendie, des chocs électriques ou d'autres dangers.
- **4. Vérification de sécurité** Demander au technicien qui a réparé l'appareil de soumettre ce dernier à des vértifications pour s'assurer qu'il peut être utilisé en toute sécurité.

## <span id="page-64-2"></span>∫ **Demande d'informations**

Pour toutes réparations, renseignements ou conseils sur le fonctionnement du produit :

Veuilez contacter le service à la clientèle de Panasonic Canada Inc. au 1-800-561-5505, son site web (www.panasonic.ca) ou le centre de service agréé le plus proche.

![](_page_64_Picture_411.jpeg)

![](_page_64_Picture_412.jpeg)

**N° DE TÉLÉPHONE** 

## <span id="page-65-0"></span>**Spécifications**

![](_page_65_Picture_443.jpeg)

*Référence*

*67* [VQT0R74](#page-0-0)

## <span id="page-66-0"></span>**Index**

### **COMMON**

![](_page_66_Picture_53.jpeg)

#### **DVD**

![](_page_66_Picture_54.jpeg)

![](_page_66_Picture_55.jpeg)

![](_page_66_Picture_56.jpeg)

Fabriqué sous licence de Dolby Laboratories.

"Dolby" et le symbole double D sont des marques de commerce de Dolby Laboratories.

"DTS" et "DTS 2.0+Digital Out" sont des marques de commerce de Digital Theater Systems, Inc.

Cet appareil incorpore une technologie anti-piratage protégée par des brevets déposés auprès des autorités du gouvernement américain et d'autres droits de propriété intellectuelle détenus par Macrovision Corporation et d'autres détenteurs de droits. L'utilisation de cette technologie de protection des droits d'auteur doit être autorisée par la société Macrovision et doit se limiter à des fins de divertissement privé à moins d'une autorisation préalable et explicite de Macrovision Corporation. Toute rétro-ingénierie ou tout démontage est interdit.

Technologie de décodage audio MPEG Layer-3 sous licence de Fraunhofer IIS et Thomson multimedia.